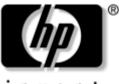

invent

## Maintenance and Service Guide

HP Pavilion zx5000 Notebook PC HP Pavilion zv5000 Notebook PC Compaq Presario R3000 Notebook PC Series HP Compaq Business Notebook nx9100 Series

Document Part Number: 335402-003

July 2004

This guide is a troubleshooting reference used for maintaining and servicing the notebook. It provides comprehensive information on identifying notebook features, components, and spare parts, troubleshooting notebook problems, and performing notebook disassembly procedures. © Copyright 2004 Hewlett-Packard Development Company, L.P.

Microsoft and Windows are U.S. registered trademarks of Microsoft Corporation. Intel and Pentium are trademarks or registered trademarks of Intel Corporation or its subsidiaries in the United States and other countries. SD Logo is a trademark of its proprietor. Bluetooth is a trademark owned by its proprietor and used by Hewlett-Packard Company under license.

The information contained herein is subject to change without notice. The only warranties for HP products and services are set forth in the express warranty statements accompanying such products and services. Nothing herein should be construed as constituting an additional warranty. HP shall not be liable for technical or editorial errors or omissions contained herein.

Maintenance and Service Guide HP Pavilion zx5000 Notebook PC HP Pavilion zv5000 Notebook PC Compaq Presario R3000 Notebook PC Series HP Compaq Business Notebook nx9100 Series Third Edition July 2004 First Edition February 2004 Document Part Number: 335402-003

# Contents

## **1** Product Description

| 1.1 | Features            | 1 - 3 |
|-----|---------------------|-------|
| 1.2 | Power Management.   | 1–5   |
| 1.3 | External Components | 1–6   |
| 1.4 | Design Overview 1   | -28   |

## 2 Troubleshooting

| 2.1 | Computer Setup and Diagnostics Utilities 2–2 |
|-----|----------------------------------------------|
|     | Using Computer Setup 2–3                     |
|     | Selecting from the File Menu 2–4             |
|     | Selecting from the Security Menu 2–5         |
|     | Selecting from the Advanced Menu 2–6         |
| 2.2 | Using Diagnostics for Windows 2-8            |
|     | Obtaining, Saving or Printing Configuration  |
|     | Information                                  |
|     | Obtaining, Saving or Printing                |
|     | Diagnostic Test Information 2–9              |
| 2.3 | Troubleshooting Flowcharts 2–11              |
|     | Flowchart 2.1—Initial Troubleshooting        |
|     | Flowchart 2.2—No Power, Part 1 2–13          |
|     | Flowchart 2.3—No Power, Part 2 2–14          |
|     | Flowchart 2.4—No Power, Part 3               |
|     | Flowchart 2.5—No Power, Part 4 2–16          |
|     | Flowchart 2.6—No Video, Part 1 2–17          |

| Flowchart 2.7—No Video, Part 2 2–18          |
|----------------------------------------------|
| Flowchart 2.8—Nonfunctioning Port Replicator |
| (if applicable) 2–19                         |
| Flowchart 2.9—No Operating System (OS)       |
| Loading                                      |
| Flowchart 2.10—No OS Loading, Hard Drive,    |
| Part 1 2–21                                  |
| Flowchart 2.11—No OS Loading, Hard Drive,    |
| Part 2 2–22                                  |
| Flowchart 2.12—No OS Loading, Hard Drive,    |
| Part 3 2–23                                  |
| Flowchart 2.13—No OS Loading,                |
| Diskette Drive 2–24                          |
| Flowchart 2.14—No OS Loading, CD-ROM or      |
| DVD-ROM Drive                                |
| Flowchart 2.15—No Audio, Part 1 2–26         |
| Flowchart 2.16—No Audio, Part 2 2–27         |
| Flowchart 2.17—Nonfunctioning Device 2–28    |
| Flowchart 2.18—Nonfunctioning Keyboard 2–29  |
| Flowchart 2.19—Nonfunctioning                |
| Pointing Device                              |
| Flowchart 2.20—No Network/Modem              |
| Connection 2–31                              |
|                                              |

## **3** Illustrated Parts Catalog

| 3.1 | Serial Number Location 3–2                 |
|-----|--------------------------------------------|
| 3.2 | Major Components—                          |
|     | HP Pavilion zv5000 and zx5000 3–3          |
| 3.3 | Major Components—HP Compaq Business        |
|     | Notebook nx9100 Series                     |
|     | and Compaq Presario R3000 Series 3–15      |
| 3.4 | Miscellaneous Plastics Kit Components 3–29 |
| 3.5 | Mass Storage Devices 3–30                  |
| 3.6 | Miscellaneous                              |
|     |                                            |

## **4** Removal and Replacement Preliminaries

| 4.1 | Tools Required                         | 4–1 |
|-----|----------------------------------------|-----|
| 4.2 | Service Considerations                 | 4-2 |
|     | Plastic Parts                          | 4-2 |
|     | Cables and Connectors                  | 4–2 |
| 4.3 | Preventing Damage to Removable Drives  | 4–3 |
| 4.4 | Preventing Electrostatic Damage        | 4–4 |
| 4.5 | Packaging and Transporting Precautions | 4–5 |
| 4.6 | Workstation Precautions                | 4–6 |
| 4.7 | Grounding Equipment and Methods        | 4–7 |

## 5 Removal and Replacement Procedures

| 5.1 Serial Number                             |
|-----------------------------------------------|
| 5.2 Disassembly Sequence Chart 5–             |
| 5.3 Preparing the Notebook for Disassembly 5– |
| 5.4 Notebook Feet                             |
| 5.5 Memory Module 5–1                         |
| 5.6 Combination Drive 5–1                     |
| 5.7 Heat Sink 5–2                             |
| 5.8 Processor                                 |
| 5.9 Strip Cover 5–3                           |
| 5.10 Keyboard 5–3                             |
| 5.11 Modem Board 5–3-                         |
| 5.12 Mini PCI Communications Card 5–3.        |
| 5.13 Primary Memory Module 5–3                |
| 5.14 Display Assembly 5–3                     |
| 5.15 Base Enclosure 5–4                       |
| 5.16 Speaker Assembly 5–5                     |
| 5.17 LED Board 5–5                            |
| 5.18 TouchPad 5–5                             |
| 5.19 System Board 5-6-                        |
| 5.20 Fan Assembly 5–7                         |
| 5.21 Upper Logic Audio Board                  |
|                                               |

## **6** Specifications

## **A Connector Pin Assignments**

### **B** Power Cord Set Requirements

| General Requirements          | B-1 |
|-------------------------------|-----|
| Country-Specific Requirements | B-2 |

## **C** Screw Listing

## Index

1

# **Product Description**

The HP Pavilion zv5000 and zx5000 notebook PCs, the HP Compaq Business Notebook nx9100 Series, and the Compaq Presario R3000 notebook PC offer advanced modularity; a 64-bit Mobile Intel® Pentium® 4 processor, 64-bit AMD Athlon 64 processor, or 32-bit AMD XP-M processor; an ATI MOBILITY RADEON 9600 Pro graphics controller with 64 or 32 MB of discrete video memory; and extensive multimedia support.

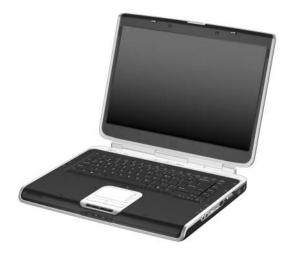

HP Pavilion zv5000 and zx5000 Notebooks

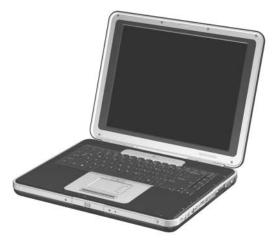

HP Compaq Business Notebook nx9100 Series and Compaq Presario R3000 Notebooks

## **1.1 Features**

- Mobile Intel Pentium 4 3.06-, 2.80-, 2.66-, and 2.40-GHz processors, all with 512-KB L2 cache, varying by notebook model
  - or -

Intel Pentium 4 DT 3.20-, 3.06-, 2.80-, 2.66-, and 2.40-GHz processors, all with 256-KB L2 cache, varying by notebook model

- or -

AMD Athlon 64 1.8-, 2.0-, and 2.2-GHz processors, all with 1-MB L2 cache, varying by notebook model

AMD Athlon XP-M 1.6-GHz processor with 256-KB L2 cache

- 15.4-inch wide UXGA (1600 × 1200), 15.4-inch wide XGA (1024 × 768), or 15.0-inch XGA (1024 × 768) TFT displays with over 16.7 million colors, varying by notebook model
- ATI MOBILITY RADEON 9600 Pro graphics controller with 64 or 32 MB of video memory, varying by notebook model
- 80-, 60-, 40-, or 30-GB high-capacity hard drive, varying by notebook model
- 256-MB DDR synchronous DRAM (SDRAM) at 333 MHz, expandable to 2.0 GB
- Microsoft® Windows® XP Home Edition and Microsoft Windows XP Professional
- Full-size Windows keyboard with integrated numeric keypad
- TouchPad pointing device
- Integrated 5-in-1 Memory Reader slot
- Integrated 10/100/1000BaseT Ethernet local area network (LAN) NIC with RJ-45 connector

- Integrated wireless support for Mini PCI 802.11a/b/g LAN devices
- 2 Type II PC Card slots with support for both 32-bit (CardBus) and 16-bit PC Cards
- External 120-watt AC adapter and power cord
- 12- or 8-cell Li-Ion battery pack
- Stereo speakers
- Support for the following devices in the MultiBay:
  - □ 24X Max DVD+RW/R and CD-RW Combo Drive
  - □ 24X Max DVD/CD-RW Combo Drive
  - □ 8X Max DVD-ROM Drive
  - □ 24X Max CD-ROM Drive
  - □ 8-cell Li-Ion battery pack
- Connectors for:
  - □ RJ-11 (modem)
  - □ RJ-45 network interface card (NIC)
  - □ Universal Serial Bus (USB) v. 2.0 (3)
  - □ S-Video
  - Parallel
  - External monitor
  - DC power
  - Docking
  - □ 1394 digital
  - □ Microphone
  - □ Stereo speaker/headphone
- Infrared port

## 1.2 Power Management

The notebook comes with power management features that conserve power and extend battery operating time. The notebook supports the following power management features:

- Standby
- Hibernation
- User-customizable settings
- Hotkeys for setting level of performance
- Battery calibration
- Lid switch standby/resume
- Power button
- Advanced Configuration and Power Interface (ACPI) compliance

## **1.3 External Components**

The external components on the front and right side of the HP Pavilion zv5000 and zx5000 notebooks are shown below and described in Table 1-1.

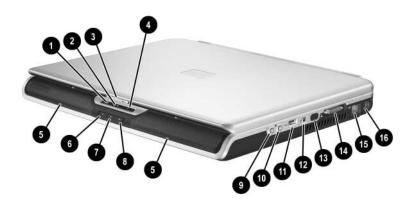

Front and Right-Side Components—HP Pavilion zv5000 and zx5000 Notebooks

#### Front and Right-Side Components HP Pavilion zv5000 and zx5000 Notebooks

| Item | Component                                                                                                    | Function                                                                                                    |
|------|----------------------------------------------------------------------------------------------------|----------------------------------------------------------------------------------------------------|
| 0    | Power/standby LED                                                                                                 | On: Notebook is turned on.<br>Blinking: Notebook is in Standby.<br>Off: Notebook is off or in Hibernation.                                                                                                    |
| 0    | IDE (Integrated Drive<br>Electronics) LED; also<br>referred to as the hard<br>drive/optical drive<br>activity LED | On: The internal hard drive or the optical drive is being accessed.                                                                                                    |
| 0    | Display release latch                                                                                             | Opens the notebook.                                                                                                    |
| 4    | Battery LED                                                                                                    | On: A battery pack is charging.<br>Blinking: Battery pack has reached a<br>low-battery condition.<br>Off: AC power is applied with battery pack<br>either fully charged or not installed, or no<br>AC power is applied. |
| 6    | Stereo speakers (2)                                                                                               | Produce stereo sound.                                                                                                    |
| 6    | Volume increase button                                                                                            | Increases system volume.                                                                                                    |
| 1    | Mute button                                                                                                    | Mutes system volume. An LED comes on when the button is pushed in, and the sound is muted.                                                                                                    |
| 8    | Volume decrease button                                                                                            | Decreases system volume.                                                                                                    |

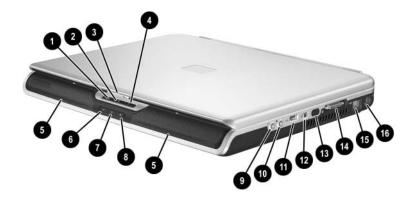

Front and Right-Side Components—HP Pavilion zv5000 and zx5000 Notebooks (Continued)

#### Front and Right-Side Components HP Pavilion zv5000 and zx5000 Notebooks (Continued)

| Item | Component                         | Function                                                                                                    |
|------|-----------------------------------|----------------------------------------------------------------------------------------------------|
| 0    | Audio-out<br>(headphone) jack     | Connects an optional headphone, headset,<br>or powered stereo speakers. Also connects<br>the audio function of an audio/video device,<br>such as a television or VCR. |
| 0    | Audio-in<br>(microphone) jack     | Connects an optional monaural microphone.                                                                                                    |
| 0    | USB port                          | Connects USB 1.1- and 2.0-compliant devices to the notebook using a standard USB cable.                                                                               |
| 12   | 1394 connector<br>(select models) | Connects an optional IEEE 1394 device, such as a camcorder.                                                                                                    |
| ß    | Infrared port<br>(select models)  | Provides wireless communication between<br>the notebook and an optional IrDA-compliant<br>device.                                                                     |
| 4    | Expansion port                    | Connects an optional port replicator.                                                                                                    |
| 6    | RJ-45 (network) jack              | Connects an optional network cable.                                                                                                    |
| 6    | S-Video jack                      | Connects an optional S-Video device, such as a television, VCR, camcorder, overhead projector, or video capture card.                                                 |

The external components on the front and right side of the HP Compaq Business Notebook nx9100 Series and Compaq Presario R3000 notebook are shown below and described in Table 1-2.

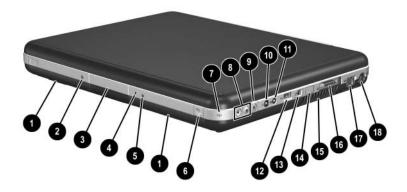

Front and Right-Side Components—HP Compaq Business Notebook nx9100 Series and Compaq Presario R3000 Notebook

#### Front and Right-Side Components HP Compaq Business Notebook nx9100 Series and Compaq Presario R3000

| ltem | Component                                                                                                    | Function                                                                                                    |
|------|----------------------------------------------------------------------------------------------------|----------------------------------------------------------------------------------------------------|
| 0    | Stereo speakers (2)                                                                                               | Produce stereo sound.                                                                                              |
| 0    | Power/standby LED                                                                                                 | On: Notebook is turned on.                                                                                         |
|      |                                                                                                    | Blinking: Notebook is in Standby.                                                                                  |
|      |                                                                                                    | Off: Notebook is off or in Hibernation.                                                                            |
| 6    | Display release latch                                                                                             | Opens the notebook.                                                                                                |
| 4    | Battery LED                                                                                                    | On: A battery pack is charging.                                                                                    |
|      |                                                                                                    | Blinking: Battery pack has reached a<br>low-battery condition.                                                     |
|      |                                                                                                    | Off: AC power is applied with battery pack<br>either fully charged or not installed, or no<br>AC power is applied. |
| 0    | IDE (Integrated Drive<br>Electronics) LED; also<br>referred to as the hard<br>drive/optical drive<br>activity LED | On: The internal hard drive or the optical drive is being accessed.                                                |
| 6    | Wireless button                                                                                                   | Turns optional internal wireless device(s) on or off.                                                              |
| 1    | Wireless LED                                                                                                    | On: At least one optional internal wireless device is active.                                                      |
|      |                                                                                                    | Off: No wireless device is active.                                                                                 |
| 8    | Volume buttons (2)                                                                                                | Decrease and increase system volume.                                                                               |
|      |                                                                                                    | ■ To decrease volume, use left button.                                                                             |
|      |                                                                                                    | ■ To increase volume, use right button.                                                                            |
| 0    | Mute button                                                                                                    | Mutes system volume. An LED comes on when the button is pushed in, and the sound is muted.                         |

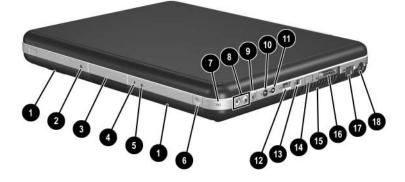

Front and Right-Side Components—HP Compaq Business Notebook nx9100 Series and Compaq Presario R3000 (Continued)

#### Front and Right-Side Components HP Compaq Business Notebook nx9100 Series and Compaq Presario R3000 *(Continued)*

| Item | Component                         | Function                                                                                                    |
|------|-----------------------------------|----------------------------------------------------------------------------------------------------|
| 10   | Audio-out<br>(headphone) jack     | Connects an optional headphone, headset,<br>or power stereo speakers. Also connects the<br>audio function of an audio/video device, such<br>as a television or VCR.                                                                                                    |
| 0    | Audio-in<br>(microphone) jack     | Connects an optional monaural microphone.                                                                                                    |
| B    | USB port                          | Connects USB 1.1- and 2.0-compliant devices to the notebook using a standard USB cable.                                                                                                    |
| ₿    | 1394 connector<br>(select models) | Connects an optional IEEE 1394 device, such as a camcorder.                                                                                                    |
| 4    | Infrared port<br>(select models)  | Provides wireless communication between<br>the notebook and an optional IrDA-compliant<br>device.                                                                                                    |
| Ð    | Vents (2)                         | Allow airflow to cool internal components.<br>Allow airflow to cool internal components.<br>This notebook is designed to run<br>demanding applications at full power.<br>As a result of increased power<br>consumption, it is normal for the<br>notebook to feel warm or hot when<br>used continuously. To avoid potential<br>discomfort or burns, do not block the<br>air vents or use the notebook on your<br>lap for extended periods. The<br>notebook complies with the<br>user-accessible surface temperature<br>limits defined by the International<br>Standard for Safety of Information<br>Technology Equipment (IEC-60950). |

#### Front and Right-Side Components HP Compaq Business Notebook nx9100 Series and Compaq Presario R3000 *(Continued)*

| Item | Component            | Function                                                                                                    |
|------|----------------------|----------------------------------------------------------------------------------------------------|
| 6    | module port          | Connects an optional port replicator.                                                                                 |
| Ø    | RJ-45 (network) jack | Connects an optional network cable.                                                                                   |
| 13   | S-Video jack         | Connects an optional S-Video device, such as a television, VCR, camcorder, overhead projector, or video capture card. |

The notebook rear and left-side components are shown below and described in Table 1-3.

The notebook rear and left-side component locations are identical for the HP Pavilion zv5000 and zx5000, the HP Compaq Business Notebook nx9100 Series, and Compaq Presario R3000 Series. Notebook appearance varies by model.

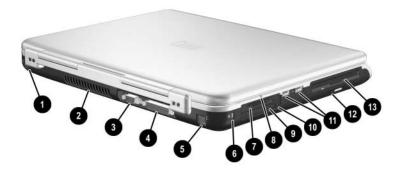

Rear and Left-Side Components

#### **Rear and Left-Side Components**

| ltem | Component                             | Function                                                                                                    |
|------|---------------------------------------|----------------------------------------------------------------------------------------------------|
| 0    | AC power connector                    | Connects an AC adapter.                                                                                                    |
| 0    | Exhaust vent                          | Allows airflow to cool internal components.<br>Allows airflow to cool internal components.<br>This notebook is designed to run<br>demanding applications at full power.<br>As a result of increased power<br>consumption, it is normal for the<br>notebook to feel warm or hot when<br>used continuously. To avoid potential<br>discomfort or burns, do not block the<br>air vents or use the notebook on your<br>lap for extended periods. The<br>notebook complies with the<br>user-accessible surface temperature<br>limits defined by the International<br>Standard for Safety of Information<br>Technology Equipment (IEC-60950). |
| 8    | External monitor port                 | Connects an optional external monitor or overhead projector.                                                                                                    |
| 4    | Parallel connector                    | Connects an optional parallel device,<br>such as an external diskette drive bay or<br>a printer.                                                                                                    |
| 0    | RJ-11 (modem) jack<br>(select models) | Connects a modem cable.                                                                                                    |
| 0    | Security cable slot                   | Attaches an optional security cable to the notebook.<br>Security solutions are designed to act as deterrents. These deterrents may not prevent a product from being mishandled or stolen.                                                                                                    |

The notebook rear and left-side component locations are identical for the HP Pavilion zv5000 and zx5000, HP Compaq Business Notebook nx9100 Series, and Compaq Presario R3000 models. Notebook appearance varies by model.

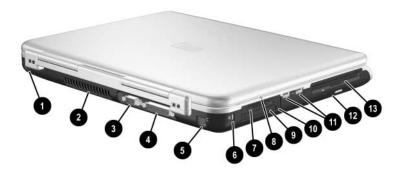

Rear and Left-Side Components

#### Rear and Left-Side Components (Continued)

| ltem     | Component                                                                                            | Function                                                                                                    |
|----------|----------------------------------------------------------------------------------------------------|----------------------------------------------------------------------------------------------------|
| 1        | 5-in-1 Memory Reader<br>LED (select models)                                                          | On: The 5-in-1 Memory Reader slot is accessing a digital memory card.                                                                                                    |
| 8        | 5-in-1 Memory Reader slot (select models)                                                            | Supports 5 types of optional digital memory<br>cards: SD Memory Card, MultiMediaCard,<br>SmartMedia Card, Memory Stick, and<br>Memory Stick Pro.                                                     |
| 0        | PC Card slot (1 or 2 slots, select models)                                                           | Supports an optional Type I or Type II 32-bit (CardBus) or 16-bit PC Card.                                                                                                    |
| 0        | PC Card eject button<br>(one or 2 buttons,<br>select models)                                         | Ejects an optional PC Card from the PC Card slot.                                                                                                    |
| 0        | USB port (2)                                                                                         | Connect USB 1.1- and 2.0-compliant devices to the notebook using a standard USB cable.                                                                                                    |
| ß        | Optical drive bay                                                                                    | Holds a CD-ROM Drive, DVD-ROM Drive,<br>DVD+RW/R and CD-RW Combo Drive, or<br>DVD/CD-RW Combo Drive.                                                                                                 |
| <b>B</b> | 3 drive configurations:<br>optional HP USB Digital<br>Drive, optional diskette<br>drive, or no drive | <ul> <li>Digital Bay: Supports an optional pocket-sized HP USB Digital Drive.</li> <li>Diskette Drive: Supports a standard 1.4-MB diskette.</li> <li>No drive: No drive bay is installed.</li> </ul> |

The notebook keyboard components are shown below and described in Table 1-4.

The notebook keyboard component locations are identical for the HP Pavilion zv5000 and zx5000, HP Compaq Business Notebook nx9100 Series, and Compaq Presario R3000 Series. Notebook appearance varies by model.

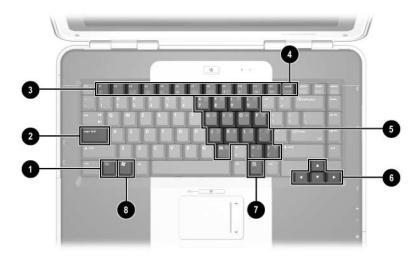

Keyboard Components

#### **Keyboard Components**

| Item | Component                       | Function                                                                                                    |
|------|---------------------------------|----------------------------------------------------------------------------------------------------|
| 0    | fn key                          | Combines with the function keys to perform additional system and application tasks.                                                                                           |
| 0    | caps lock key                   | Enables caps lock and turns on the caps lock LED.                                                                                                    |
| 0    | f1 through f12<br>function keys | Perform system and application tasks. When combined with the <b>fn</b> key, the function keys <b>f1</b> and <b>f3</b> through <b>f12</b> perform additional tasks as hotkeys. |
| 4    | num lock key                    | Enables numeric lock and the internal keypad.                                                                                                    |
| 6    | Internal keypad                 | Can be used like the keys on an external numeric keypad.                                                                                                    |
| 6    | Arrow keys                      | Move the cursor around the screen.                                                                                                    |
| 0    | Windows<br>applications key     | Displays a shortcut menu for items beneath the pointer.                                                                                                    |
| 8    | Windows logo key                | Displays the Windows Start menu.                                                                                                    |

The top components of the HP Pavilion zv5000 and zx5000 notebooks are shown below and described in Table 1-5.

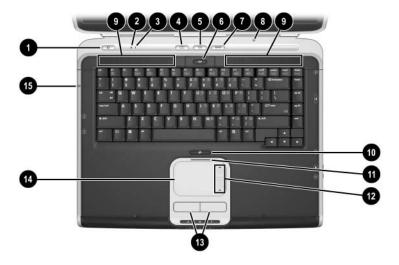

Top Components—HP Pavilion zv5000 and zx5000 Notebooks

#### Top Components HP Pavilion zv5000 and zx5000 Notebooks

| ltem | Component       | Function                                                                                                    |
|------|-----------------|----------------------------------------------------------------------------------------------------|
| 0    | Power button    | When the notebook is:                                                                                                    |
|      |                 | Off, press and release to turn on the notebook.                                                                                                    |
|      |                 | In Standby, press and release to exit<br>Standby.                                                                                                    |
|      |                 | In Hibernation, press and release to exit<br>Hibernation.                                                                                            |
|      |                 | If the system has stopped responding and<br>Windows shutdown procedures cannot be<br>used, press and hold for 5 seconds to turn<br>off the notebook. |
| 0    | Caps lock LED   | On: Caps lock is on.                                                                                                    |
| 8    | Num lock LED    | On: Num lock is on and or the embedded numeric keypad is enabled.                                                                                    |
| 4    | Picture button  | Launches a digital imaging application.                                                                                                    |
| 6    | Media button    | Launches a multimedia application.                                                                                                    |
| 0    | Wireless button | Turns optional internal wireless device(s) on or off.                                                                                                |
| 0    | Internet button | Launches the Internet.                                                                                                    |

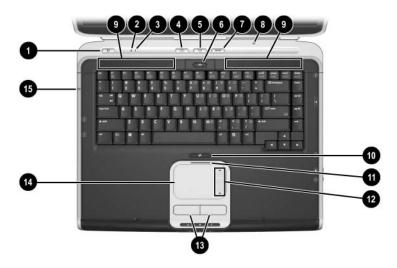

Top Components—HP Pavilion zv5000 and zx5000 Notebooks (Continued)

#### Top Components HP Pavilion zv5000 and zx5000 Notebooks *(Continued)*

| ltem | Component                                   | Function                                                                                                    |
|------|---------------------------------------------|----------------------------------------------------------------------------------------------------|
| 8    | Display lid switch                          | If the notebook is closed while on, turns off the display.                                                                                                    |
|      |                                             | If the notebook is opened while in<br>Standby, turns on the notebook (resumes<br>from Standby).                                                                                                    |
| 9    | Exhaust vents (2)                           | Allows airflow to cool internal components.                                                                                                    |
|      |                                             | ✓ This notebook is designed to run demanding applications at full power. As a result of increased power consumption, it is normal for the notebook to feel warm or hot when used continuously. To avoid potential discomfort or burns, do not block the air vents or use the notebook on your lap for extended periods. The notebook complies with the user-accessible surface temperature limits defined by the International Standard for Safety of Information Technology Equipment (IEC-60950). |
| 0    | TouchPad button                             | Turns the TouchPad on or off.                                                                                                    |
| 0    | TouchPad LED                                | On: TouchPad is enabled.                                                                                                    |
| 12   | TouchPad scroll area                        | Scrolls upward or downward.                                                                                                    |
| ₿    | Left and right TouchPad buttons             | Function like the left and right buttons on an external mouse.                                                                                                    |
| 4    | TouchPad                                    | Moves the pointer and selects or activates items on the screen.                                                                                                    |
| 6    | 5-in-1 Memory Reader<br>LED (select models) | On: The 5-in-1 Memory Reader slot is accessing a digital memory card.                                                                                                    |

The top components of the HP Compaq Business Notebook nx9100 Series and Compaq Presario R3000 are shown below and described in Table 1-6.

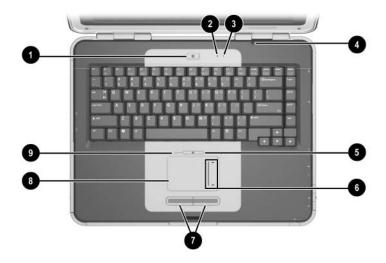

Top Components—HP Compaq Business Notebook nx9100 Series and Compaq Presario R3000

#### Top Components HP Compaq Business Notebook nx9100 Series and Compaq Presario R3000

| Item | Component                       | Function                                                                                                    |
|------|---------------------------------|----------------------------------------------------------------------------------------------------|
| 0    | Power button                    | When the notebook is:                                                                                                    |
|      |                                 | Off, press the button and release to turn<br>on the notebook.                                                                                                   |
|      |                                 | In Standby, press the button and release<br>to exit Standby.                                                                                                    |
|      |                                 | In Hibernation, press the button and release to exit Hibernation.                                                                                               |
|      |                                 | If the system has stopped responding<br>and Windows shutdown procedures<br>cannot be used, press and hold the button<br>for 5 seconds to turn off the notebook. |
| 0    | Caps lock LED                   | On: Caps lock is on.                                                                                                    |
| 6    | Num lock LED                    | On: Num lock is on and the embedded numeric keypad is enabled.                                                                                                  |
| 4    | Display lid switch              | If the notebook is closed while on, turns off the display.                                                                                                    |
|      |                                 | If the notebook is opened while in<br>Standby, turns on the notebook (resumes<br>from Standby).                                                                 |
| 6    | TouchPad button                 | Turns the TouchPad on or off.                                                                                                    |
| 6    | TouchPad scroll area            | Scrolls upward or downward.                                                                                                    |
| 0    | Left and right TouchPad buttons | Function like the left and right buttons on an external mouse.                                                                                                  |
| 8    | TouchPad                        | Moves the pointer and selects or activates items on the screen.                                                                                                 |
| 0    | TouchPad LED                    | On: TouchPad is enabled.                                                                                                    |

The external components on the bottom of the notebook are shown below and described in Table 1-7.

The notebook bottom component locations are identical for the HP Pavilion zv5000 and zx5000, HP Compaq Business Notebook nx9100 Series, and Compaq Presario R3000 Series. Notebook appearance varies by model.

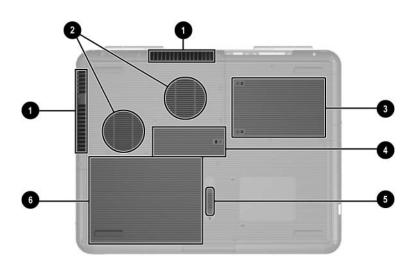

**Bottom Components** 

#### **Bottom Components**

| Item | Component                    | Function                                                                                                    |
|------|------------------------------|----------------------------------------------------------------------------------------------------|
| 0    | Exhaust vents (2)            | Allow airflow to cool internal components.<br>To prevent overheating, do not obstruct vents. Do not allow a hard surface, such as an adjoining printer, or a soft surface, such as bedding or clothing, to block airflow.                              |
| 2    | Fan vents (2)                | <ul> <li>Provides airflow to cool internal components.</li> <li>To prevent overheating, do not obstruct vents. Do not allow a hard surface, such as an adjoining printer, or a soft surface, such as bedding or clothing, to block airflow.</li> </ul> |
| 0    | Hard drive bay               | Holds the primary hard drive.                                                                                                    |
| 4    | Memory module<br>compartment | Contains one memory slot for an optional 256-, 512-, or 1024-MB memory module.                                                                                                    |
| 0    | Battery release latch        | Releases a battery pack from the battery bay.                                                                                                    |
| 6    | Battery bay                  | Holds the battery pack. (Battery type varies by notebook model.)                                                                                                    |

## 1.4 Design Overview

This section presents a design overview of key parts and features of the notebook. Refer to Chapter 3, "Illustrated Parts Catalog," to identify replacement parts, and Chapter 5, "Removal and Replacement Procedures," for disassembly steps. The system board provides the following device connections:

- Memory module
- Mini PCI communications devices
- Hard drive
- Display
- Keyboard and TouchPad
- Audio
- Mobile Intel Pentium 4, AMD Athlon 64, or AMD Athlon XP-M processor
- Fan
- PC Card

**CAUTION:** To properly ventilate the notebook, allow at least a 7.6-cm (3-inch) clearance on the left and right sides of the notebook.

The notebook uses an electric fan for ventilation. The fan is controlled by a temperature sensor and is designed to be turned on automatically when high temperature conditions exist. These conditions can be caused by high external temperatures, heavy system power consumption, certain power management/battery conservation configurations, battery fast charging, and some software applications. Exhaust air is displaced through the ventilation grill located on the left side of the notebook.

2

# Troubleshooting

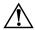

**WARNING:** Only authorized technicians trained by HP should repair this equipment. All troubleshooting and repair procedures are detailed to allow only subassembly/module level repair. Because of the complexity of the individual boards and subassemblies, do not attempt to make repairs at the component level or modifications to any printed wiring board. Improper repairs can create a safety hazard. Any indication of component replacement or printed wiring board modification may void any warranty or exchange allowances.

## 2.1 Computer Setup and Diagnostics Utilities

The notebook features 2 system management utilities:

- Computer Setup—A system information and customization utility that can be used even when your operating system is not working or will not load. This utility includes settings that are not available in Microsoft Windows.
- Diagnostics for Windows—A system information and diagnostic utility that is used within the Windows operating system. Use this utility whenever possible to
  - □ Display system information.
  - □ Test system components.
  - Troubleshoot a device configuration problem in Windows XP Professional or Windows XP Home Edition.

It is not necessary to configure a device connected to a USB port on the notebook or to an optional port replicator.

### **Using Computer Setup**

Information and settings in Computer Setup are accessed from the File, Security, or Advanced menus:

- 1. Turn on or restart the notebook. Press **f10** while the "f10 = ROM-Based Setup" message is displayed in the lower-left corner of the screen.
  - □ To change the language, press **f2**.
  - □ To view navigation information, press **f1**.
  - $\hfill\square$  To return to the Computer Setup menu, press **esc.**
- 2. Select the File, Security, or Advanced menu.
- 3. To close Computer Setup and restart the notebook:
  - Select File > Save Changes and Exit and press enter.
     or -
  - □ Select File > Ignore Changes and Exit and press enter.
- 4. When you are prompted to confirm your action, press **f10**.

## Selecting from the File Menu

| Table 2-1               |                                                                                                    |  |  |  |
|-------------------------|----------------------------------------------------------------------------------------------------|--|--|--|
| File Menu               |                                                                                                    |  |  |  |
| Select                  | To Do This                                                                                                    |  |  |  |
| System Information      | <ul> <li>View identification information about the notebook, a port replicator, and any battery packs in the system.</li> <li>View specification information about the</li> </ul> |  |  |  |
|                         | processor, memory and cache size, and system ROM.                                                                                                    |  |  |  |
| Save to Floppy          | Save system configuration settings to a diskette.                                                                                                    |  |  |  |
| Restore from Floppy     | Restore system configuration settings from a diskette.                                                                                                    |  |  |  |
| Restore Defaults        | Replace configuration settings in Computer Setup<br>with factory default settings. Identification<br>information is retained.                                                     |  |  |  |
| Ignore Changes and Exit | Cancel changes entered during the current session, and then exit and restart the notebook.                                                                                        |  |  |  |
| Save Changes and Exit   | Save changes entered during the current session, and then exit and restart the notebook.                                                                                          |  |  |  |

### Selecting from the Security Menu

| Table 2-2                                     |                                                                                                    |  |  |  |
|-----------------------------------------------|----------------------------------------------------------------------------------------------------|--|--|--|
| Security Menu                                 |                                                                                                    |  |  |  |
| Select                                        | To Do This                                                                                                    |  |  |  |
| Setup Password                                | Enter, change, or delete a Setup password.<br>The Setup password is called an administrator<br>password in Computer Security, a program<br>accessed from the Windows Control Panel. |  |  |  |
| Power-on Password                             | Enter, change, or delete a power-on password.                                                                                                    |  |  |  |
| DriveLock Passwords                           | Enable/disable DriveLock; change a DriveLock User or Master password.                                                                                                    |  |  |  |
|                                               | DriveLock Settings are accessible only<br>when you enter Computer Setup by turning<br>on (not restarting) the notebook.                                                             |  |  |  |
| Password Options                              | Enable/disable:                                                                                                    |  |  |  |
| (Password options can be selected only when a | QuickLock                                                                                                    |  |  |  |
| power-on password has                         | QuickLock on Standby                                                                                                    |  |  |  |
| been set.)                                    | QuickBlank                                                                                                    |  |  |  |
|                                               | To enable QuickLock on Standby or<br>QuickBlank, you must first enable<br>QuickLock.                                                                                                |  |  |  |
| Device Security                               | Enable/disable:                                                                                                    |  |  |  |
|                                               | Ports or diskette drives*                                                                                                    |  |  |  |
|                                               | Diskette write*                                                                                                    |  |  |  |
|                                               | CD-ROM or diskette startup                                                                                                    |  |  |  |
|                                               | Settings for a DVD-ROM can be entered in the CD-ROM field.                                                                                                    |  |  |  |
| System IDs                                    | Enter identification numbers for the notebook,<br>a port replicator, and all battery packs in<br>the system.                                                                        |  |  |  |
| *Not applicable to SuperDisk                  | LS-120 drives.                                                                                                    |  |  |  |

### Selecting from the Advanced Menu

|                | Table 2-3                                                                                                    |  |  |  |
|----------------|----------------------------------------------------------------------------------------------------|--|--|--|
| Advanced Menu  |                                                                                                    |  |  |  |
| Select         | To Do This                                                                                                    |  |  |  |
| Language       | Change the Computer Setup language.                                                                                                    |  |  |  |
| Boot Options   | Enable/disable:                                                                                                    |  |  |  |
|                | <ul> <li>QuickBoot, which starts the notebook more<br/>quickly by eliminating some startup tests.</li> <li>(If you suspect a memory failure and want<br/>to test memory automatically during startup,<br/>disable QuickBoot.)</li> </ul>                                  |  |  |  |
|                | MultiBoot, which sets a startup sequence that<br>can include most bootable devices and media<br>in the system.                                                                                                    |  |  |  |
| Device Options | Enable/disable the embedded numeric keypad<br>at startup.                                                                                                    |  |  |  |
|                | Enable/disable multiple standard pointing<br>devices at startup. (To set the notebook to<br>support only a single, usually nonstandard,<br>pointing device at startup, select Disable.)                                                                                   |  |  |  |
|                | Enable/disable USB legacy support for a<br>USB keyboard. (When USB legacy support<br>is enabled, the keyboard works even when<br>a Windows operating system is not loaded.)                                                                                               |  |  |  |
|                | Set an optional external monitor or overhead<br>projector connected to a video card in a<br>Port Replicator as the primary device. (When<br>the notebook display is set as secondary,<br>the notebook must be shut down before it is<br>undocked from a port replicator.) |  |  |  |

### Table 2-3

### Advanced Menu (Continued)

| Select                                                                                                    | To Do This                                                                                                    |  |
|----------------------------------------------------------------------------------------------------|----------------------------------------------------------------------------------------------------|--|
| Device Options (continued)                                                                                                    | Change the parallel port mode from Enhanced<br>Parallel Port (EPP, the default setting) to<br>standard, bidirectional EPP, or Enhanced<br>Capabilities Port (ECP).                                                                                                    |  |
|                                                                                                    | Set video-out mode to NTSC (default), PAL,<br>NTSC-J, or PAL-M.*                                                                                                    |  |
|                                                                                                    | Enable/disable all settings in the SpeedStep<br>window. (When Disable is selected, the<br>notebook runs in Battery Optimized mode.)                                                                                                    |  |
|                                                                                                    | Specify how the notebook recognizes multiple<br>identical port replicators that are identically<br>equipped. Select Disable to recognize the<br>port replicators as a single port replicator;<br>select Enable to recognize the port replicators<br>individually, by serial number. |  |
|                                                                                                    | Enable/disable the reporting of the processor<br>serial number by the processor to the software.                                                                                                    |  |
| HDD Self Test Options                                                                                                    | Run a quick comprehensive self-test on hard drives in the system that support the test features.                                                                                                    |  |
| *Video modes vary even within regions. However, NTSC is common in North<br>America; PAL, in Europe, Africa, and the Middle East; NTSC-J, in Japan; and<br>PAL-M, in Brazil. Other South and Central American regions can use NTSC, |                                                                                                    |  |

PAL, or PAL-M.

# 2.2 Using Diagnostics for Windows

When you access Diagnostics for Windows, a scan of all system components is displayed on the screen before the diagnostics window opens.

You can display more or less information from anywhere within Diagnostics for Windows by selecting Level on the menu bar.

Diagnostics for Windows is designed to test HP components. If third-party components are tested, the results might be inconclusive.

### Obtaining, Saving or Printing Configuration Information

- 1. Access Diagnostics for Windows by selecting Start > Settings > Control Panel > Diagnostics for Windows.
- 2. Select Categories, and then select a category from the drop-down list.
  - □ To save the information, select **File** > **Save As.**
  - □ To print the information, select **File** > **Print**.
- 3. To close Diagnostics for Windows, select File > Exit.

### Obtaining, Saving or Printing Diagnostic Test Information

- 1. Access Diagnostics for Windows by selecting Start > Settings > Control Panel > Diagnostics for Windows.
- 2. Select the **Test** tab.
- 3. In the scroll box, select the category or device you want to test.
- 4. Select a test type:
  - □ **Quick Test**—Runs a quick, general test on each device in a selected category.
  - □ Complete Test—Performs maximum testing on each device in a selected category.
  - □ **Custom Test**—Performs maximum testing on a selected device.
    - To run all tests for your selected device, select the **Check All** button.
    - To run only the tests you select, select the Uncheck All button, and then select the check box for each test you want to run.
- 5. Select a test mode:
  - □ Interactive Mode—Provides maximum control over the testing process. You determine whether the test was passed or failed. You might be prompted to insert or remove devices.
  - □ **Unattended Mode**—Does not display prompts. If errors are found, they are displayed when testing is complete.

- 6. Select the **Begin Testing** button.
- 7. Select a tab to view a test report:
  - □ Status tab—Summarizes the tests run, passed, and failed during the current testing session.
  - □ Log tab—Lists tests run on the system, the number of times each test has run, the number of errors found on each test, and the total run time of each test.
  - □ **Error tab**—Lists all errors found in the notebook along with the corresponding error codes.
- 8. Select a tab to save the report:
  - □ Log tab—Select the Save button.
  - **Error tab**—Select the **Save** button.
- 9. Select a tab to print the report:

**Log tab**—Select **File** > **Save As,** and then print the file from your folder.

## 2.3 Troubleshooting Flowcharts

#### Table 2-4

#### **Troubleshooting Flowcharts Overview**

| 2.1  | "Flowchart 2.1—Initial Troubleshooting"                        |
|------|----------------------------------------------------------------|
| 2.2  | "Flowchart 2.2—No Power, Part 1"                               |
| 2.3  | "Flowchart 2.3—No Power, Part 2"                               |
| 2.4  | "Flowchart 2.4—No Power, Part 3"                               |
| 2.5  | "Flowchart 2.5—No Power, Part 4"                               |
| 2.6  | "Flowchart 2.6-No Video, Part 1"                               |
| 2.7  | "Flowchart 2.7—No Video, Part 2"                               |
| 2.8  | "Flowchart 2.8—Nonfunctioning Port Replicator (if applicable)" |
| 2.9  | "Flowchart 2.9—No Operating System (OS) Loading"               |
| 2.10 | "Flowchart 2.10—No OS Loading, Hard Drive, Part 1"             |
| 2.11 | "Flowchart 2.11—No OS Loading, Hard Drive, Part 2"             |
| 2.12 | "Flowchart 2.12-No OS Loading, Hard Drive, Part 3"             |
| 2.13 | "Flowchart 2.13—No OS Loading, Diskette Drive"                 |
| 2.14 | "Flowchart 2.14—No OS Loading, CD-ROM or DVD-ROM Drive"        |
| 2.15 | "Flowchart 2.15-No Audio, Part 1"                              |
| 2.16 | "Flowchart 2.16—No Audio, Part 2"                              |
| 2.17 | "Flowchart 2.17—Nonfunctioning Device"                         |
| 2.18 | "Flowchart 2.18—Nonfunctioning Keyboard"                       |
| 2.19 | "Flowchart 2.19—Nonfunctioning Pointing Device"                |
| 2.20 | "Flowchart 2.20—No Network/Modem Connection"                   |
|      |                                                                |

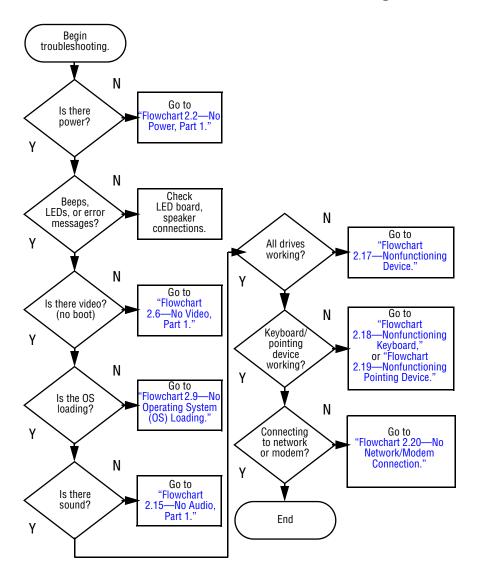

## Flowchart 2.1—Initial Troubleshooting

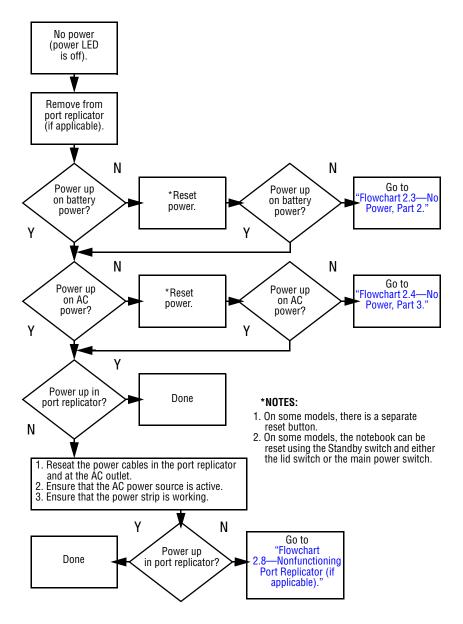

### Flowchart 2.2-No Power, Part 1

### Flowchart 2.3—No Power, Part 2

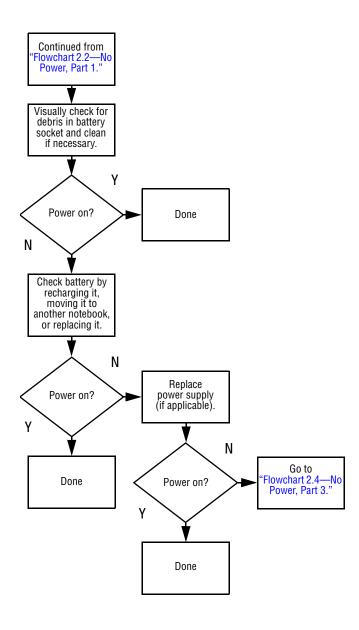

### Flowchart 2.4—No Power, Part 3

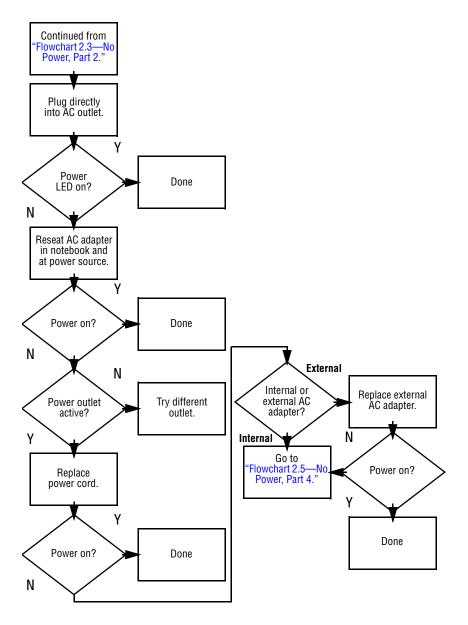

### Flowchart 2.5–No Power, Part 4

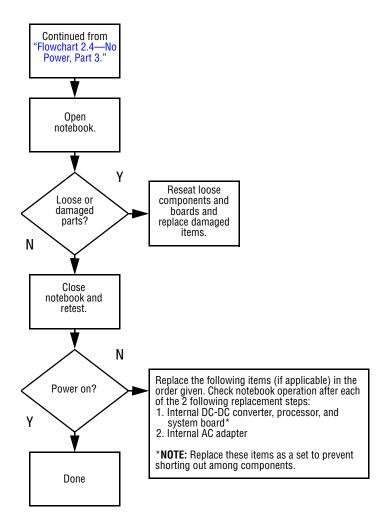

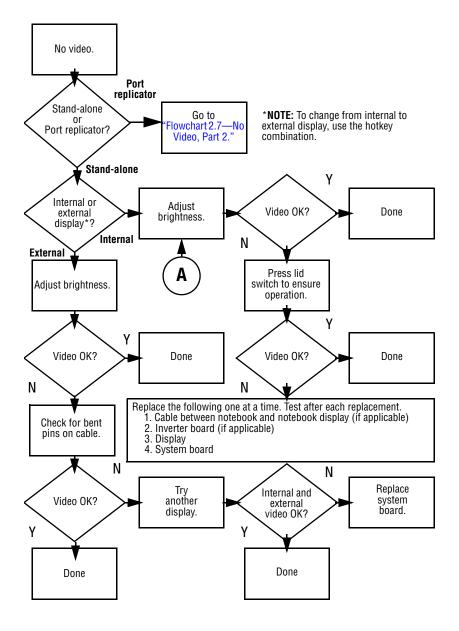

### Flowchart 2.6–No Video, Part 1

### Flowchart 2.7—No Video, Part 2

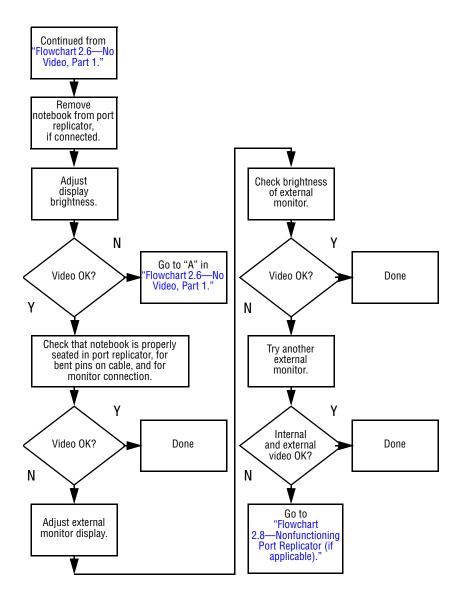

### Flowchart 2.8—Nonfunctioning Port Replicator (if applicable)

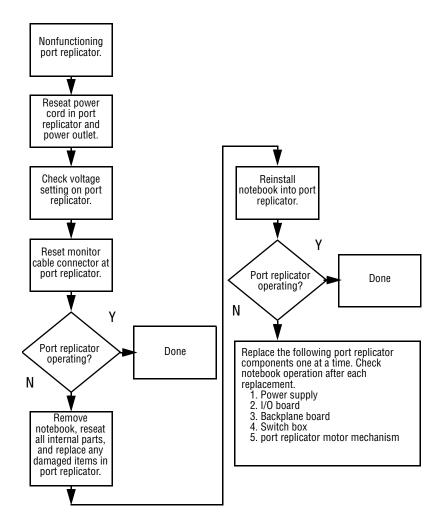

### Flowchart 2.9—No Operating System (OS) Loading

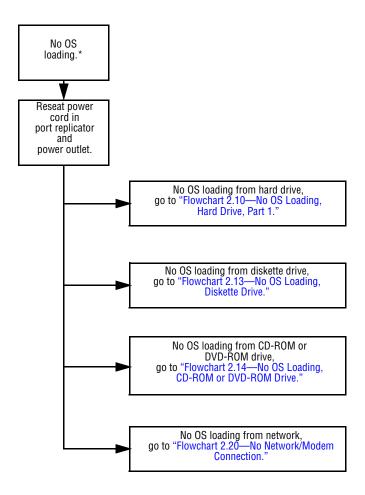

\*NOTE: Before beginning troubleshooting, always check cable connections, cable ends, and drives for bent or damaged pins.

# Flowchart 2.10—No OS Loading, Hard Drive, Part 1

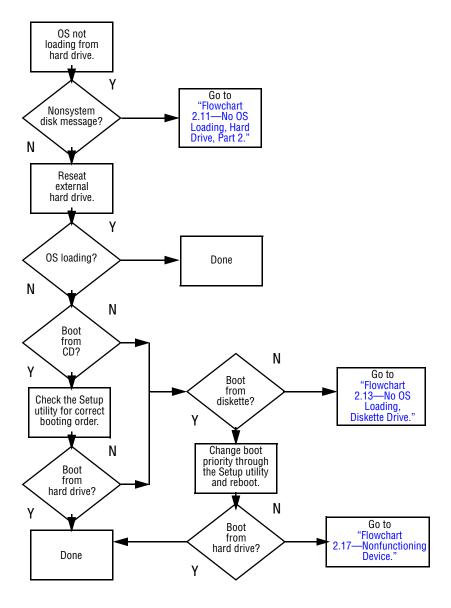

### Flowchart 2.11—No OS Loading, Hard Drive, Part 2

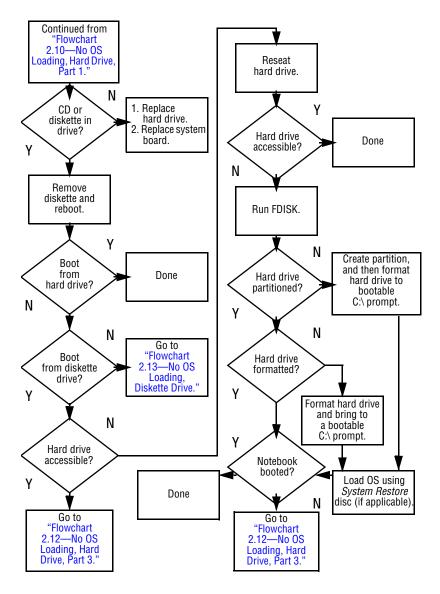

# Flowchart 2.12—No OS Loading, Hard Drive, Part 3

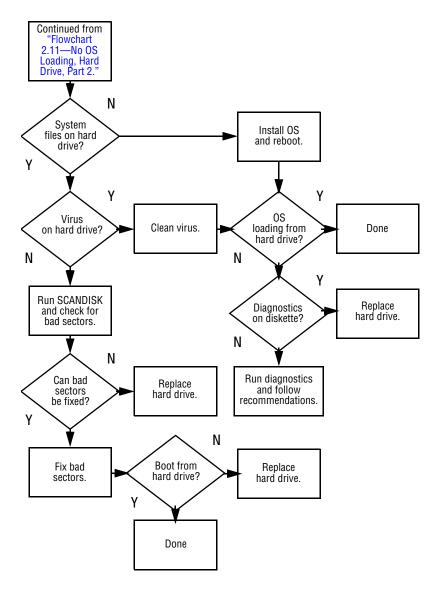

### Flowchart 2.13—No OS Loading, Diskette Drive

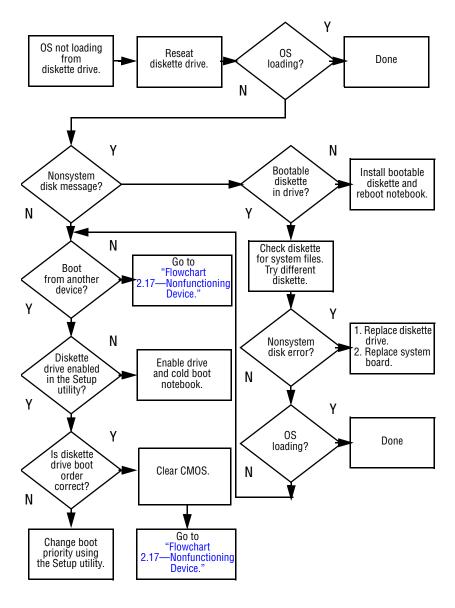

# Flowchart 2.14—No OS Loading, CD-ROM or DVD-ROM Drive

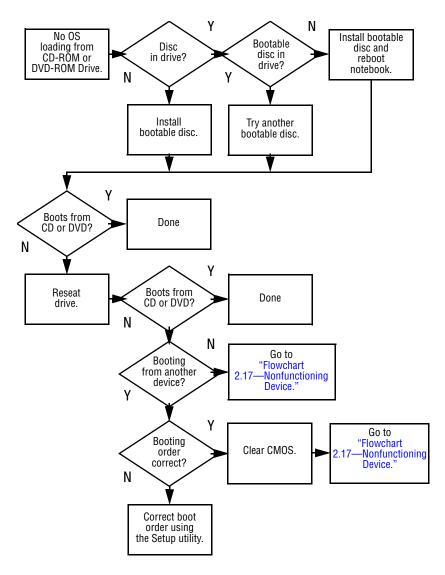

### Flowchart 2.15–No Audio, Part 1

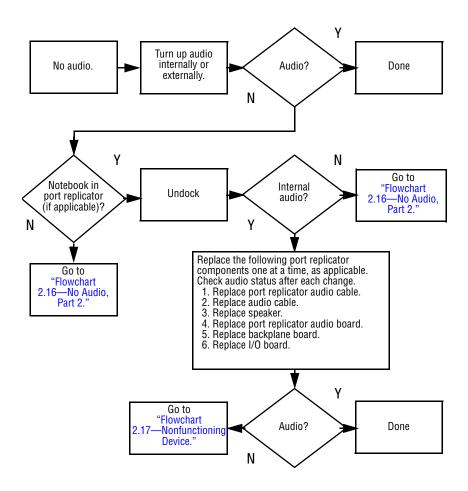

### Flowchart 2.16–No Audio, Part 2

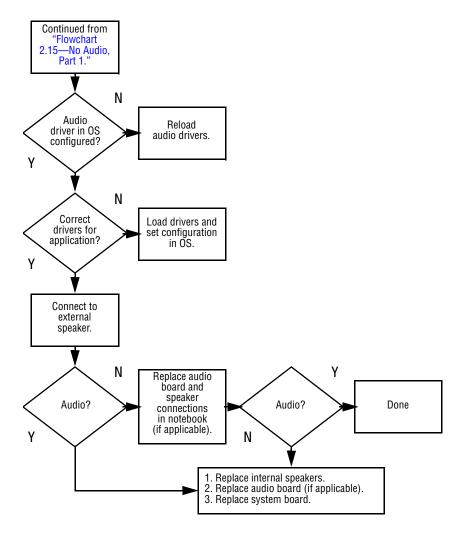

## Flowchart 2.17-Nonfunctioning Device

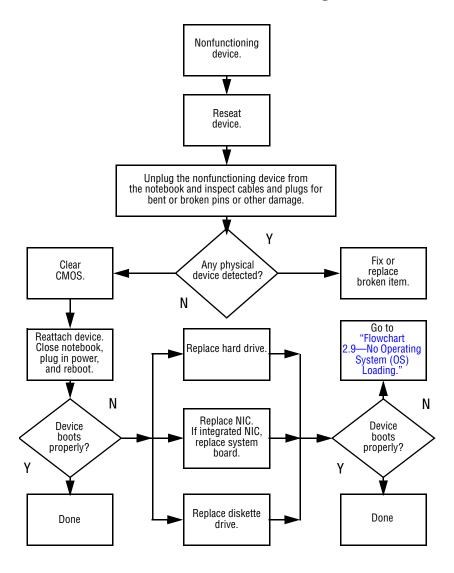

## Flowchart 2.18—Nonfunctioning Keyboard

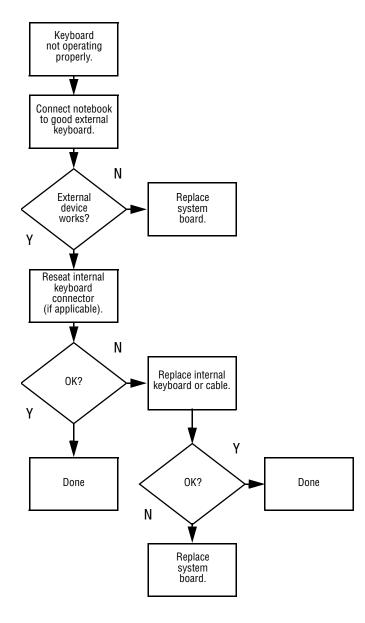

# Flowchart 2.19—Nonfunctioning Pointing Device

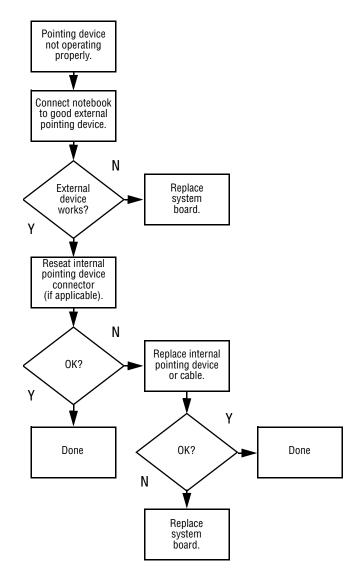

# Flowchart 2.20—No Network/Modem Connection

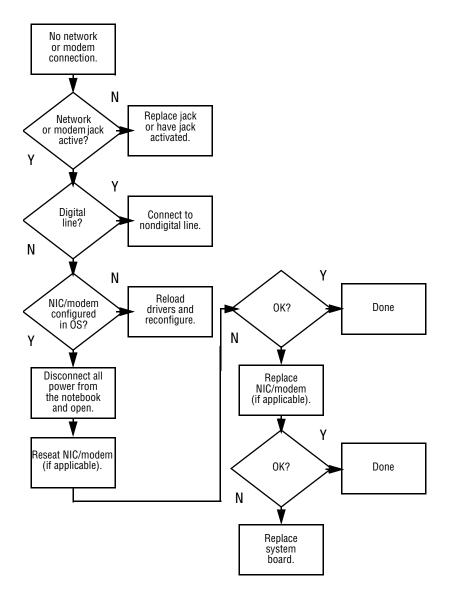

3

# **Illustrated Parts Catalog**

This chapter provides an illustrated parts breakdown and a reference for spare part numbers and option part numbers.

# 3.1 Serial Number Location

When ordering parts or requesting information, provide the notebook serial number and model number located on the bottom of the notebook.

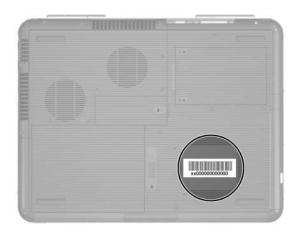

Serial Number Location

## 3.2 Major Components— HP Pavilion zv5000 and zx5000

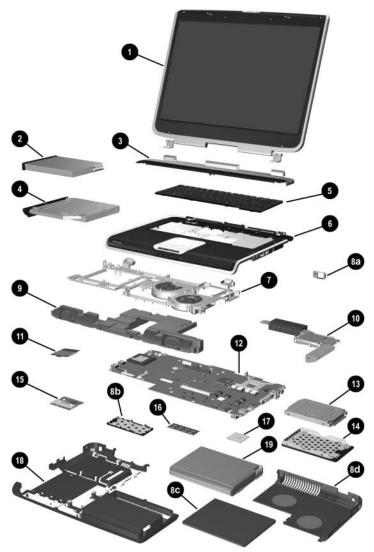

Notebook Major Components—HP Pavilion zv5000 and zx5000

### Table 3-2

#### HP Pavilion zv5000 and zx5000 Notebooks Spare Parts: Notebook Major Components

| Item | Description                                     | Spare Part<br>Number |
|------|-------------------------------------------------|----------------------|
| 1    | Display assemblies                              |                      |
|      | For use with HP Pavilion zx5000 notebook models |                      |
|      | 15.4-inch, WUXGA, with wireless antennae        | 350217-001           |
|      | 15.4-inch, WUXGA, without wireless antennae     | 350847-001           |
|      | 15.4-inch, WSXGA, with wireless antennae        | 350216-001           |
|      | 15.4-inch, WSXGA, without wireless antennae     | 350844-001           |
|      | 15.4-inch, WXGA, with wireless antennae         | 350215-001           |
|      | 15.4-inch, WXGA, without wireless antennae      | 350841-001           |
|      | 15.0-inch, XGA, with wireless antennae          | 350214-001           |
|      | 15.0-inch, XGA, without wireless antennae       | 350838-001           |
|      | For use with HP Pavilion zv5000 notebook models |                      |
|      | 14.1-inch, XGA, with antennae                   | 354862-001           |
|      | 14.1-inch, XGA, without antennae                | 354865-001           |
|      | Display inverter (not illustrated)              | 354873-001           |
|      | Wireless antennae cables (not illustrated)      |                      |
|      | Right antennae cable                            | 354874-001           |
|      | Left antennae cable                             | 354875-001           |
| 2    | Diskette drive                                  | 350231-001           |
|      | Upper Logic Audio Board (not illustrated)       | 370474-001           |
|      | TouchPad Board (not illustrated)                | 370473-001           |
|      | LED Board (not illustrated)                     | 370472-001           |
|      | Top Cover (not illustrated)                     | 370471-001           |
| 3    | Strip covers                                    |                      |
|      | With wireless button                            | 350849-001           |
|      | Without wireless button                         | 350850-001           |

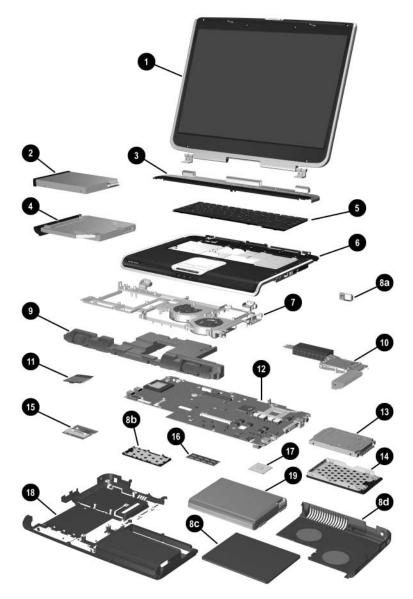

Notebook Major Components—HP Pavilion zv5000 and zx5000 (Continued)

#### Table 3-2

#### HP Pavilion zv5000 and zx5000 Notebooks Spare Parts: Notebook Major Components *(Continued)*

| Item | Description                                                                                                    |                          |                               | Spare Part<br>Number                                 |
|------|----------------------------------------------------------------------------------------------------|--------------------------|-------------------------------|------------------------------------------------------|
| 4    | Optical drives                                                                                                    |                          |                               |                                                      |
|      | 24X Max DVD+R/RW and CD-RW Combo Drive<br>8X Max DVD-ROM Drive<br>24X Max DVD/CD-RW Combo Drive<br>24X Max CD-ROM Drive |                          |                               | 350209-001<br>350207-001<br>350208-001<br>354858-001 |
| 5    | Keyboards                                                                                                    |                          |                               |                                                      |
|      | Denmark<br>Europe                                                                                                    | 350187-081<br>350187-021 | People's Republic<br>of China | 350187-AA1                                           |
|      | France                                                                                                    | 350187-051               | Saudi Arabia                  | 350187-171                                           |
|      | Germany                                                                                                    | 350187-041               | Spain                         | 350187-071                                           |
|      | Greece                                                                                                    | 350187-151               | Sweden/Finland                | 350187-B71                                           |
|      | Israel                                                                                                    | 350187-BB1               | Switzerland                   | 350187-111                                           |
|      | Italy                                                                                                    | 350187-061               | United Kingdom                | 350187-031                                           |
|      | The Netherlands                                                                                                    | 350187-331               | United States                 | 350187-001                                           |
| 6    | Front bezel                                                                                                    |                          |                               |                                                      |
|      | HP Pavilion zx5000 models                                                                                               |                          |                               | 350854-001                                           |
|      | HP Pavilion zv5000 models                                                                                               |                          |                               | 365684-001                                           |
| 7    | Fan assemblies                                                                                                    |                          |                               |                                                      |
|      | For use with HP Pavilion zx5000 "M10" models                                                                            |                          |                               | 350781-001                                           |
|      | For use with HP Pa                                                                                                    | 350232-001               |                               |                                                      |
|      | For use with HP Pavilion zv5000 models                                                                                  |                          |                               | 370489-001                                           |

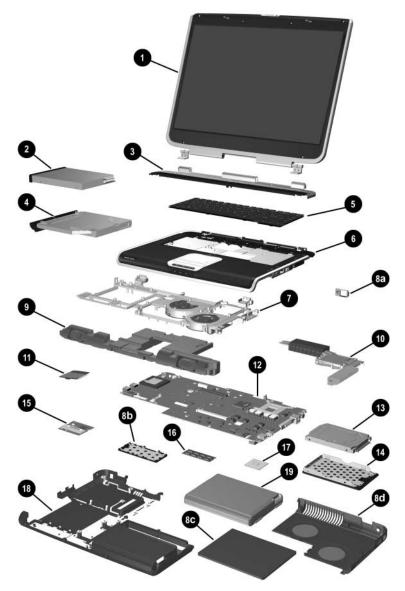

Notebook Major Components—HP Pavilion zv5000 and zx5000 (Continued)

| Item | Description                                                                   | Spare Part<br>Number |
|------|-------------------------------------------------------------------------------|----------------------|
| 4    | Optical drives                                                                |                      |
|      | 24X Max DVD+R/RW and CD-RW Combo Drive                                        | 350209-001           |
|      | 8X Max DVD-ROM Drive                                                          | 350207-001           |
|      | 24X Max DVD/CD-RW Combo Drive                                                 | 350208-001           |
|      | 24X Max CD-ROM Drive                                                          | 354858-001           |
|      | Miscellaneous Plastics Kit                                                    |                      |
|      | (includes the following components):                                          | 350206-001           |
| 8a   | 1394 bezel                                                                    |                      |
| 8b   | Memory module compartment cover                                               |                      |
| 8c   | Battery cover                                                                 |                      |
| 8d   | Heat sink cover                                                               |                      |
|      | PC Card slot space saver (not illustrated)<br>Notebook feet (not illustrated) |                      |
| 9    | Speaker assembly                                                              | 350772-001           |

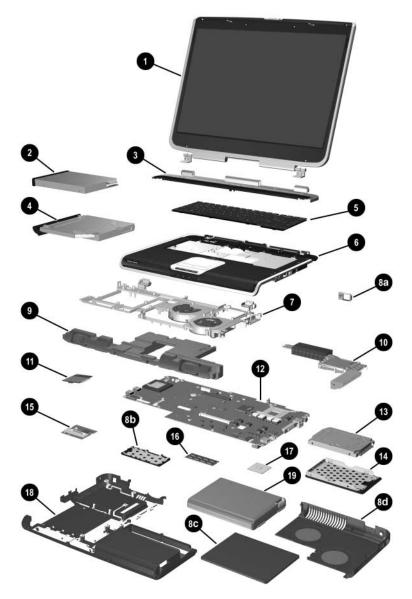

Notebook Major Components—HP Pavilion zv5000 and zx5000 (Continued)

| Item | Description                                                                | Spare Part<br>Number |
|------|----------------------------------------------------------------------------|----------------------|
| 10   | Heat sinks                                                                 |                      |
|      | For use with HP Pavilion zx5000 "M10" models                               | 350783-001           |
|      | For use with HP Pavilion zx5000 "M9" models                                | 350233-001           |
|      | For use with HP Pavilion zv5000 Series                                     | 350776-001           |
| 11   | Modem board                                                                | 350239-001           |
| 12   | System boards                                                              |                      |
|      | For use with HP Pavilion zx5000 "M10" models                               | 370533-001           |
|      | For use with HP Pavilion zx5000 M9" models                                 | 370531-001           |
|      | For use with HP Pavilion zv5000 "1620" models                              | 354893-001           |
|      | For use with HP Pavilion zv5000 "1520" models                              | 354894-001           |
|      | For use with HP Pavilion zv51xx and zv52xx Series                          | 370475-001           |
|      | models (full featured)<br>For use with HP Pavilion zv51xxand zv52xx Series | 370475-001           |
|      | models (without infrared)                                                  | 370477 -001          |
|      | For use with HP Pavilion zx5000 Series models                              |                      |
|      | (full featured)                                                            | 370493-001           |
|      | For use with HP Pavilion zx5000 Series models (without                     |                      |
|      | infrared)                                                                  | 370492-001           |
|      | PC Card assembly (not illustrated)                                         | 350827-001           |
| 13   | Hard drives                                                                |                      |
|      | 80-GB, 5400-rpm                                                            | 350213-001           |
|      | 80-GB, 4200-rpm                                                            | 350212-001           |
|      | 60-GB, 5400-rpm                                                            | 354861-001           |
|      | 60-GB, 4200-rpm                                                            | 350211-001           |
|      | 40-GB, 4200-rpm                                                            | 350210-001           |
|      | 30-GB, 4200-rpm                                                            | 354860-001           |
| 14   | Hard drive cover                                                           | 350834-001           |

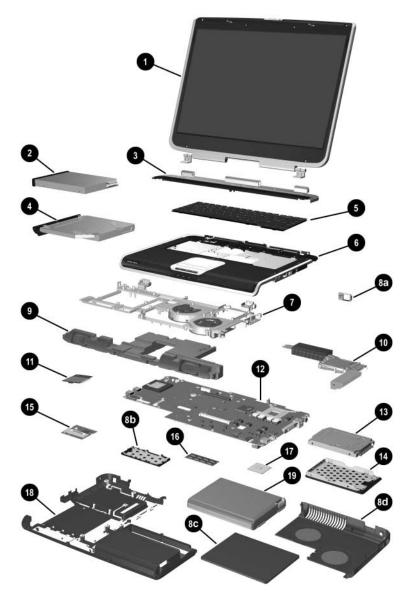

Notebook Major Components—HP Pavilion zv5000 and zx5000 (Continued)

| Item | Description                                       | Spare Part<br>Number |
|------|---------------------------------------------------|----------------------|
| 15   | Mini PCI communications cards                     |                      |
|      | 802.11a/b/g wireless LAN card                     | 354876-001           |
|      | 802.11b wireless LAN card                         | 350218-001           |
|      | 802.11g wireless LAN card                         | 350219-001           |
|      | Bluetooth wireless LAN card                       | 350220-001           |
| 16   | Memory modules                                    |                      |
|      | 1024-MB                                           | 350238-001           |
|      | 512-MB                                            | 350237-001           |
|      | 256-MB                                            | 370556-001           |
| 17   | Processors                                        |                      |
|      | Mobile Intel Pentium 4, 3.06-GHz, 533-MHz         | 350229-001           |
|      | Mobile Intel Pentium 4, 2.80-GHz, 533-MHz         | 350774-001           |
|      | Mobile Intel Pentium 4, 2.40-GHz, 533-MHz         | 350228-001           |
|      | Mobile Intel Pentium 4 DT, 3.06-GHz               | 350225-001           |
|      | Mobile Intel Pentium 4 DT, 2.80-GHz               | 350224-001           |
|      | Mobile Intel Pentium 4 DT, 2.66-GHz               | 350223-001           |
|      | AMD Athlon 64, 2.40-GHz                           | 370498-001           |
|      | AMD Athlon 64, 2.20-GHz                           | 370483-001           |
|      | AMD Athlon 64, 2.00-GHz                           | 370484-001           |
|      | AMD Athlon 64, 1.80-GHz                           | 370485-001           |
|      | AMD Athlon 32, 1.80-GHz                           | 370486-001           |
|      | AMD Athlon 32, 1.60-GHz                           | 370487-001           |
|      | Processor support bracket (not illustrated)       |                      |
|      | For use with HP Pavilion zv5000 and zx5000 Series |                      |
|      | models                                            | 350785-001           |
|      | For use with HP Pavilion zv51xx Series models     | 356496-001           |

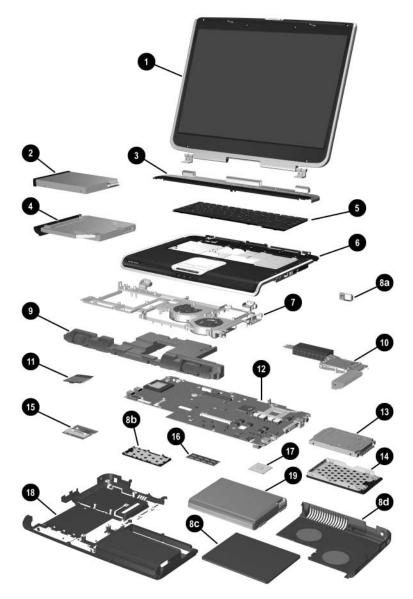

Notebook Major Components—HP Pavilion zv5000 and zx5000 (Continued)

| Item | Description                                   | Spare Part<br>Number |
|------|-----------------------------------------------|----------------------|
| 18   | Base enclosure                                | 350235-001           |
| 19   | Battery packs                                 |                      |
|      | 12-cell, Li-Ion, 14.8 V, 4.4-Ah               | 350836-001           |
|      | High Capacity 12-cell, Li-Ion, 14.8 V, 6.6-Ah | 346971-001           |
|      | 8-cell, Li-Ion, 14.4 V, 4.4-Ah                | 346970-001           |
|      | Thermal module (not illustrated)              | 350776-001           |
|      | Cable Kit (not illustrated)                   | 350778-001           |

### 3.3 Major Components—HP Compaq Business Notebook nx9100 Series and Compaq Presario R3000 Series

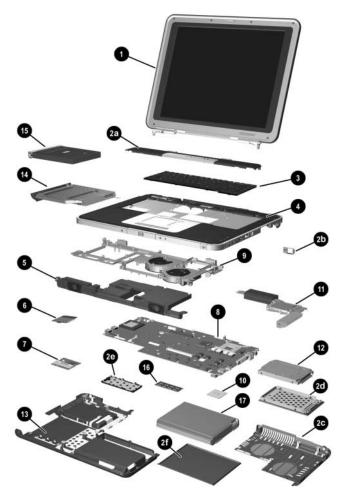

Notebook Major Components—HP Compaq Business Notebook nx9100 Series and Compaq Presario R3000 (Continued)

| Item | Description                                                      | Spare Part<br>Number |
|------|------------------------------------------------------------------|----------------------|
| 1    | Display assemblies                                               |                      |
|      | For use with Compaq Presario R3000 Series models                 |                      |
|      | 15.4-inch, WUXGA, with wireless antennae                         | 350846-001           |
|      | 15.4-inch, WUXGA, without wireless antennae                      | 350848-001           |
|      | 15.4-inch, WSXGA, with wireless antennae                         | 350843-001           |
|      | 15.4-inch, WSXGA, without wireless antennae                      | 350845-001           |
|      | 15.4-inch, WXGA, with wireless antennae                          | 350840-001           |
|      | 15.4-inch, WXGA, without wireless antennae                       | 350839-001           |
|      | 15.0-inch, XGA, with wireless antennae                           | 350837-001           |
|      | 15.0-inch, XGA, without wireless antennae                        | 350839-001           |
|      | 14.1-inch, XGA, with antennae                                    | 354863-001           |
|      | 14.1-inch, XGA, without antennae                                 | 354866-001           |
|      | For use with HP Compaq Business Notebook nx9100<br>Series models |                      |
|      | 15.4-inch, WXGA, with antennae                                   | 354870-001           |
|      | 15.4-inch, WXGA, without antennae                                | 354871-001           |
|      | 15.0-inch, XGA, with antennae                                    | 354868-001           |
|      | 15.0-inch, XGA, without antennae                                 | 354869-001           |
|      | 14.1-inch, XGA, with antennae                                    | 354864-001           |
|      | 14.1-inch, XGA, without antennae                                 | 354867-001           |
|      | Display inverter (not illustrated)                               | 354872-001           |
|      | Wireless antenna cables (not illustrated)                        |                      |
|      | Right antenna cable                                              | 354874-001           |
|      | Left antenna cable                                               | 354875-001           |

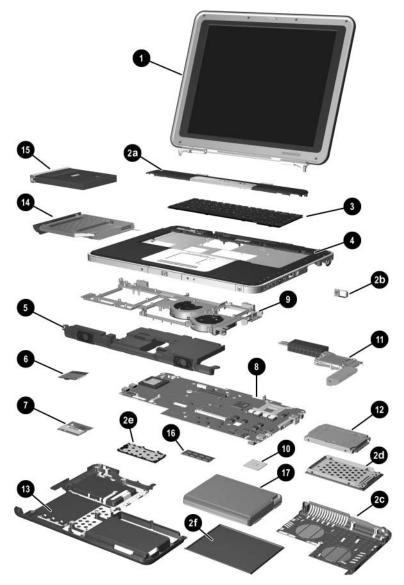

Notebook Major Components—HP Compaq Business Notebook nx9100 Series and Compaq Presario R3000 (Continued)

| Item                       | Description                                                                                                    |                          |                                      | Spare Part<br>Number |
|----------------------------|----------------------------------------------------------------------------------------------------|--------------------------|--------------------------------------|----------------------|
|                            | Miscellaneous Plating (includes the follow                                                                                         |                          | 3):                                  | 350818-001           |
| 2a                         | Strip covers                                                                                                    |                          |                                      |                      |
|                            | For use with Comp<br>For use with HP Co                                                                                            |                          | 000 Series models<br>Notebook nx9100 | 350851-001           |
|                            | Series models                                                                                                    |                          |                                      | 354954-001           |
| 2b<br>2c<br>2d<br>2e<br>2f | 1394 bezel<br>Heat sink cover<br>Hard drive cover<br>Memory module co<br>Battery cover<br>PC Card slot space<br>Notebook feet (not | e saver (not illus       |                                      |                      |
| 3                          | Keyboards                                                                                                    |                          |                                      |                      |
|                            | Denmark<br>Europe                                                                                                    | 350787-081<br>350787-021 | People's Republic<br>of China        | 350787-AA1           |
|                            | France                                                                                                    | 350787-051               | Saudi Arabia                         | 350787-171           |
|                            | Germany                                                                                                    | 350787-041               | Spain                                | 350787-071           |
|                            | Greece                                                                                                    | 350787-151               | Sweden/Finland                       | 350787-B71           |
|                            | Israel                                                                                                    | 350787-BB1               | Switzerland                          | 350787-111           |
|                            | Italy                                                                                                    | 357087-061               | United Kingdom                       | 350787-031           |
|                            | The Netherlands                                                                                                    | 350787-331               | United States                        | 350787-001           |

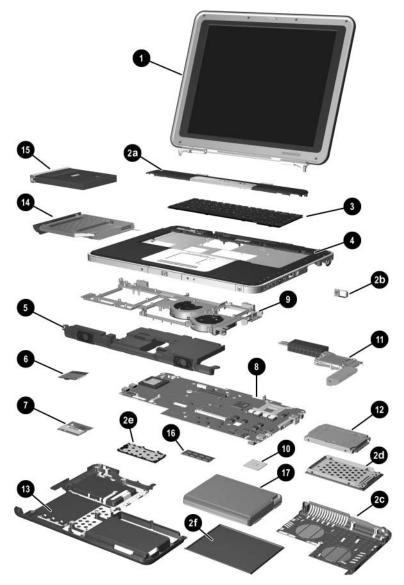

Notebook Major Components—HP Compaq Business Notebook nx9100 Series and Compaq Presario R3000 (Continued)

| Item | Description                                                                                         | Spare Part<br>Number     |
|------|----------------------------------------------------------------------------------------------------|--------------------------|
| 4    | Front bezels                                                                                        |                          |
|      | For use with Compaq Presario R3000 Series models<br>with wireless button<br>without wireless button | 350855-001<br>350856-001 |
|      | For use with HP Compaq Business Notebook nx9100 models                                              |                          |
|      | with infrared lens and wireless button                                                              | 354898-001               |
|      | with infrared lens, without wireless button                                                         | 354899-001               |
|      | without infrared lens, with wireless button                                                         | 354896-001               |
|      | without infrared lens, without wireless button                                                      | 354897-001               |
| 5    | Speaker assembly                                                                                    | 350773-001               |
| 6    | Modem board                                                                                         | 350239-001               |
| 7    | Mini PCI communications cards                                                                       |                          |
|      | 802.11a/b/g wireless LAN card                                                                       | 354876-001               |
|      | 802.11b wireless LAN card                                                                           | 350218-001               |
|      | 802.11g wireless LAN card                                                                           | 350219-001               |
|      | Bluetooth wireless LAN card                                                                         | 350220-001               |

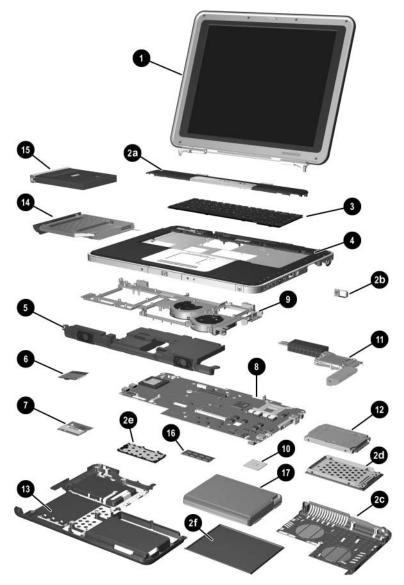

Notebook Major Components—HP Compaq Business Notebook nx9100 Series and Compaq Presario R3000 (Continued)

| Description                                                                                                    | Spare Part<br>Number                                                                                                    |
|----------------------------------------------------------------------------------------------------|----------------------------------------------------------------------------------------------------|
| System boards                                                                                                    |                                                                                                    |
| For use with HP Compaq Business Notebook nx9100 and nx9110 models                                                                                                    | 370496-001                                                                                                    |
| For use with HP Compaq Business Notebook nx9105 models                                                                                                    | 360689-001                                                                                                    |
| For use with Compaq Presario R3200 and<br>HP Compaq Business Notebook nx9110 notebook<br>models (full featured)                                                                                          | 370476-001                                                                                                    |
| For use with Compaq Presario R3200 and<br>HP Compaq Business Notebook nx9110 notebook<br>models (without infared)                                                                                        | 370478-001                                                                                                    |
| For use with Compaq Presario R3000 notebook models (full featured)                                                                                                    | 370495-001                                                                                                    |
| For use with Compaq Presario R3000 notebook models (without infrared)                                                                                                    | 370494-001                                                                                                    |
| For use with Compaq Presario R3000 "M10" models                                                                                                    | 370534-001                                                                                                    |
| For use with Compaq Presario R3000 "M9" models                                                                                                    | 370532-001                                                                                                    |
| Fan assembly                                                                                                    |                                                                                                    |
| For use with HP Compaq Business Notebook nx9100<br>Series and Compaq Presario R3000 notebook models<br>For use with Compaq Presario R3000 "M10" models<br>For use with Compaq Presario R3000 "M9" models | 370490-001<br>350782-001<br>350780-001                                                                                                    |
|                                                                                                    | System boardsFor use with HP Compaq Business Notebook nx9100and nx9110 modelsFor use with HP Compaq Business Notebook nx9105modelsFor use with Compaq Presario R3200 andHP Compaq Business Notebook nx9110 notebookmodels (full featured)For use with Compaq Presario R3200 andHP Compaq Business Notebook nx9110 notebookmodels (full featured)For use with Compaq Presario R3200 andHP Compaq Business Notebook nx9110 notebookmodels (without infared)For use with Compaq Presario R3000 notebookmodels (full featured)For use with Compaq Presario R3000 notebookmodels (without infrared)For use with Compaq Presario R3000 "M10" modelsFor use with Compaq Presario R3000 "M10" modelsFor use with Compaq Presario R3000 "M9" modelsFor use with Compaq Presario R3000 "M9" modelsFor use with HP Compaq Business Notebook nx9100Series and Compaq Presario R3000 "M10" modelsFor use with Compaq Presario R3000 "M10" models |

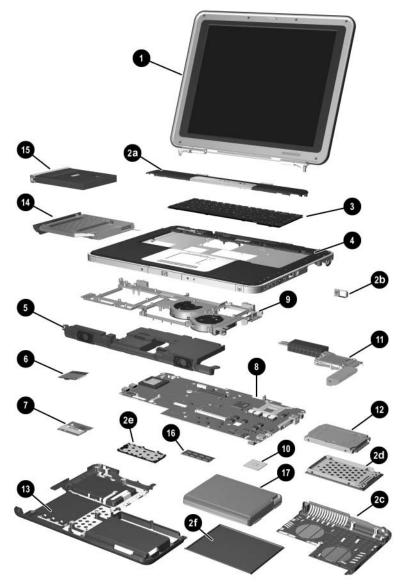

Notebook Major Components—HP Compaq Business Notebook nx9100 Series and Compaq Presario R3000 (Continued)

| Item | Description                                                                                                    | Spare Part<br>Number                                                                                                    |
|------|----------------------------------------------------------------------------------------------------|----------------------------------------------------------------------------------------------------|
| 10   | Processors                                                                                                    |                                                                                                    |
|      | Mobile Intel Pentium 4, 3.06-GHz, 533-MHz<br>Mobile Intel Pentium 4, 2.80-GHz, 533-MHz<br>Mobile Intel Pentium 4, 2.40-GHz, 533-MHz<br>Intel Pentium 4 DT, 3.20-GHz<br>Intel Pentium 4 DT, 3.06-GHz<br>Intel Pentium 4 DT, 2.80-GHz<br>Intel Pentium 4 DT, 2.80-GHz<br>AMD Athlon XP-M, 1.6-GHz<br>AMD Athlon XP-M, 1.6-GHz<br>AMD Athlon XP-M, 1.8-GHz<br>AMD Athlon 64, 2.4-GHz<br>AMD Athlon 64, 2.2-GHz<br>AMD Athlon 64, 2.0-GHz<br>AMD Athlon 64, 1.8-GHz<br>AMD Athlon 64, 1.8-GHz<br>AMD Athlon 32, 1.8-GHz | 350229-001<br>350774-001<br>350228-001<br>364847-001<br>350225-001<br>350223-001<br>360693-001<br>360693-001<br>360695-001<br>370498-001<br>370483-001<br>370485-001<br>370486-001<br>370487-001 |
|      | AMD Athlon 32, 1.6-GHz                                                                                                    |                                                                                                    |

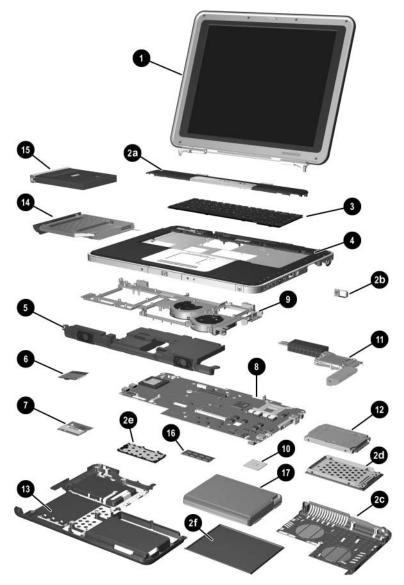

Notebook Major Components—HP Compaq Business Notebook nx9100 Series and Compaq Presario R3000 (Continued)

| Item | Description                                                                                                    | Spare Part<br>Number                                                             |
|------|----------------------------------------------------------------------------------------------------|----------------------------------------------------------------------------------|
| 11   | Heat sinks                                                                                                    |                                                                                  |
|      | For use with HP Compaq Business Notebook nx9110<br>model and Compaq Presario R3001, R3002, and<br>R3010 notebook models<br>For use with HP Compaq Business Notebook nx9105<br>and Compaq Presario R3004 and R31xx notebook<br>models | 350776-001<br>360684-001                                                         |
| 12   | Hard drives                                                                                                    |                                                                                  |
|      | 80-GB, 5400-rpm<br>80-GB, 4200-rpm<br>60-GB, 5400-rpm<br>60-GB, 4200-rpm<br>40-GB, 4200-rpm<br>30-GB, 4200-rpm                                                                                                    | 350213-001<br>350212-001<br>354861-001<br>350211-001<br>350210-001<br>354860-001 |
| 13   | Base enclosure                                                                                                    | 350786-001                                                                       |
| 14   | Optical drives                                                                                                    |                                                                                  |
|      | 24X Max DVD+R/RW and CD-RW Combo Drive<br>8X Max DVD-ROM Drive<br>24X Max DVD/CD-RW Combo Drive<br>24X Max CD-ROM Drive                                                                                                    | 350833-001<br>350831-001<br>350832-001<br>354859-001                             |
| 15   | Diskette drive                                                                                                    | 350231-001                                                                       |
| 16   | Memory modules                                                                                                    |                                                                                  |
|      | 1024-MB<br>512-MB<br>256-MB                                                                                                    | 350238-001<br>350237-001<br>370556-001                                           |

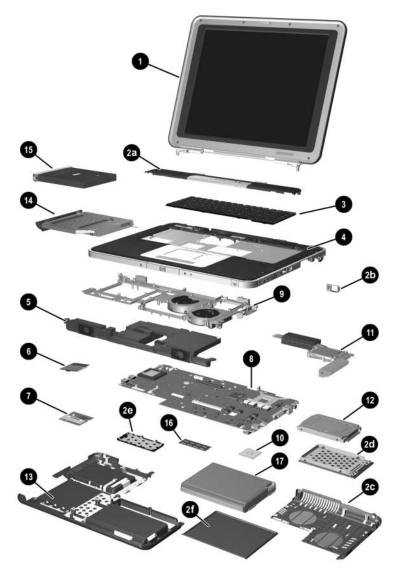

Notebook Major Components—HP Compaq Business Notebook nx9100 Series and Compaq Presario R3000 (Continued)

| Item | Description                                                                                                    | Spare Part<br>Number     |
|------|----------------------------------------------------------------------------------------------------|--------------------------|
| 17   | Battery packs                                                                                                    |                          |
|      | 12-cell, Li-Ion, 14.8-V, 6.6-Ah<br>8-cell, Li-Ion, 14.4-V, 4.4-Ah                                                       | 346971-001<br>346970-001 |
|      | Thermal module (not illustrated)                                                                                        |                          |
|      | For use with HP Compaq Business Notebook nx9110<br>model and Compaq Presario R3001, R3002, and<br>R3010 notebook models | 350776-001               |
|      | For use with HP Compaq Business Notebook nx9105<br>and Compaq Presario R3004 and R31xx notebook<br>models               | 360684-001               |
|      | Cable Kit (not illustrated)                                                                                             | 350778-001               |

### 3.4 Miscellaneous Plastics Kit Components

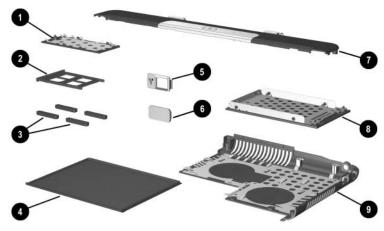

Miscellaneous Plastics Kit Components

| Table 3-4 |
|-----------|
|-----------|

#### Miscellaneous Plastics Kit Components Spare Part Number 350206-001 for HP Pavilion zx5000 and zv5000 Series and Spare Part Number 350818-001 for HP Compaq Business Notebook nx9100 Series and Compaq Presario R3000 Series

| ltem | Description                     |
|------|---------------------------------|
| 1    | Memory module compartment cover |
| 2    | PC Card slot space saver        |
| 3    | Notebook feet (4)               |
| 4    | Battery cover                   |
| 5    | 1394 bezel                      |
| 6    | Infrared lens                   |
| 7    | Strip cover                     |
| 8    | Hard drive cover                |
| 9    | Heat sink cover                 |

# 3.5 Mass Storage Devices

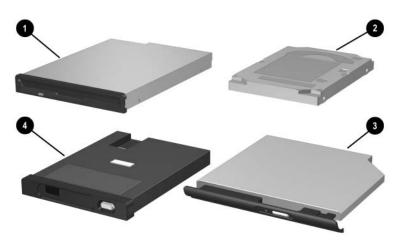

Table 3-5

#### Mass Storage Devices Spare Part Number Information

| Item | Description                                                                                                   | Spare Part<br>Number |
|------|----------------------------------------------------------------------------------------------------|----------------------|
| 1    | Diskette drive                                                                                                |                      |
|      | For use with Pavilion zv5000 and zx5000 notebook<br>models<br>For use with HP Compag Business Notebook nx9100 | 350231-001           |
|      | Series and Compaq Presario R3000 models                                                                       | 350779-001           |
| 2    | Hard drives                                                                                                   |                      |
|      | 80-GB, 5400-rpm                                                                                               | 350213-001           |
|      | 80-GB, 4200-rpm                                                                                               | 350212-001           |
|      | 60-GB, 5400-rpm                                                                                               | 354861-001           |
|      | 60-GB, 4200-rpm                                                                                               | 350211-001           |
|      | 40-GB, 4200-rpm                                                                                               | 350210-001           |
|      | 30-GB, 4200-rpm                                                                                               | 354860-001           |

#### Mass Storage Devices Spare Part Number Information *(Continued)*

| Item | Description                                                                                       | Spare Part<br>Number |
|------|---------------------------------------------------------------------------------------------------|----------------------|
| 3    | Optical Drives                                                                                    |                      |
|      | For use with Pavilion zv5000 and zx5000 notebook models                                           |                      |
|      | 24X Max DVD+R/RW and CD-RW Combo Drive                                                            | 350209-001           |
|      | 8X Max DVD-ROM Drive                                                                              | 350207-001           |
|      | 24X Max DVD/CD-RW Combo Drive                                                                     | 350208-001           |
|      | 24X Max CD-ROM Drive                                                                              | 354858-001           |
|      | For use with HP Compaq Business Notebook nx9100<br>Series and Compaq Presario R3000 Series models |                      |
|      | 24X Max DVD+R/RW and CD-RW Combo Drive                                                            | 350833-001           |
|      | 8X Max DVD-ROM Drive                                                                              | 350831-001           |
|      | 24X Max DVD/CD-RW Combo Drive                                                                     | 350832-001           |
|      | 24X Max CD-ROM Drive                                                                              | 354859-001           |
| 4    | HP USB Digital Drive                                                                              |                      |
|      | DL702A (with 128-MB memory)                                                                       | 364727-001           |
|      | Weight saver                                                                                      | 361694-001           |

# 3.6 Miscellaneous

#### Table 3-6 Miscellaneous (not illustrated) Spare Part Information

|                                                                       | -                  |                   |                      |
|-----------------------------------------------------------------------|--------------------|-------------------|----------------------|
| Description                                                           |                    |                   | Spare Part<br>Number |
| 3-wire power cord                                                     | sets               |                   |                      |
| Denmark                                                               | 350188-081         | People's Republic | 350188-AA1           |
| Europe                                                                | 350188-021         | of China          |                      |
| France                                                                | 350188-051         | Saudi Arabia      | 350188-171           |
| Germany                                                               | 350188-041         | Spain             | 350188-071           |
| Greece                                                                | 350188-151         | Sweden/Finland    | 350188-B71           |
| Israel                                                                | 350188-BB1         | Switzerland       | 350188-111           |
| Italy                                                                 | 350188-061         | United Kingdom    | 350188-031           |
| The Netherlands                                                       | 350188-331         | United States     | 350188-001           |
| Label Kits                                                            |                    |                   |                      |
| For use with Pavi                                                     | lion zx5200 Series | 6                 | 365398-001           |
| For use with Pavilion zv5200 Series                                   |                    |                   | 370479-001           |
| For use with Presario R3000 Series                                    |                    |                   | 365397-001           |
| For use with Presario R3200 Series                                    |                    |                   | 370480-001           |
| For use with HP Business Notebook nx9110 models                       |                    |                   | 370481-001           |
| For use with Pavilion zx5000 Series and zv50xx notebook models        |                    |                   | 350230-001           |
| For use with Presario R3001, R3002, and R3010 knobbed models          |                    |                   | 350777-001           |
| For use with HP I                                                     | Pavilion zv51xx no | tebook models     | 360700-001           |
| For use with Compaq Presario R3004 notebook and R31xx notebook models |                    |                   | 360701-001           |
| For use with HP Business Notebook nx9105 model                        |                    |                   | 360702-001           |
| AC adapters                                                           |                    |                   |                      |
| 120-W, PFC                                                            |                    |                   | 370497-001           |
| 120-W, non-PFC                                                        |                    |                   | 370998-001           |
| 135-W, PFC 3                                                          |                    |                   | 360699-001           |

| Table 3-6Miscellaneous (not illustrated)Spare Part Information (Continued)                                                                                                    |                                                    |                                                                                                |
|----------------------------------------------------------------------------------------------------|----------------------------------------------------|------------------------------------------------------------------------------------------------|
| Description                                                                                                    |                                                    | Spare Part<br>Number                                                                           |
| Carrying cases                                                                                                    |                                                    |                                                                                                |
| Leather, top load, Samsung<br>Leather, top load, SG                                                                                                    |                                                    | 325817-001<br>325817-002                                                                       |
| Nylon, top load, Samsung<br>Nylon, top load, SG<br>Nylon, entry level                                                                                                    |                                                    | 325815-001<br>325815-002<br>325814-001                                                         |
| Port Replicators                                                                                                    |                                                    |                                                                                                |
| Advanced Port Replicator<br>Common Port Replicator                                                                                                    |                                                    | 339096-001<br>339097-001                                                                       |
| Security card                                                                                                    |                                                    | 345856-001                                                                                     |
| Entertainment Cable and Y Cable                                                                                                    |                                                    | 359680-001                                                                                     |
| Screw Kit (includes the following screws<br>Appendix C, "Screw Listing," for more info<br>specifications and usage.)<br>For use with HP Pavilion zx5000 Serie<br>notebook models, HP Compaq Busine<br>nx9110 model, and Compaq Presario | ormation on screw<br>es and zv50xx<br>ess Notebook |                                                                                                |
| and R3010 notebook models<br>For use with HP Pavilion zv51xx noteb<br>HP Compaq Business Notebook nx91<br>Compaq Presario R3004 and R31xx n                                                                                             | book models,<br>05 model, and                      | 350222-001<br>360703-001                                                                       |
| <ul> <li>Phillips PM2.5×13.0 screw</li> <li>Phillips PM2.5×6.0 screw</li> <li>Phillips PM2.5×5.0 screw</li> <li>Phillips PM2.5×4.0 screw</li> </ul>                                                                                     | Phillips PM2.5×<br>screw                           | <ul><li>&lt;11.0 spring-loaded</li><li>&lt;10.0 shoulder screw</li><li>&lt;3.0 screw</li></ul> |
| Phillips PM2.5×3.0 screw                                                                                                    | ■ Hex M5.0×9.0 s                                   |                                                                                                |
| USB mouse, carbon                                                                                                    |                                                    | 164999-001                                                                                     |

4

# Removal and Replacement Preliminaries

This chapter provides essential information for proper and safe removal and replacement service.

### 4.1 Tools Required

You will need the following tools to complete the removal and replacement procedures:

- Magnetic screwdriver
- Phillips P0 screwdriver
- 5.0-mm socket for system board standoffs
- Flat-bladed screwdriver
- Tool kit (includes connector removal tool, loopback plugs, and case utility tool)

### 4.2 Service Considerations

The following sections include some of the considerations to keep in mind during disassembly and assembly procedures.

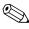

As you remove each subassembly from the notebook, place the subassembly (and all accompanying screws) away from the work area to prevent damage.

### **Plastic Parts**

Using excessive force during disassembly and reassembly can damage plastic parts. Use care when handling the plastic parts. Apply pressure only at the points designated in the maintenance instructions.

### **Cables and Connectors**

**CAUTION:** When servicing the notebook, ensure that cables are placed in their proper locations during the reassembly process. Improper cable placement can damage the notebook.

Cables must be handled with extreme care to avoid damage. Apply only the tension required to unseat or seat the cables during removal and insertion. Handle cables by the connector whenever possible. In all cases, avoid bending, twisting, or tearing cables. Ensure that cables are routed in such a way that they cannot be caught or snagged by parts being removed or replaced. Handle flex cables with extreme care; these cables tear easily.

### 4.3 Preventing Damage to Removable Drives

Removable drives are fragile components that must be handled with care. To prevent damage to the notebook, damage to a removable drive, or loss of information, observe the following precautions:

- Before removing or inserting a hard drive, shut down the notebook. If you are unsure whether the notebook is off or in Hibernation, turn the notebook on, and then shut it down.
- Before removing a diskette drive or optical drive, ensure that a diskette or disc is not in the drive. Ensure that the optical drive tray is closed.
- Before handling a drive, ensure that you are discharged of static electricity. While handling a drive, avoid touching the connector.
- Handle drives on surfaces covered with at least one inch of shock-proof foam.
- Avoid dropping drives from any height onto any surface.
- After removing a hard drive, CD-ROM drive, or diskette drive, place it in a static-proof bag.
- Avoid exposing a hard drive to products that have magnetic fields, such as monitors or speakers.
- Avoid exposing a drive to temperature extremes or liquids.
- If a drive must be mailed, place the drive in a bubble pack mailer or other suitable form of protective packaging and label the package "Fragile: Handle With Care."

## 4.4 Preventing Electrostatic Damage

Many electronic components are sensitive to electrostatic discharge (ESD). Circuitry design and structure determine the degree of sensitivity. Networks built into many integrated circuits provide some protection, but in many cases the discharge contains enough power to alter device parameters or melt silicon junctions.

A sudden discharge of static electricity from a finger or other conductor can destroy static-sensitive devices or microcircuitry. Often the spark is neither felt nor heard, but damage occurs.

An electronic device exposed to electrostatic discharge might not be affected at all and can work perfectly throughout a normal cycle. Or the device might function normally for a while, and then degrade in the internal layers, reducing its life expectancy.

### 4.5 Packaging and Transporting Precautions

Use the following grounding precautions when packaging and transporting equipment:

- To avoid hand contact, transport products in static-safe containers, such as tubes, bags, or boxes.
- Protect all electrostatic-sensitive parts and assemblies with conductive or approved containers or packaging.
- Keep electrostatic-sensitive parts in their containers until the parts arrive at static-free workstations.
- Place items on a grounded surface before removing items from their containers.
- Always be properly grounded when touching a sensitive component or assembly.
- Store reusable electrostatic-sensitive parts from assemblies in protective packaging or nonconductive foam.
- Use transporters and conveyors made of antistatic belts and roller bushings. Ensure that mechanized equipment used for moving materials is wired to ground and that proper materials are selected to avoid static charging. When grounding is not possible, use an ionizer to dissipate electric charges.

## 4.6 Workstation Precautions

Use the following grounding precautions at workstations:

- Cover the workstation with approved static-shielding material (refer to Table 4-2, "Static-Shielding Materials").
- Use a wrist strap connected to a properly grounded work surface and use properly grounded tools and equipment.
- Use conductive field service tools, such as cutters, screwdrivers, and vacuums.
- When using fixtures that must directly contact dissipative surfaces, only use fixtures made of static-safe materials.
- Keep the work area free of nonconductive materials, such as ordinary plastic assembly aids and Styrofoam.
- Handle electrostatic-sensitive components, parts, and assemblies by the case or PCM laminate. Handle these items only at static-free workstations.
- Avoid contact with pins, leads, or circuitry.
- Turn off power and input signals before inserting or removing connectors or test equipment.

## 4.7 Grounding Equipment and Methods

Grounding equipment must include either a wrist strap or a foot strap at a grounded workstation.

- When seated, wear a wrist strap connected to a grounded system. Wrist straps are flexible straps with a minimum of one megohm ±10% resistance in the ground cords. To provide proper ground, wear a strap snugly against the skin at all times. On grounded mats with banana-plug connectors, connect a wrist strap with alligator clips.
- When standing, use foot straps and a grounded floor mat. Foot straps (heel, toe, or boot straps) can be used at standing workstations and are compatible with most types of shoes or boots. On conductive floors or dissipative floor mats, use foot straps on both feet with a minimum of one-megohm resistance between the operator and ground. To be effective, the conductive strips must be worn in contact with the skin.

Other grounding equipment recommended for use in preventing electrostatic damage includes:

- Antistatic tape
- Antistatic smocks, aprons, and sleeve protectors
- Conductive bins and other assembly or soldering aids
- Nonconductive foam
- Conductive tabletop workstations with ground cords of one-megohm resistance
- Static-dissipative tables or floor mats with hard ties to the ground
- Field service kits
- Static awareness labels
- Material-handling packages
- Nonconductive plastic bags, tubes, or boxes
- Metal tote boxes
- Electrostatic voltage levels and protective materials

| Table 4-1                                                                       |          |          |         |  |
|---------------------------------------------------------------------------------|----------|----------|---------|--|
| Typical Electrostatic Voltage Levels                                            |          |          |         |  |
| Relative Humidity                                                               |          |          | dity    |  |
| Event                                                                           | 10%      | 40%      | 55%     |  |
| Walking across carpet                                                           | 35,000 V | 15,000 V | 7,500 V |  |
| Walking across vinyl floor                                                      | 12,000 V | 5,000 V  | 3,000 V |  |
| Motions of bench worker                                                         | 6,000 V  | 800 V    | 400 V   |  |
| Removing DIPS from plastic tube                                                 | 2,000 V  | 700 V    | 400 V   |  |
| Removing DIPS from vinyl tray                                                   | 11,500 V | 4,000 V  | 2,000 V |  |
| Removing DIPS from Styrofoam                                                    | 14,500 V | 5,000 V  | 3,500 V |  |
| Removing bubble pack from PCB         26,500 V         20,000 V         7,000 V |          |          |         |  |
| Packing PCBs in foam-lined box 21,000 V 11,000 V 5,000 V                        |          |          |         |  |
| A product can be degraded by as little as 700 volts.                            |          |          |         |  |

Table 4-1 shows how humidity affects the electrostatic voltage levels generated by different activities.

# Table 4-2 lists the shielding protection provided by antistatic bags and floor mats.

#### Table 4-2

#### **Static-Shielding Materials**

| Material              | Use        | Voltage Protection Level |
|-----------------------|------------|--------------------------|
| Antistatic plastic    | Bags       | 1,500 V                  |
| Carbon-loaded plastic | Floor mats | 7,500 V                  |
| Metallized laminate   | Floor mats | 5,000 V                  |

5

# Removal and Replacement Procedures

This chapter provides removal and replacement procedures.

There are 73 screws and standoffs, in 8 different sizes, that must be removed, replaced, or loosened when servicing the Pavilion notebook. There are 65 screws, in 8 different sizes, that must be removed, replaced, or loosened when servicing the HP Compaq Business Notebook nx9100 Series or Compaq Presario R3000 Series. Make special note of each screw and standoff size and location during removal and replacement.

Refer to Appendix C, "Screw Listing" for detailed information on screw sizes, locations, and use.

# 5.1 Serial Number

Report the notebook serial number to HP when requesting information or ordering spare parts. The serial number is located on the bottom of the notebook.

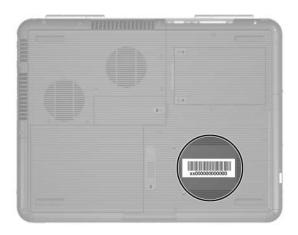

Serial Number Location

# 5.2 Disassembly Sequence Chart

Use the chart below to determine the section number to be referenced when removing notebook components.

| Disassembly Sequence Chart |                                                               |                                                                                                    |  |
|----------------------------|---------------------------------------------------------------|----------------------------------------------------------------------------------------------------|--|
| Section                    | Description                                                   | # of Screws Removed                                                                                          |  |
| 5.3                        | B Preparing the notebook for disassembly                      |                                                                                                    |  |
|                            | Battery pack                                                  | 0                                                                                                    |  |
|                            | Hard drive                                                    | 2 loosened to remove                                                                                         |  |
|                            |                                                               | 4 removed to disassemble                                                                                     |  |
| 5.4                        | Notebook feet                                                 | 0                                                                                                    |  |
| 5.5                        | Memory module (external, located on bottom of notebook)       | 1 loosened                                                                                                   |  |
| 5.6                        | Combination drive                                             | 2 to remove                                                                                                  |  |
|                            |                                                               | 4 to disassemble                                                                                             |  |
| 5.7                        | Heat sink                                                     | 10 to remove Pavilion<br>heat sink cover                                                                     |  |
|                            |                                                               | 11 to remove HP Compaq<br>Business Notebook nx9100<br>Series and Compaq<br>Presario R3000 heat sink<br>cover |  |
|                            |                                                               | 4 to remove heat sink                                                                                        |  |
| 5.8                        | Processor                                                     | 0                                                                                                    |  |
| 5.9                        | Strip cover                                                   | 3                                                                                                    |  |
| 5.10                       | Keyboard                                                      | 4                                                                                                    |  |
| 5.11                       | Modem board                                                   | 2                                                                                                    |  |
| 5.12                       | Mini PCI communications card                                  | 0                                                                                                    |  |
| 5.13                       | System memory module<br>(internal, located under<br>keyboard) | 0                                                                                                    |  |

| Section | Description      | # of Screws Removed                                                                      |
|---------|------------------|------------------------------------------------------------------------------------------|
| 5.14    | Display assembly | 8 on Pavilion                                                                            |
|         |                  | 6 on HP Compaq Business<br>Notebook nx9100 Series<br>and                                 |
|         |                  | Compaq Presario R3000                                                                    |
| 5.15    | Base enclosure   | 13                                                                                       |
| 5.16    | Speaker assembly | 1                                                                                        |
| 5.17    | System board     | 8 on Pavilion                                                                            |
|         |                  | 4 on HP Compaq Business<br>Notebook nx9100 Series<br>and<br>Compaq Presario R3000        |
| 5.18    | Fan assembly     | 5 screws and 4 standoffs on<br>Pavilion                                                  |
|         |                  | 5 screws on HP Compaq<br>Business Notebook nx9100<br>Series and Compaq<br>Presario R3000 |

### **Disassembly Sequence Chart** (Continued)

### 5.3 Preparing the Notebook for Disassembly

Before you begin any removal or installation procedures:

- 1. Shut down the notebook. If you are unsure whether the notebook is off or in Hibernation, turn the computer on and then shut it down through the operating system.
- 2. Disconnect all external devices connected to the notebook.
- 3. Disconnect the power cord.

### Spare Part Number Information

#### **Battery packs**

| For use with Pavilion notebook models                                                                                                    |                          |
|----------------------------------------------------------------------------------------------------|--------------------------|
| 12-cell, Li-Ion, 14.8-V, 2.2-Ah                                                                                                    | 350836-001               |
| 12-cell, Li-Ion, 14.8-V, 6.6-Ah                                                                                                    | 346971-001               |
| 8-cell, Li-Ion, 14.4-V, 4.4-Ah                                                                                                    | 346970-001               |
| For use with HP Compaq Business Notebook<br>nx9100 Series and Compaq Presario R3000<br>Series models<br>12-cell, Li-Ion, 14.8-V, 6.6-Ah<br>8-cell, Li-Ion, 14.4-V, 4.4-Ah | 346971-001<br>346970-001 |

- 4. Remove the battery pack by following these steps:
  - a. Turn the notebook upside down with the rear panel toward you.
  - b. Slide and hold the battery release latch **1** toward you. The left side of the battery pack releases from the notebook.
  - c. Swing the battery pack up and to the right **2**.
  - d. Remove the battery pack.

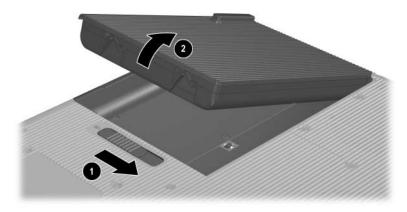

Removing the Battery Pack

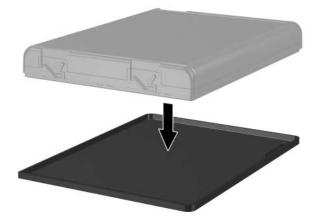

e. If necessary, remove the battery pack cover.

Removing the Battery Pack Cover

The battery pack cover is included in the Miscellaneous Plastics Kit: spare part number 350206-001 for use with Pavilion notebook models, and spare part number 350818-001 for use with HP Compaq Business Notebook nx9100 Series and Compaq Presario R3000 Series models.

Reverse the above procedure to install the battery pack and battery pack cover.

| Spare Part Number Information          |            |  |
|----------------------------------------|------------|--|
| Hard drives (include hard drive cover) |            |  |
| 80-GB, 5400-rpm                        | 350213-001 |  |
| 80-GB, 4200-rpm                        | 350212-001 |  |
| 60-GB, 5400-rpm                        | 354861-001 |  |
| 60-GB, 4200-rpm                        | 350211-001 |  |
| 40-GB, 4200-rpm                        | 350210-001 |  |
| 30-GB, 4200-rpm                        | 354860-001 |  |

- 5. Remove the hard drive by following these steps:
  - a. Turn the notebook upside down with the rear panel toward you.
  - b. Loosen the 2 PM2.5×6.0 captive screws that secure the hard drive cover to the notebook.
  - c. Lift the right side of the hard drive cover up and swing it to the left **2** to disconnect the hard drive from the notebook.
  - d. Remove the hard drive.

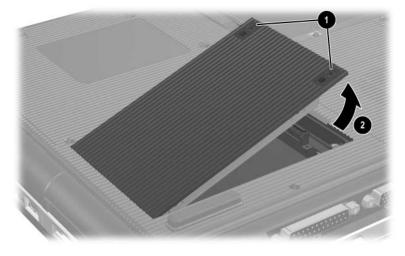

Removing the Hard Drive

**CAUTION:** The hard drive should be disassembled only if it is damaged and must be repaired. Unnecessary disassembly of the hard drive can result in damage to the hard drive and loss of information.

- e. Remove the 4 PM2.5×4.0 screws **①** that secure the hard drive to the hard drive cover.
- f. Remove the hard drive from the hard drive cover **2**.

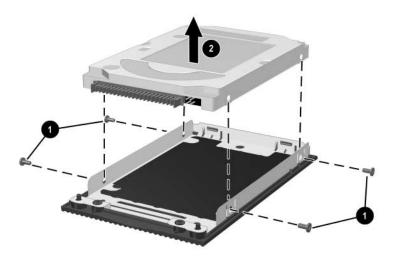

Removing the Hard Drive Cover

The hard drive cover is included with the hard drive and also in the Miscellaneous Plastics Kit: spare part number 350206-001 for use with Pavilion notebook models, and spare part number 350818-001 for use with HP Compaq Business Notebook nx9100 Series and Compaq Presario R3000 Series models.

Reverse the above procedure to reassemble and install the hard drive.

### 5.4 Notebook Feet

The notebook feet are adhesive-backed rubber pads. The notebook feet are included in the Miscellaneous Plastics Kit: spare part number 350206-001 for use with Pavilion notebook models, and spare part number 350818-001 for use with HP Compaq Business Notebook nx9100 Series and Compaq Presario R3000 Series models.

» Attach the notebook feet to the base enclosure as illustrated below.

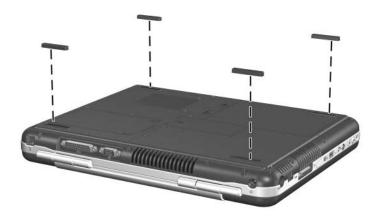

Replacing the Notebook Feet

## 5.5 Memory Module

| Spare Part Number Information |            |  |
|-------------------------------|------------|--|
| Memory modules                |            |  |
| 1024-MB                       | 350238-001 |  |
| 512-MB                        | 350237-001 |  |
| 256-MB                        | 370556-001 |  |
|                               |            |  |

1. Prepare the notebook for disassembly (Section 5.3).

2. Turn the notebook upside down with the rear panel toward you.

Steps 3 through 7 apply only to HP Pavilion zx5000 Series, HP Pavilion zv5000 Series, and HP Compaq Business Notebook nx9100 Series models.

- 3. Loosen the PM2.5×6.0 captive screw **●** that secures the memory module compartment cover to the notebook.
- 4. Lift the left side of the memory module compartment cover up and swing it to the right **2**.
- 5. Remove the cover.

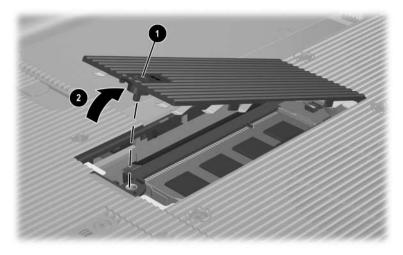

Removing the Memory module Compartment Cover

The memory module compartment cover is included in the Miscellaneous Plastics Kit: spare part number 350206-001 for use with Pavilion notebook models, and spare part number 350818-001 for use with HP Compaq Business Notebook nx9100 Series.

- 6. Spread the retaining tabs ① that secure the memory module to the socket. The edge of the board opposite the edge connector rises up.
- 7. Pull the board away from the socket at a 45-degree angle @.

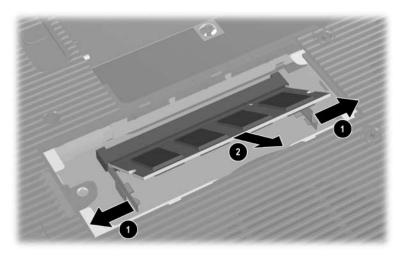

Removing a Memory Module

Reverse the above procedure to install a memory module.

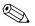

Steps 8 through 12 apply only to Compaq Presario R3000 Series models.

- 8. Loosen the PM2.5×6.0 captive screw **1** that secures the memory module compartment cover to the notebook.
- 9. Lift the left side of the memory module compartment cover up and swing it to the right **2**.
- 10. Remove the cover.

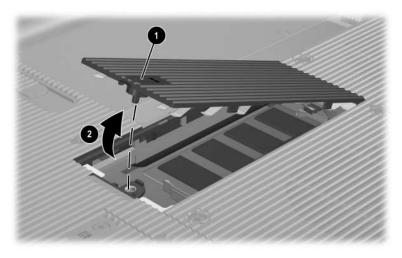

Removing the Memory Module Compartment Cover

The memory module compartment cover is included in the Miscellaneous Plastics Kit: spare part number 350818-001 for use with Compaq Presario R3000 Series models.

- 11. Spread the retaining tabs **●** that secure the memory module to the socket. The edge of the board opposite the edge connector rises up.
- 12. Pull the board away from the socket at a 45-degree angle @.

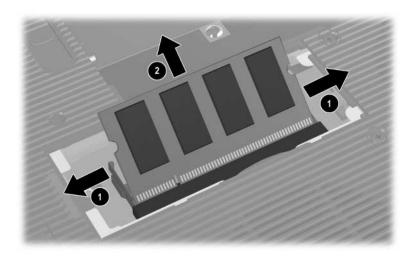

Removing a Memory Module

Reverse the above procedure to install a memory module.

## 5.6 Combination Drive

The combination drive consists of an optical drive and either an HP USB Digital Drive or a diskette drive.

| Spare Part Number Information                                                                        |            |  |
|----------------------------------------------------------------------------------------------------|------------|--|
| Diskette drive                                                                                       |            |  |
| For use with Pavilion notebook models                                                                | 350231-001 |  |
| For use with HP Compaq Business Notebook<br>nx9100 Series and Compaq Presario R3000                  |            |  |
| Series models                                                                                        | 350779-001 |  |
| Optical Drives                                                                                       |            |  |
| For use with Pavilion notebook models                                                                |            |  |
| 24X Max DVD+R/RW and CD-RW Combo Drive                                                               | 350209-001 |  |
| 8X Max DVD-ROM Drive                                                                                 | 350207-001 |  |
| 24X Max DVD/CD-RW Combo Drive                                                                        | 350208-001 |  |
| 24X Max CD-ROM drive                                                                                 | 354858-001 |  |
| For use with HP Compaq Business Notebook<br>nx9100 Series and Compaq Presario R3000<br>Series models |            |  |
| 24X Max DVD+R/RW and CD-RW Combo Drive                                                               | 350833-001 |  |
| 8X Max DVD-ROM Drive                                                                                 | 350831-001 |  |
| 24X Max DVD/CD-RW Combo Drive                                                                        | 350832-001 |  |
| 24X Max CD-ROM Drive                                                                                 | 354859-001 |  |

- 1. Prepare the notebook for disassembly (Section 5.3).
- 2. Turn the notebook upside down with the right side toward you.
- 3. Remove the 2 PM2.5×6.0 screws **①** that secure the combination drive to the notebook.
- 4. Slowly slide the drive out of the notebook **2** as far as the drive cable **3** will allow.

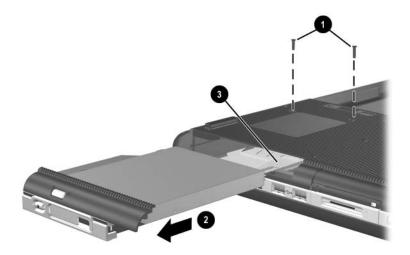

Releasing the Combination Drive

5. Flip the drive over and rest it on the notebook  $\bullet$ .

If the combination drive consists of an optical drive and a diskette drive, perform steps 6 and 7 to disconnect the flex cable from the drive.

- 6. Release the zero insertion force (ZIF) connector **2** to which the drive cable is attached and disconnect the cable **3**.
- 7. Remove the combination drive.

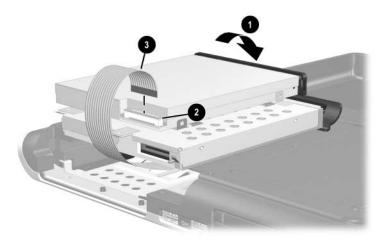

Removing the Combination Drive

If the combination drive consists of an optical drive and an HP USB Digital Drive, perform steps 8 and 9 to disconnect the flex cable from the drive.

- 8. Release the zero insertion force (ZIF) connector **1** to which the drive cable is attached and disconnect the cable **2**.
- 9. Remove the combination drive.

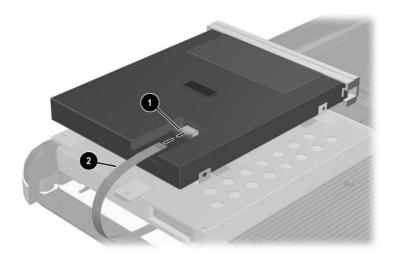

Removing the Combination Drive

- 10. To separate the optical drive from the HP USB Digital Drive or diskette drive, remove the 4 PM2.0×3.0 screws that secure the drives together.
- 11. Separate the drives **2**.

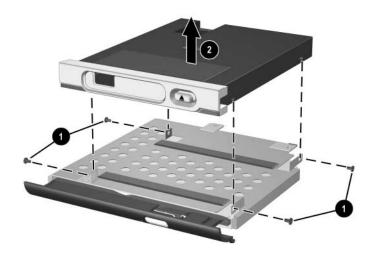

Disassembling the Combination Drive

Reverse the above procedure to reassemble and install the combination drive.

# 5.7 Heat Sink

### **Spare Part Number Information**

#### Heat sinks

| HP Pavilion zx5000 "M10" models<br>HP Pavilion zx5000 "M9" models                      | 350783-001<br>350233-001 |
|----------------------------------------------------------------------------------------|--------------------------|
| For use with HP Pavilion zv5000 Series,<br>HP Compaq Business Notebook nx9110 model,   |                          |
| and Compaq Presario R3001, R3002, and R3010 notebook models                            | 350776-001               |
| For use with HP Compaq Business Notebook<br>nx9105 and Compaq Presario R3004 and R31xx |                          |
| notebook models                                                                        | 360684-001               |

- 1. Prepare the notebook for disassembly (Section 5.3).
- 2. Remove the memory module compartment cover (Section 5.5).
- 3. Turn the notebook so that the front panel is toward you.

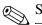

Steps 4 and 5 apply only to Pavilion notebook models.

- 4. Remove the 6 PM2.5×6.0 screws **1** and the 4 PM2.5×13.0 screws **2** that secure the thermal cover to the notebook.
- 5. Remove the thermal cover  $\Theta$  from the notebook.

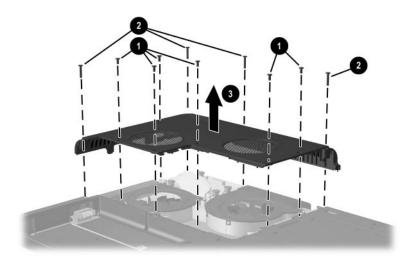

Removing the Thermal Cover on Pavilion Notebook Models

Steps 6 and 7 apply only to HP Compaq Business Notebook nx9100 Series and Compaq Presario R3000 Series notebook models.

- 6. Remove the 6 PM2.5×6.0 screws **1** and the 5 PM2.5×13.0 screws **2** that secure the thermal cover to the notebook.
- 7. Remove the thermal cover  $\Theta$  from the notebook.

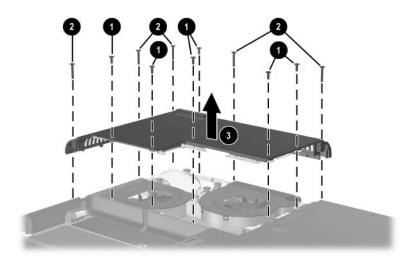

Removing the Thermal Cover on HP Compaq Business Notebook nx9100 Series and Compaq Presario R3000 Series Models 8. Remove the 4 PM2.5×11.0 spring-loaded shoulder screws that secure the heat sink to the notebook.

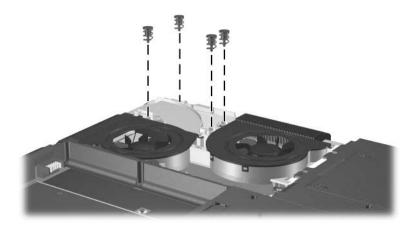

Removing the Heat Sink Screws

When reinstalling the heat sink screws, first start all 4 screws but do not tighten them. After all 4 screws are started, tighten each screw until the shoulder on the screw is fully seated against the screw post. Tighten the screws diagonally across the heat sink, not in sequence around the heat sink.

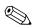

Step 9 applies only to notebook models with a Mobile Intel Pentium 4 or Intel Pentium 4 processor.

9. Use a flat-bladed screwdriver to turn the processor lock screw one-quarter turn counterclockwise to release the processor from the socket.

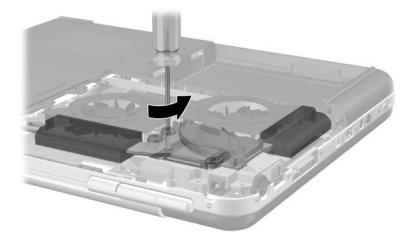

Releasing the Processor on HP Compaq Business Notebook nx9100 Series and Compaq Presario R3000 Notebook Models

- 10. Lift up on the right front corner of the heat sink **1** until it disengages from the notebook.
- 11. Slide the heat sink away from you **2**, and then to the left **3** to clear the tabs on the heat sink from the notebook.
- 12. Remove the heat sink.

The processor will remain attached to the heat sink when the heat sink is removed from the notebook.

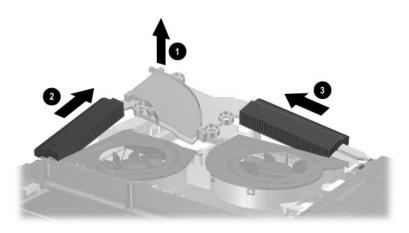

Removing the Heat Sink

Reverse the above procedure to install the heat sink.

Step 13 applies only to notebook models with a Mobile Intel Pentium 4 or Intel Pentium 4 processor.

13. Remove the processor from the heat sink and place it on an antistatic pad.

Carefully clean any thermal grease residue from the heat sink and processor surfaces each time you remove the heat sink. Apply new thermal grease to both surfaces before reinstalling the heat sink.

### 5.8 Processor

### **Spare Part Number Information**

#### Processors

| Mobile Intel Pentium 4, 3.06-GHz, 533-MHz     | 350229-001 |
|-----------------------------------------------|------------|
| Mobile Intel Pentium 4, 2.80-GHz, 533-MHz     | 350774-001 |
| Mobile Intel Pentium 4, 2.40-GHz, 533-MHz     | 350228-001 |
| Intel Pentium 4 DT, 3.20-GHz                  | 364847-001 |
| Intel Pentium 4 DT, 3.06-GHz                  | 350225-001 |
| Intel Pentium 4 DT, 2.80-GHz                  | 350224-001 |
| Intel Pentium 4 DT, 2.66-GHz                  | 350223-001 |
| AMD Athlon XP-M, 1.6-GHz                      | 360693-001 |
| AMD Athlon XP-M, 1.8-GHz                      | 360694-001 |
| AMD Athlon XP-M, 2.0-GHz                      | 360695-001 |
| AMD Athlon 64, 2.4-GHz                        | 370498-001 |
| AMD Athlon 64, 2.2-GHz                        | 370483-001 |
| AMD Athlon 64, 2.0-GHz                        | 370484-001 |
| AMD Athlon 64, 1.8-GHz                        | 370485-001 |
| AMD Athlon 32, 1.8-GHz                        | 370486-001 |
| AMD Athlon 32, 1.6-GHz                        | 370487-001 |
| Processor support bracket (not illustrated)   |            |
| For use with HP Pavilion zv5000 and zx5000    |            |
| Series models                                 | 350785-001 |
| For use with HP Pavilion zv51xx Series models | 356496-001 |

- 1. Prepare the notebook for disassembly (Section 5.3).
- 2. Remove the memory module compartment cover (Section 5.5).
- 3. Remove the heat sink (Section 5.7).
- 4. Turn the notebook so that the the rear panel is toward you.

Steps 5 and 6 apply only to notebook models with an AMD Athlon 64 or Athlon XP-M processor.

- 5. Press the processor lock lever slightly to the left to release it and then lift it up so that it rotates toward you to a 90-degree angle **1** to release the processor from the socket.
- 6. Lift the processor straight up **2** to remove it.
  - Align the gold triangle **3** in the upper-right corner when you reinstall the processor.

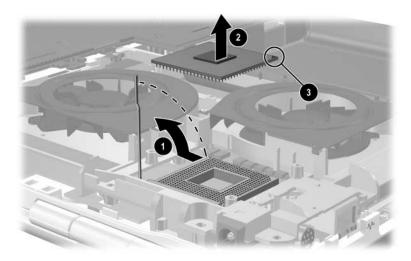

Removing the Processor

Reverse the above procedure to install the processor.

Steps 7 and 8 apply only to notebook models with a Mobile Intel Pentium 4 or Intel Pentium 4 processor. The processor was removed with the heat sink in Section 5.7 to avoid damaging the pins.

- 7. Align the processor so that the gold triangle **1** is in the lower- right corner. Press the processor **2** straight down into the socket to install it.
- 8. Use a flat-bladed screwdriver to turn the processor lock screw ③ one-quarter turn clockwise to lock the processor in the socket.

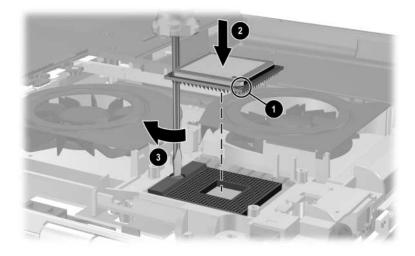

Replacing the Processor

## 5.9 Strip Cover

### **Spare Part Number Information**

#### Strip covers

| For use with Pavilion notebook models, with<br>wireless button                 | 350849-001               |
|--------------------------------------------------------------------------------|--------------------------|
| For use with Pavilion notebook models, without wireless button                 | 350850-001               |
| For use with Presario notebook models<br>For use with Business Notebook models | 350851-001<br>354954-001 |

- 1. Prepare the notebook for disassembly (Section 5.3).
- 2. Turn the notebook upside down with the rear panel toward you.
- 3. Remove the 3 PM2.5×13.0 screws that secure the strip cover to the notebook.
  - 2 of the screws that secure the strip cover to the notebook also secure the thermal cover. It is not necessary to remove the thermal cover to remove the strip cover.

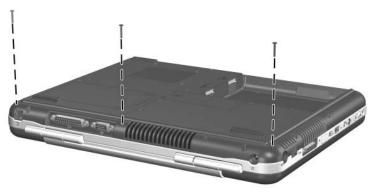

Removing the Strip Cover Screws

- 4. Turn the notebook right-side up with the front toward you.
- 5. Open the notebook display as far as possible.
- 6. Using a flat-bladed screwdriver, lift the right side **1** of the strip cover to disengage the cover **2** from the notebook.
- 7. Lift the middle of the strip cover ③ and swing it toward you to remove it from the notebook.

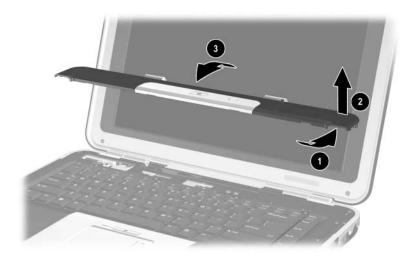

Removing the Strip Cover

Reverse the above procedure to install the strip cover.

# 5.10 Keyboard

| Spare Part Number Information |            |                  |            |
|-------------------------------|------------|------------------|------------|
| Keyboards                     |            |                  |            |
| Denmark                       | 350187-081 | People's Repubic | 350187-AA1 |
| Europe                        | 350187-021 | of China         |            |
| France                        | 350187-051 | Saudi Arabia     | 350187-171 |
| Germany                       | 350187-041 | Spain            | 350187-071 |
| Greece                        | 350187-151 | Sweden/Finland   | 350187-B71 |
| Israel                        | 350187-BB1 | Switzerland      | 350187-111 |
| Italy                         | 350187-061 | United Kingdom   | 350187-031 |
| The Netherlands               | 350187-331 | United States    | 350187-001 |

- 1. Prepare the notebook for disassembly (Section 5.3).
- 2. Remove the strip cover (Section 5.9).

- 3. Remove the 4 PM2.5×3.0 screws **1** that secure the keyboard to the notebook.
- 4. Lift the rear edge of the keyboard up 2 and swing it toward you until it rests on the palm rest.
- 5. Disconnect the ZIF connector **3** to which the keyboard cable is attached and disconnect the keyboard cable **4**.

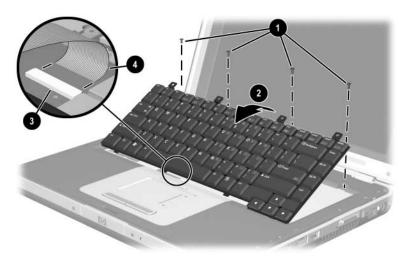

Removing the Keyboard

Reverse the above procedure to install the keyboard.

### 5.11 Modem Board

### Spare Part Number Information

- 1. Prepare the notebook for disassembly (Section 5.3).
- 2. Remove the strip cover (Section 5.9).
- 3. Remove the keyboard (Section 5.10).
- 4. Remove the 2 PM2.0×3.0 screws that secure the modem board to the notebook.
- 5. Lift up the right side **2** of the modem board to disconnect it from the system board.
- 6. Remove the modem board.
- 7. Disconnect the modem cable ③ from the modem board.

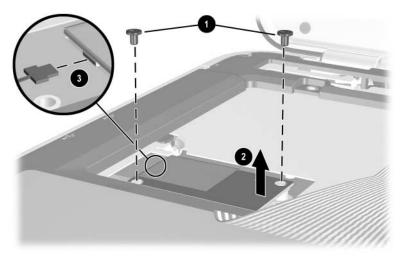

### Removing the Modem Board

Reverse the above procedure to install the modem board.

## 5.12 Mini PCI Communications Card

### **Spare Part Number Information**

#### Mini PCI communications cards

 802.11a/b/g wireless LAN card
 354876-001

 802.11b wireless LAN card
 350218-001

 802.11g wireless LAN card
 350219-001

 Bluetooth wireless LAN card
 350220-001

- 1. Prepare the notebook for disassembly (Section 5.3).
- 2. Remove the strip cover (Section 5.9).
- 3. Remove the keyboard (Section 5.10).

- 4. Disconnect the 2 antennae cables from the Mini PCI communications card.
- 5. Spread the retaining tabs ② that secure the Mini PCI communications card to the socket. The edge of the card that is opposite the edge connector rises.
- 6. Pull the card away from the socket at a 45-degree angle **③**.

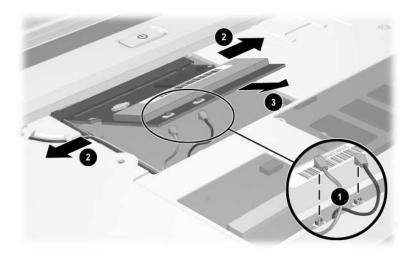

Removing the Mini PCI Communications Card

**CAUTION:** Handle the antennae wires and connectors carefully during reassembly so that the connectors are not damaged and the wires do not become pinched between the edge of the board and the shield.

Reverse the above procedure to install the Mini PCI communications card.

### 5.13 Primary Memory Module

| Spare Part Number Information |            |  |
|-------------------------------|------------|--|
| Memory modules                |            |  |
| 1024-MB                       | 350238-001 |  |
| 512-MB                        | 350237-001 |  |
| 256-MB                        | 370556-001 |  |

1. Prepare the notebook for disassembly (Section 5.3).

2. Remove the strip cover (Section 5.9).

3. Remove the keyboard (Section 5.10).

- 4. Spread the retaining tabs that secure the primary memory board to the socket. The edge of the board that is opposite the edge connector rises up.
- 5. Pull the board away from the socket at a 45-degree angle @.

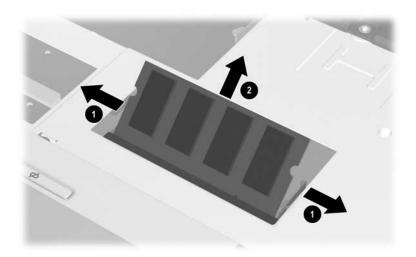

Removing the Memory Module

Reverse the above procedure to install the memory module.

# 5.14 Display Assembly

## **Spare Part Number Information**

#### **Display assemblies**

| For use with HP Pavilion zv5000 notebook models                  | 050017 001 |
|------------------------------------------------------------------|------------|
| 15.4-inch, WUXGA, with wireless antennae                         | 350217-001 |
| 15.4-inch, WUXGA, without wireless antennae                      | 350847-001 |
| 15.4-inch, WSXGA, with wireless antennae                         | 350216-001 |
| 15.4-inch, WSXGA, without wireless antennae                      | 350844-001 |
| 15.4-inch, WXGA, with wireless antennae                          | 350215-001 |
| 15.4-inch, WXGA, without wireless antennae                       | 350841-001 |
| 15.0-inch, XGA, with wireless antennae                           | 350214-001 |
| 15.0-inch, XGA, without wireless antennae                        | 350838-001 |
| For use with HP Pavilion zx5000 notebook models                  |            |
| 14.1-inch, XGA, with antennae                                    | 354862-001 |
| 14.1-inch, XGA, without antennae                                 | 354865-001 |
| For use with Compag Presario R3000 Series models                 |            |
| 15.4-inch, WUXGA, with wireless antennae                         | 350846-001 |
| 15.4-inch, WUXGA, without wireless antennae                      | 350848-001 |
| 15.4-inch, WSXGA, with wireless antennae                         | 350843-001 |
| 15.4-inch, WSXGA, without wireless antennae                      | 350845-001 |
| 15.4-inch, WXGA, with wireless antennae                          | 350840-001 |
| 15.4-inch, WXGA, without wireless antennae                       | 350839-001 |
| 15.0-inch, XGA, with wireless antennae                           | 350837-001 |
| 15.0-inch, XGA, without wireless antennae                        | 350839-001 |
| 14.1-inch, XGA, with antennae                                    | 354863-001 |
| 14.1-inch, XGA, without antennae                                 | 354866-001 |
| For use with HP Compaq Business Notebook nx9100<br>Series models |            |
| 15.4-inch, WXGA, with antennae                                   | 354870-001 |
| 15.4-inch, WXGA, without antennae                                | 354871-001 |
| 15.0-inch, XGA, with antennae                                    | 354868-001 |
| 15.0-inch, XGA, without antennae                                 | 354869-001 |
| 14.1-inch, XGA, with antennae                                    | 354864-001 |
| 14.1-inch, XGA, without antennae                                 | 354867-001 |
| -, -,                                                            |            |

| Spare Part Number Information (Continued)                                                                                                    |                          |  |
|----------------------------------------------------------------------------------------------------|--------------------------|--|
| Display inverters (not illustrated)                                                                                                    |                          |  |
| For use with HP Pavilion zv5000 and zx5000<br>notebook models<br>For use with HP Compaq Business Notebook nx9100 Series<br>and Compaq Presario R3000 Pavilion notebook models | 354873-001<br>354872-001 |  |
| Wireless antennae cables (not illustrated)<br>Right antenna cable<br>Left antenna cable                                                                                       | 354874-001<br>354875-001 |  |

- 1. Prepare the notebook for disassembly (Section 5.3).
- 2. Remove the strip cover (Section 5.9).
- 3. Remove the keyboard (Section 5.10).
- 4. Remove the thermal cover (Section 5.7).
- 5. Disconnect the wireless antennae cables from the Mini PCI communications card (Section 5.12).

Steps 6 through 12 apply only to Pavilion notebook models.

6. Disconnect the display cable from the system board.

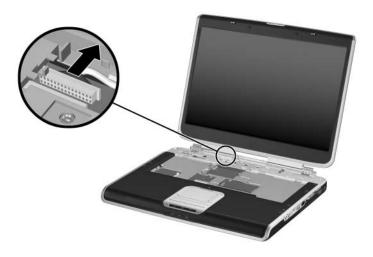

Disconnecting the Display Cable on Pavilion Notebook Models

- 7. Remove the antennae cables from the top cover clips ① that secure the cables.
- 8. Remove the 4 PM2.5×6.0 screws ② that secure the display assembly to the notebook.

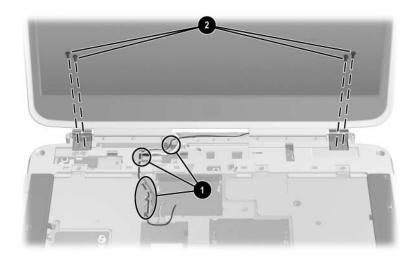

Removing the Wireless antennae Cables and Display Assembly Screws on Pavilion Notebook Models

- 9. Position the notebook so the rear panel is toward you and the display is in a fully upright position.
- 10. Remove the oblong Mylar screw covers **1** from the rear panel of the notebook.
- 11. Remove the 4 PM2.5×6.0 screws ② that secure the display assembly to the notebook.
- 12. Lift the display straight up **③** to remove it.

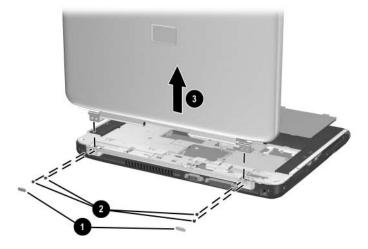

Removing the Display Assembly on Pavilion Notebook Models

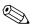

Steps 13 through 22 apply only to HP Compaq Business Notebook nx9100 Series and Compaq Presario R3000 notebook models.

- 13. Turn the notebook upside down with the rear panel toward you.
- 14. Remove the PM2.5x6.0 screw that secures the display assembly to the notebook.

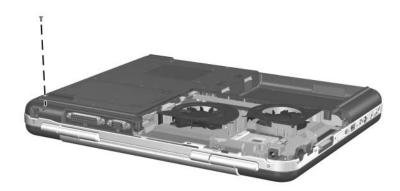

Removing the Display Screw on HP Compaq Business Notebook nx9100 Series and Compaq Presario R3000 Series models 15. Turn the notebook right-side up with the front toward you.

Step 16 does not apply to the HP Compaq Business Notebook nx9105 model and Compaq Presario R3004 and R31xx notebook models.

- 16. Remove the PM2.5x3.0 screw **1** that secures the display cable ground connector **2** to the notebook.
- 17. Disconnect the display cable ③ from the system board.
- 18. Remove the display cable from the cover clip.

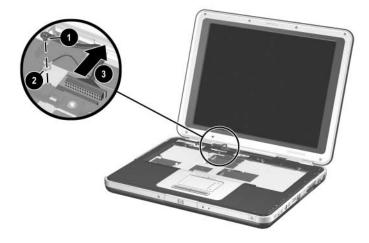

Disconnecting the Display Cable on HP Compaq Business Notebook nx9100 Series and Compaq Presario R3000 Notebook Models

- 19. Remove the antenna cables from the top cover clips **1** that secure the cables.
- 20. Open the display assembly as far as possible.
- 21. Remove the 4 PM2.5x6.0 screws **2** that secure the display assembly to the notebook.
- 22. Lift the display straight up **3** to remove it.

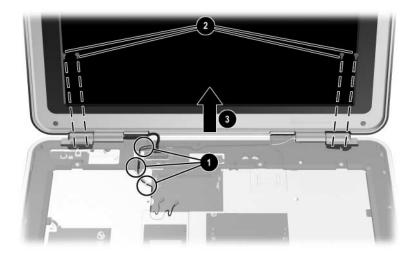

Removing the Display Assembly on Compaq Presario R3000 and HP Compaq Business Notebook nx9100 Series

Reverse the above procedure to install the display assembly.

## 5.15 Base Enclosure

## **Spare Part Number Information**

#### **Base enclosures**

| For use with Pavilion notebook models     | 350235-001 |
|-------------------------------------------|------------|
| For use with Compaq Presario R3000 and    |            |
| HP Compaq Business Notebook nx9100 Series | 350786-001 |

- 1. Prepare the notebook for disassembly (Section 5.3) and remove the following components:
  - □ Combination drive (Section 5.6)
  - □ Strip cover (Section 5.9)
  - □ Keyboard (Section 5.10)
  - □ Display assembly (Section 5.14)
- 2. Turn the notebook upside down with the rear panel toward you.

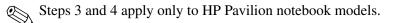

- 3. Remove the 10 PM2.5×13.0 screws **①** and the 3 PM2.5×6.0 screws **②** that secure the base enclosure to the notebook.
- 4. Lift the base enclosure straight up ③ to remove it.

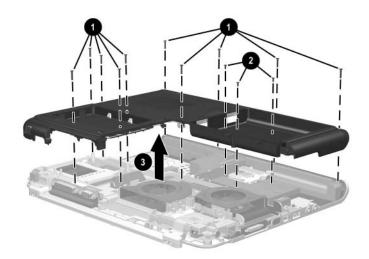

Removing the Base Enclosure on Pavilion Notebook Models

Steps 5 and 6 apply only to HP Compaq Business Notebook nx9100 Series and Compaq Presario R3000 Series models.

- 5. Remove the 9 PM2.5×13.0 screws **1** and the 4 PM2.5×6.0 screws **2** that secure the base enclosure to the notebook.
- 6. Lift the base enclosure straight up to remove it.

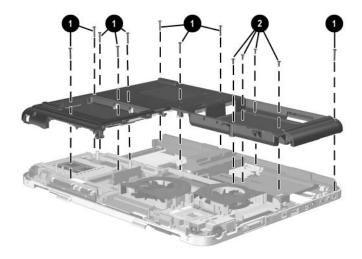

Removing the Base Enclosure on HP Compaq Business Notebook nx9100 Series and Compaq Presario R3000 Series models

Reverse the above procedure to install the base enclosure.

# 5.16 Speaker Assembly

## **Spare Part Number Information**

#### Speaker assemblies

| For use with HP Pavilion notebook models      | 350772-001 |
|-----------------------------------------------|------------|
| For use with Compaq Presario R3000 and        |            |
| HP Pavilion nx9000 and nx9100 notebook models | 350773-001 |

- 1. Prepare the notebook for disassembly (Section 5.3) and remove the following components:
  - □ Combination drive (Section 5.6)
  - □ Strip cover (Section 5.9)
  - □ Keyboard (Section 5.10)
  - □ Display assembly (Section 5.14)
  - □ Base enclosure (Section 5.15)

- 2. Turn the notebook so that the the rear panel is toward you.
- 3. Disconnect the speaker cable **1** from the system board.
- 4. Remove the PM2.5×6.0 screw ② that secures the speaker to the top cover.

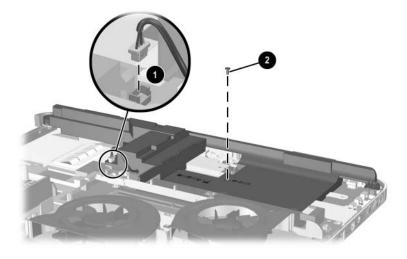

Disconnecting the Speaker Cable and Removing the Speaker Screw

5. Lift up the edge **1** of the speaker until it disengages from the top cover, and then slide the speaker toward you **2** to remove it.

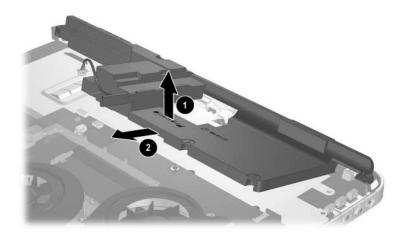

Removing the Speaker

Reverse the above procedure to install the speaker.

# 5.17 LED Board

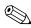

This procedure only applies to HP Pavilion zv5000 Series and HP Pavilion zx5000 Series Notebooks

## **Spare Part Number Information**

| LED board | 370473-001 |
|-----------|------------|
|           |            |

- 1. Prepare the notebook for disassembly (Section 5.3) and remove the following components:
  - □ Combination drive (Section 5.6)
  - □ Strip cover (Section 5.9)
  - □ Keyboard (Section 5.10)
  - □ Display assembly (Section 5.14)
  - □ Base enclosure (Section 5.15)
  - □ Speaker Assembly (Section 5.16)

2. Release the ZIF connector ① to which the LED cable is attached and disconnect the cable ② from the LED board.

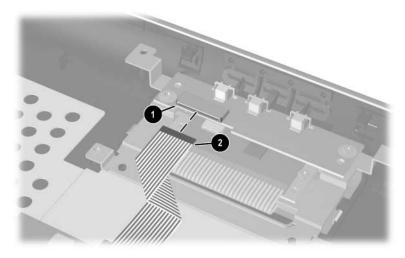

Disconnecting the LED Cable

3. Remove the 2 PM2.5×5.0 screws that secure the LED board to the system board.

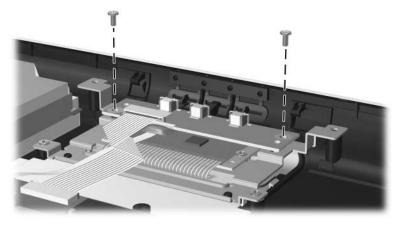

Removing the Screws from the LED Board

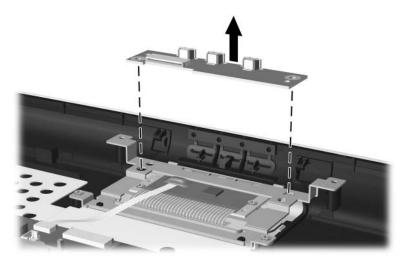

4. Lift the LED board straight out of the notebook.

Removing the LED Board

Reverse the above procedure to install the LED board.

# 5.18 TouchPad

This procedure only applies to HP Pavilion zv5000 Series and HP Pavilion zx5000 Series Notebooks.

# Spare Part Number InformationTouchPad370473-0011. Prepare the notebook for disassembly (Section 5.3)<br/>and remove the following components:5.3)Combination drive (Section 5.6)5.10Strip cover (Section 5.9)Keyboard (Section 5.9)Keyboard (Section 5.10)Display assembly (Section 5.14)Base enclosure (Section 5.15)Speaker assembly (Section 5.16)LED board (Section 5.17)

2. Remove the adhesive tape **①**, release the LIF connector **②** to which the TouchPad cable is attached, and disconnect the cable **③** from the TouchPad board.

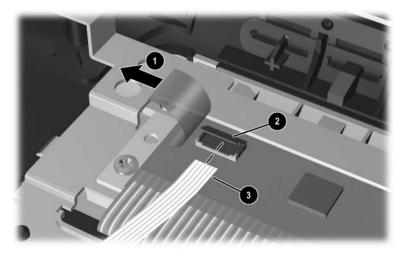

Disconnecting the TouchPad Cable

3. Remove the 2 PM2.5×5.0 screws that secure the TouchPad board to the top cover.

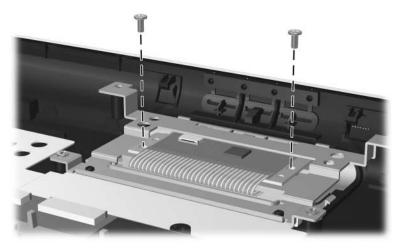

Removing the Screws from the TouchPad Board

4. Remove the 2 PM2.5×5.0 screws that secure the TouchPad board bracket to the top cover.

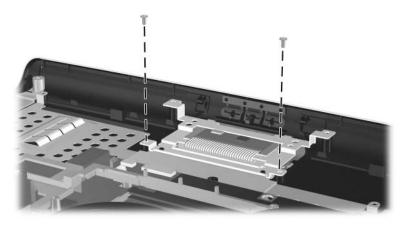

Removing the Screws from the TouchPad Board Bracket

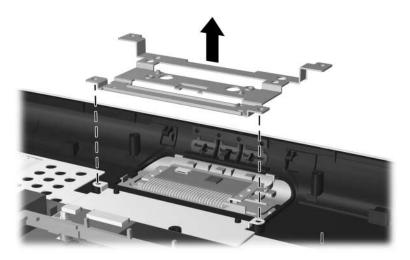

5. Pull the TouchPad bracket straight out of the top cover.

Removing the TouchPad Board Bracket

6. Carefully push in the 2 side release latches of the TouchPad to release the TouchPad from the top cover.

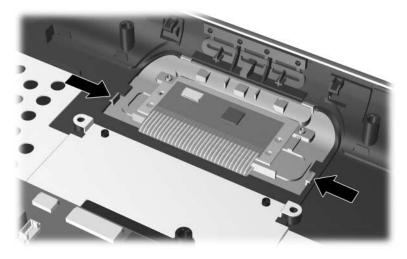

Releasing the TouchPad from the Top Cover

7. Turn the top cover over, carefully pry the edges of the TouchPad from the top cover, and then remove the TouchPad.

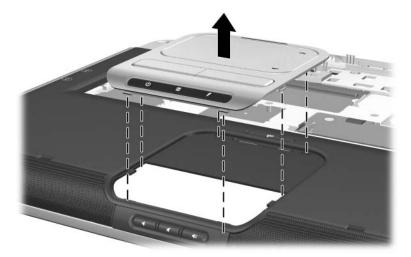

Removing the Touchpad Assembly

Reverse the above procedure to install the TouchPad assembly.

# 5.19 System Board

## **Spare Part Number Information**

## System boards

| For use with HP Pavilion zx5000 "M10" models                                  | 370533-001  |
|-------------------------------------------------------------------------------|-------------|
| For use with HP Pavilion zx5000 "M9" models                                   | 370531-001  |
| For use with HP Pavilion zv5000 "1620" models                                 | 354893-001  |
| For use with HP Pavilion zv5000 "1520" models                                 | 354894-001  |
| For use with HP Pavilion zv51xx and zv52xx Series<br>models (full featured)   | 370475-001  |
| For use with HP Pavilion zv51xxand zv52xx Series<br>models (without infrared) | 370477 -001 |
| For use with HP Pavilion zx5000 Series models<br>(full featured)              | 370493-001  |
| For use with HP Pavilion zx5000 Series models<br>(without infrared)           | 370492-001  |
| For use with HP Compag Business Notebook                                      |             |
| nx9100 and nx9110 models                                                      | 370496-001  |
| For use with HP Compaq Business Notebook<br>nx9105 models                     | 360689-001  |
| For use with Compag Presario R3200 and                                        | 000000 001  |
| HP Compaq Business Notebook nx9110 notebook<br>models (full featured)         | 370476-001  |
| For use with Compaq Presario R3200 and                                        |             |
| HP Compaq Business Notebook nx9110 notebook                                   |             |
| models (without infared)                                                      | 370478-001  |
| For use with Compaq Presario R3000 notebook<br>models (full featured)         | 370495-001  |
| For use with Compaq Presario R3000 notebook                                   |             |
| models (without infrared)                                                     | 370494-001  |
| For use with Compaq Presario R3000 "M10"<br>models                            | 070504 001  |
|                                                                               | 370534-001  |
| For use with Compaq Presario R3000 "M9" models                                | 370532-001  |
| PC Card assemblies (not illustrated)                                          | 350828-001  |
| For use with HP Pavilion notebook models                                      | 350827-001  |
| For use with Compaq Presario R3000 Series                                     |             |
| models                                                                        | 350828-001  |

When replacing the system board, ensure that the following components are removed from the defective system board and installed on the replacement system board:

- Memory modules (Section 5.5 and 5.13)
- Heat sink (Section 5.7)
- Processor (Section 5.8)
- Modem board (Section 5.11)
- Mini PCI communications card (Section 5.12)
- Fan assembly (Section 5.20)
- 1. Prepare the notebook for disassembly (Section 5.3) and remove the following components:
  - □ Combination drive (Section 5.6)
  - □ Strip cover (Section 5.9)
  - □ Keyboard (Section 5.10)
  - □ Display assembly (Section 5.14)
  - □ Base enclosure (Section 5.15)
  - □ Speaker assembly (Section 5.16)
- 2. Turn the top cover right-side up with the rear panel toward you.

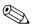

Steps 3 through 15 apply only to HP Pavilion notebook models.

- 3. Disconnect the modem cable from the system board  $\mathbf{0}$ .
- 4. Remove the 1394 bezel ② or the blank bezel from the top cover.
- 5. Remove the 2 PM2.5×6.0 screws ③ that secure the system board to the top cover.

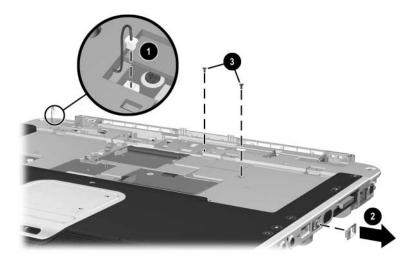

Removing the System Board Screws on HP Pavilion zv5000 and HP Pavilion zx5000 Notebook Models

- 6. Turn the top cover upside down with the rear panel toward you.
- 7. Release the ZIF connector to which the audio flex cable is attached and disconnect the cable ❷ from the system board.
- 8. Release the ZIF connector ③ to which the TouchPad cable is attached and disconnect the cable ④ from the system board.

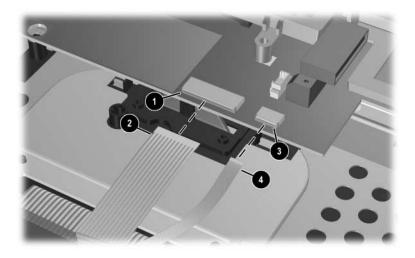

Disconnecting the Audio and TouchPad Cables on HP Pavilion zv5000 and HP Pavilion zx5000 Notebook Models

- 9. Remove the following screws that secure the system board to the top cover:
  - One PM2.5×13.0 screw
  - **2** Four PM2.6×6.0 screws

**③** Two slotted PM1.5×10.0 shoulder screws on each side of the port replicator connector

- 10. Remove the tape ④ that secures the diskette drive cable top cover shielding.
- 11. Peel the diskette drive cable **6** off the top cover shielding.

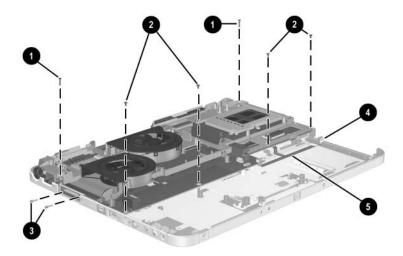

Removing the System Board on HP Pavilion zv5000 and HP Pavilion zx5000 Notebook Models

- 12. Flex the left side of the top cover **1** to the left until the 1394 **2** and USB ports **3** clear the top cover edge.
- 13. Lift the left side of the system board ④ until it rests at an angle.
- 14. Slide the system board away from the top cover at an angle () until the right side of the system board clears the top cover.
- 15. Lift the system board straight up **6** to remove it.

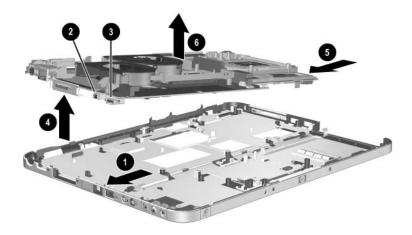

Removing the System Board on HP Pavilion zv5000 and HP Pavilion zx5000 Notebook Models

Steps 16 through 28 apply only to HP Compaq Business Notebook nx9100 Series and Compaq Presario R3000 Series models.

16. Disconnect the modem cable from the system board.

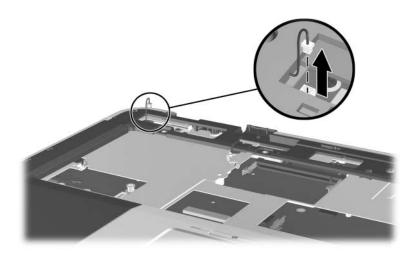

Disconnecting the Modem Cable on HP Compaq Business Notebook nx9100 Series and Compaq Presario R3000 Series Models

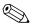

Step 17 applies only to the HP Compaq Business Notebook nx9105 model, and Compaq Presario R3004 and R31xx notebook models.

17. Remove the PM2.5×6.0 screw that connects the top cover shield to the system board.

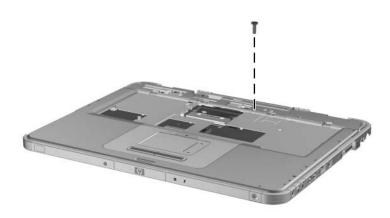

Removing the Shield Screw on HP Compaq Business Notebook nx9105, Compaq Presario R3004 and R31xx Notebook Models Step 18 applies only to the HP Compaq Business Notebook nx9110 model and Compaq Presario R3001, R3002, and R3010 notebook models.

18. Remove the Philips screw in the center of the shield.

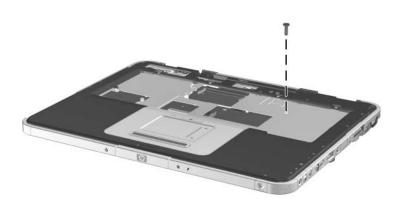

Removing the Shield Screw on HP Compaq Business Notebook nx9110 and Compaq Presario R3001, 3002, and R3010 Notebooks

- 19. Turn the top cover upside down with the front panel toward you.
- 20. Disconnect the audio cable from the system board  $\bullet$ .
- 21. Release the ZIF connector **2** to which the TouchPad cable is attached and disconnect the cable **3** from the system board.

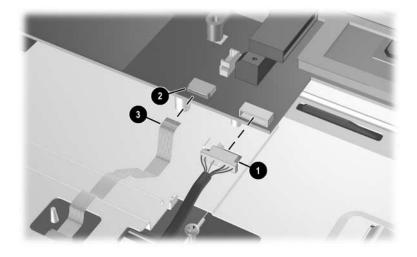

Disconnecting the Audio and TouchPad Cables on HP Compaq Business Notebook nx9100 Series and Compaq Presario R3000 Series Models

- 22. Remove the PM2.5×13.0 screw **●** and the 4 PM2.5×6.0 screws **❷** that secure the system board to the top cover.
- 23. Remove the tape ③ that secures the diskette drive cable top cover shielding.
- 24. Peel the diskette drive cable **4** off the top cover shielding.

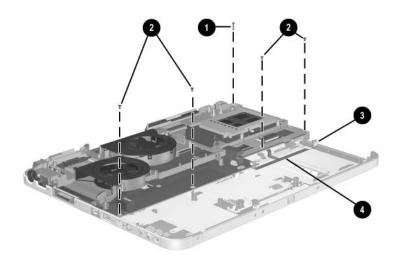

Removing the System Board Screws on HP Compaq Business Notebook nx9100 Series and Compaq Presario R3000 Series Models

- 25. Flex the left side of the top cover to the left **1** until the 1394 **2** and USB ports **3** clear the top cover edge.
- 26. Lift the left side of the system board ④ until it rests at an angle.
- 27. Slide the system board away from the top cover at an angle () until the right side of the system board clears the top cover.
- 28. Lift the system board straight up **6** to remove it.

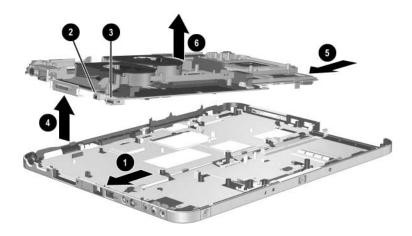

Removing the System Board on HP Compaq Business Notebook nx9100 Series and Compaq Presario R3000 Series Models

Reverse the above procedure to install the system board.

# 5.20 Fan Assembly

#### **Spare Part Number Information**

#### Fan assemblies

| For use with HP Pavilion zx5000 "M10" models                                                                                                    | 350781-001                             |
|----------------------------------------------------------------------------------------------------|----------------------------------------|
| For use with HP Pavilion zx5000 "M9" models                                                                                                    | 350232-001                             |
| For use with HP Pavilion zv5000 models                                                                                                    | 370489-001                             |
| For use with HP Compaq Business Notebook<br>nx9100 Series and Compaq Presario R3000<br>notebook models<br>For use with Compaq Presario R3000 "M10" models<br>For use with Compaq Presario R3000 "M9" models | 370490-001<br>350782-001<br>350780-001 |

- 1. Prepare the notebook for disassembly (Section 5.3) and remove the following components:
  - □ Combination drive (Section 5.6)
  - □ Strip cover (Section 5.9)
  - □ Keyboard (Section 5.10)
  - □ Display assembly (Section 5.14)
  - □ Base enclosure (Section 5.15)
  - □ Speaker assembly (Section 5.16)
  - □ System board (Section 5.19)

- 2. Turn the system board right-side up with the rear panel away from you.
- 3. Remove the PM2.5×5.0 screw **●** and the 4 PM2.5×6.0 screws **●** that secure the fan assembly and processor bracket to the system board.
- 4. Remove the processor bracket **③**.

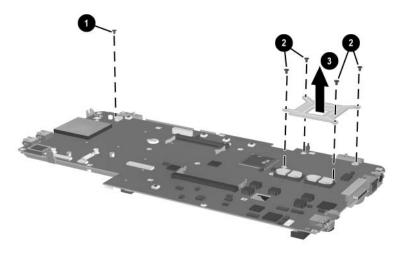

Removing the Fan Assembly Screws

- 5. Turn the system board upside down with the rear panel toward you.
- 6. While holding the fan assembly with one hand, disconnect the fan cables **1** from the system board.

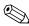

Steps 7 and 8 apply only to Pavilion notebook models.

- 7. Use a 5.0-mm socket to remove the four 9.0-mm standoffs **2** on each side of the parallel and S-Video connectors.
- 8. Remove the I/O bracket **③**.
- 9. Remove the fan assembly **④**.

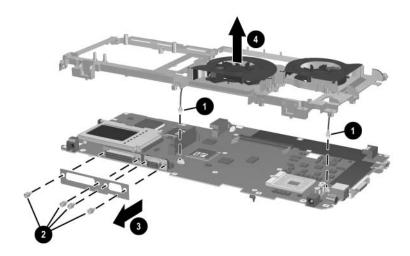

Removing the Fan Assembly

Reverse the above procedure to install the fan assembly.

# 5.21 Upper Logic Audio Board

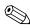

This procedure only applies to HP Pavilion zv5000 Series and HP Pavilion zx5000 Series Notebooks

#### **Spare Part Number Information**

Upper Logic Audio board

370474-001

- 1. Prepare the notebook for disassembly (Section 5.3) and remove the following components:
  - □ Combination drive (Section 5.6)
  - □ Strip cover (Section 5.9)
  - □ Keyboard (Section 5.10)
  - □ Display assembly (Section 5.14)
  - □ Base enclosure (Section 5.15)
  - □ Speaker assembly (Section 5.16)
  - □ System board (Section 5.19)
  - □ Fan assembly (Section 5.20)

2. Remove the 2 PM2.5×5.0 screws that secure the audio board to the chassis.

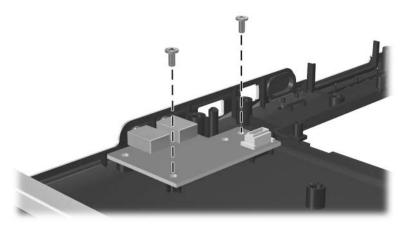

Removing the Screws from the Upper Logic Audio Board

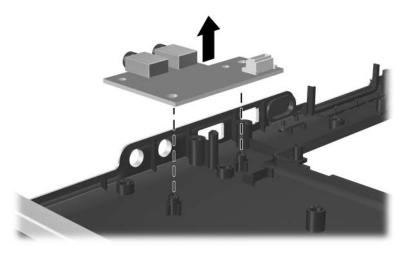

3. Pull the the audio board straight up out of the chassis.

Removing the Upper Logic Audio Board

Reverse the above procedure to install the upper logic audio board.

6

# **Specifications**

This chapter provides physical and performance specifications.

| Table 6-1                                              |           |          |
|--------------------------------------------------------|-----------|----------|
| HP Pavilion zx5000 Series Notebook                     |           |          |
| Dimensions                                             |           |          |
| Height                                                 | 5.06 cm   | 1.99 in  |
| Width                                                  | 36.20 cm  | 14.25 in |
| Depth                                                  | 28.40 cm  | 11.18 in |
| Weight                                                 |           |          |
| With 12-cell battery pack and<br>MultiBay weight saver | 3.735 kg  | 8.236 lb |
| With 12-cell battery pack and diskette drive           | 3.866 kg  | 8.524 lb |
| With 12-cell battery pack and garage (w/o cage)        | 3.815 kg  | 8.412 lb |
| With 12-cell battery pack and garage (with cage)       | 3.835 kg  | 8.456 lb |
| With 8-cell battery pack and<br>MultiBay weight saver  | 3.620 kg  | 7.982 lb |
| Stand-alone power requirements                         |           |          |
| Nominal operating voltage                              | 14.4 V dc |          |
| Maximum operating power                                | 60 W      |          |
| Peak operating power                                   | 65 W      |          |

## HP Pavilion zx5000 Series Notebook (Continued)

| Temperature                                                                       |                                                            |                     |
|-----------------------------------------------------------------------------------|------------------------------------------------------------|---------------------|
| Operating                                                                         | 0°C to 35°C                                                | 32°F to 95°F        |
| (not writing to optical disc)                                                     |                                                            |                     |
| Operating                                                                         | 5°C to 35°C                                                | 41°F to 95°F        |
| (writing to optical disc)                                                         |                                                            |                     |
| Nonoperating                                                                      | -20°C to 60°C                                              | -4°F to 140°F       |
| Relative humidity (noncondensing)                                                 |                                                            |                     |
| Operating                                                                         | 10% to 90%                                                 |                     |
| Nonoperating                                                                      | 5% to 95%, 38.7° C (101.6° F) maximum wet bulb temperature |                     |
| Altitude (unpressurized)                                                          |                                                            |                     |
| Operating (14.7 to 10.1 psia)                                                     | -15 m to 3,048 m                                           | -50 ft to 10,000 ft |
| Nonoperating (14.7 to 4.4 psia)                                                   | -15 m to 12,192 m                                          | -50 ft to 40,000 ft |
| Shock                                                                             |                                                            |                     |
| Operating                                                                         | 125 g, 2 ms, half-si                                       | ne                  |
| Nonoperating                                                                      | 200 g, 2 ms, half-sine                                     |                     |
| Random Vibration                                                                  |                                                            |                     |
| Operating voltage                                                                 | 0.75 g                                                     |                     |
| Operating current                                                                 | 1.50 g                                                     |                     |
| Applicable product safety stand<br>surfaces. The notebook operat<br>temperatures. |                                                            |                     |

| Table 6-2                                                                               |                                                                             |                                 |
|-----------------------------------------------------------------------------------------|-----------------------------------------------------------------------------|---------------------------------|
| HP Pavilion zv5000 Series Notebook                                                      |                                                                             |                                 |
| Dimensions                                                                              |                                                                             |                                 |
| Height<br>Width<br>Depth                                                                | 5.06 cm<br>36.20 cm<br>28.4 cm                                              | 1.99 in<br>14.25 in<br>11.18 in |
| Weight                                                                                  |                                                                             |                                 |
| With 12-cell battery pack and<br>MultiBay weight saver<br>With 12-cell battery pack and | 3.712 kg                                                                    | 8.185 lb                        |
| diskette drive                                                                          | 3.843 kg                                                                    | 8.473 lb                        |
| With 12-cell battery pack and garage (w/o cage)<br>With 12-cell battery pack and        | 3.792 kg                                                                    | 8.361 lb                        |
| garage (with cage)                                                                      | 3.812 kg                                                                    | 8.405 lb                        |
| With 8-cell battery pack and<br>MultiBay weight saver                                   | 3.597 kg                                                                    | 7.932 lb                        |
| Stand-alone power requirements                                                          |                                                                             |                                 |
| Nominal operating voltage<br>Maximum operating power<br>Peak operating power            | 14.4 V dc<br>60 W<br>65 W                                                   |                                 |
| Temperature                                                                             |                                                                             |                                 |
| Operating<br>(not writing to optical disc)<br>Operating                                 | 0°C to 35°C                                                                 | 32°F to 95°F                    |
| (writing to optical disc)                                                               | 5°C to 35°C                                                                 | 41°F to 95°F                    |
| Nonoperating                                                                            | -20°C to 60°C                                                               | -4°F to 140°F                   |
| Relative humidity (noncondensing)                                                       |                                                                             |                                 |
| Operating<br>Nonoperating                                                               | 10% to 90%<br>5% to 95%, 38.7° C (101.6° F) maximum<br>wet bulb temperature |                                 |

#### HP Pavilion zv5000 Series Notebook (Continued)

| Altitude (unpressurized)                                         |                                                  |                                            |
|------------------------------------------------------------------|--------------------------------------------------|--------------------------------------------|
| Operating (14.7 to 10.1 psia)<br>Nonoperating (14.7 to 4.4 psia) | -15 m to 3,048 m<br>-15 m to 12,192 m            | -50 ft to 10,000 ft<br>-50 ft to 40,000 ft |
| Shock                                                            |                                                  |                                            |
| Operating<br>Nonoperating                                        | 125 g, 2 ms, half-sine<br>200 g, 2 ms, half-sine |                                            |
| Random Vibration                                                 |                                                  |                                            |
| Operating voltage                                                | 0.75 g                                           |                                            |
| Operating current                                                | 1.50 g                                           |                                            |

| Table 6-3                                                                               |                                                                             |                                 |
|-----------------------------------------------------------------------------------------|-----------------------------------------------------------------------------|---------------------------------|
| HP Compaq Business Notebook nx9100 Series                                               |                                                                             |                                 |
| Dimensions                                                                              |                                                                             |                                 |
| Height<br>Width<br>Depth                                                                | 5.06 cm<br>36.20 cm<br>28.16 cm                                             | 1.99 in<br>14.25 in<br>11.09 in |
| •                                                                                       | 20.10 011                                                                   | 11.09 11                        |
| Weight                                                                                  |                                                                             |                                 |
| With 12-cell battery pack and<br>MultiBay weight saver<br>With 12-cell battery pack and | 3.646 kg                                                                    | 8.040 lb                        |
| diskette drive<br>With 12-cell battery pack and                                         | 3.777 kg                                                                    | 8.328 lb                        |
| garage (w/o cage)<br>With 12-cell battery pack and                                      | 3.726 kg                                                                    | 8.216 lb                        |
| garage (with cage) With 8-cell battery pack and                                         | 3.746 kg                                                                    | 8.260 lb                        |
| MultiBay weight saver                                                                   | 3.531 kg                                                                    | 7.786 lb                        |
| Stand-alone power requirements                                                          |                                                                             |                                 |
| Nominal operating voltage<br>Maximum operating power<br>Peak operating power            | 14.4 V dc<br>60 W<br>65 W                                                   |                                 |
| Temperature                                                                             |                                                                             |                                 |
| Operating<br>(not writing to optical disc)<br>Operating                                 | 0°C to 35°C                                                                 | 32°F to 95°F<br>41°F to 95°F    |
| (writing to optical disc)<br>Nonoperating                                               | 5°C to 35°C<br>-20°C to 60°C                                                | -4°F to 140°F                   |
| Relative humidity (noncondensing)                                                       |                                                                             |                                 |
| Operating<br>Nonoperating                                                               | 10% to 90%<br>5% to 95%, 38.7° C (101.6° F) maximum<br>wet bulb temperature |                                 |

## HP Compaq Business Notebook nx9100 Series (Continued)

| Altitude (unpressurized)                                                                                                    |                                                                               |  |
|----------------------------------------------------------------------------------------------------|-------------------------------------------------------------------------------|--|
| Operating (14.7 to 10.1 psia)<br>Nonoperating (14.7 to 4.4 psia)                                                                                     | -15 m to 3,048 m -50 ft to 10,000 ft<br>-15 m to 12,192 m -50 ft to 40,000 ft |  |
| Shock                                                                                                    |                                                                               |  |
| Operating<br>Nonoperating                                                                                                    | 125 g, 2 ms, half-sine<br>200 g, 2 ms, half-sine                              |  |
| Random Vibration                                                                                                    |                                                                               |  |
| Operating voltage<br>Operating current                                                                                                    | 0.75 g<br>1.50 g                                                              |  |
| Applicable product safety standards specify thermal limits for plastic<br>surfaces. The notebook operates well within this range of<br>temperatures. |                                                                               |  |

# Compaq Presario R3000 Notebook

| Dimensions                                                                              |                                                            |               |
|-----------------------------------------------------------------------------------------|------------------------------------------------------------|---------------|
| Height                                                                                  | 5.06 cm                                                    | 1.99 in       |
| Width                                                                                   | 36.20 cm                                                   | 14.25 in      |
| Depth                                                                                   | 28.40 cm                                                   | 11.18 in      |
| Weight                                                                                  |                                                            |               |
| With 12-cell battery pack and<br>MultiBay weight saver<br>With 12-cell battery pack and | 3.669 kg                                                   | 8.090 lb      |
| diskette drive<br>With 12-cell battery pack and                                         | 3.80 kg                                                    | 8.379 lb      |
| garage (w/o cage)<br>With 12-cell battery pack and                                      | 3.749 kg                                                   | 8.267 lb      |
| garage (with cage) With 8-cell battery pack and                                         | 3.769 kg                                                   | 8.311 lb      |
| MultiBay weight saver                                                                   | 3.555 kg                                                   | 7.837 lb      |
| Stand-alone power requirements                                                          |                                                            |               |
| Nominal operating voltage                                                               | 14.4 V dc                                                  |               |
| Maximum operating power                                                                 | 60 W                                                       |               |
| Peak operating power                                                                    | 65 W                                                       |               |
| Temperature                                                                             |                                                            |               |
| Operating<br>(not writing to optical disc)                                              | 0°C to 35°C                                                | 32°F to 95°F  |
| Operating                                                                               | 5°C to 35°C                                                | 41°F to 95°F  |
| (writing to optical disc)<br>Nonoperating                                               | -20°C to 60°C                                              | -4°F to 140°F |
| Relative humidity (noncondensing)                                                       |                                                            |               |
| Operating                                                                               | 10% to 90%                                                 |               |
| Nonoperating                                                                            | 5% to 95%, 38.7° C (101.6° F) maximum wet bulb temperature |               |

#### Compaq Presario R3000 Notebook (Continued)

| Altitude (unpressurized)                                                                                                    |                        |                     |
|----------------------------------------------------------------------------------------------------|------------------------|---------------------|
| Operating (14.7 to 10.1 psia)                                                                                                    | -15 m to 3,048 m       | -50 ft to 10,000 ft |
| Nonoperating (14.7 to 4.4 psia)                                                                                                    | -15 m to 12,192 m      | -50 ft to 40,000 ft |
| Shock                                                                                                    |                        |                     |
| Operating                                                                                                    | 125 g, 2 ms, half-sine |                     |
| Nonoperating                                                                                                    | 200 g, 2 ms, half-sine |                     |
| Random Vibration                                                                                                    |                        |                     |
| Operating voltage                                                                                                    | 0.75 g                 |                     |
| Operating current                                                                                                    | 1.50 g                 |                     |
| Applicable product safety standards specify thermal limits for plastic<br>surfaces. The notebook operates well within this range of<br>temperatures. |                        |                     |

| Та                      | able 6-5         |                              |
|-------------------------|------------------|------------------------------|
| 14.1" XG                | A, TFT Displa    | y                            |
| Dimensions              |                  |                              |
| Height                  | 28.6 cm          | 11.2 in                      |
| Width                   | 21.4 cm          | 8.4 in                       |
| Diagonal                | 35.7 cm          | 14.1 in                      |
| Number of colors        | Up to 16.8 milli | ion                          |
| Contrast ratio          | 250:1            |                              |
| Refresh rate            | 60 Hz            |                              |
| Brightness              | 180 nits typical |                              |
| Pixel resolution        |                  |                              |
| Pitch                   | 0.204 × 0.204 ı  | mm                           |
| Format                  | 1400 × 1050      |                              |
| Configuration           | RGB stripe       |                              |
| Backlight               | CCFT             |                              |
| Character display       | 80 × 25          |                              |
| Total power consumption | 4 W              |                              |
| Viewing angle           | ±40° horizonta   | l, +20/-40° vertical typical |

## 15.0" XGA (1024x768), TFT Display

| Dimensions              |                    |                          |
|-------------------------|--------------------|--------------------------|
| Height                  | 28.6 cm            | 11.2 in                  |
| Width                   | 21.4 cm            | 8.4 in                   |
| Diagonal                | 35.7 cm 15.0 in    |                          |
| Number of colors        | Up to 16.8 million |                          |
| Contrast ratio          | 250:1              |                          |
| Refresh rate            | 60 Hz              |                          |
| Brightness              | 180 nits typical   |                          |
| Pixel resolution        |                    |                          |
| Pitch                   | 0.204 × 0.204 mm   | ı                        |
| Format                  | 1024 × 768         |                          |
| Configuration           | RGB stripe         |                          |
| Backlight               | CCFT               |                          |
| Character display       | 80 × 25            |                          |
| Total power consumption | 4 W                |                          |
| Viewing angle           | ±40° horizontal, + | 20/-40° vertical typical |

|                         | Table 6-7                              |         |
|-------------------------|----------------------------------------|---------|
| 15.4" WXGA, TFT Display |                                        |         |
| Dimensions              |                                        |         |
| Height                  | 20.7 cm                                | 8.1 in  |
| Width                   | 33.1 cm                                | 13.0 in |
| Diagonal                | 39.1 cm                                | 15.4 in |
| Number of colors        | Up to 16.8 milli                       | ion     |
| Contrast ratio          | 200:1                                  |         |
| Refresh rate            | 60 Hz                                  |         |
| Brightness              | 180 nits typical                       |         |
| Pixel resolution        |                                        |         |
| Pitch                   | 0.259 × 0.259                          | mm      |
| Format                  | 1280 × 800                             |         |
| Configuration           | RGB vertical stripe                    |         |
| Backlight               | Edge lit                               |         |
| Character display       | 80 × 25                                |         |
| Total power consumption | 4 W                                    |         |
| Viewing angle           | ±65° horizontal, ±50° vertical typical |         |

## 15.4" WXGA WVA (1280x800), TFT Display

| Dimensions              |                                                                |         |  |
|-------------------------|----------------------------------------------------------------|---------|--|
| Height                  | 20.7 cm                                                        | 8.1 in  |  |
| Width                   | 33.1 cm                                                        | 13.0 in |  |
| Diagonal                | 39.1 cm                                                        | 15.4 in |  |
| Number of colors        | Up to 16.8 million                                             |         |  |
| Contrast ratio          | 200:1                                                          |         |  |
| Refresh rate            | 60 Hz                                                          |         |  |
| Brightness              | 180 nits typical                                               |         |  |
| Pixel resolution        |                                                                |         |  |
| Pitch                   | 0.204 × 0.204 mm                                               |         |  |
| Format                  | 1280 × 800                                                     |         |  |
| Configuration           | RGB stripe                                                     |         |  |
| Backlight               | CCFT                                                           |         |  |
| Character display       | 80 × 25                                                        |         |  |
| Total power consumption | 4 W                                                            |         |  |
| Viewing angle           | $\pm 65^{\circ}$ horizontal, $\pm 50^{\circ}$ vertical typical |         |  |

## 15.4" WXGA WVA BrightView (1280x800)

| Dimensions              |                    |                              |
|-------------------------|--------------------|------------------------------|
| Height                  | 28.6 cm            | 11.2 in                      |
| Width                   | 21.4 cm            | 8.4 in                       |
| Diagonal                | 35.7 cm            | 14.1 in                      |
| Number of colors        | Up to 16.8 million |                              |
| Contrast ratio          | 250:1              |                              |
| Refresh rate            | 60 Hz              |                              |
| Brightness              | 180 nits typical   |                              |
| Pixel resolution        |                    |                              |
| Pitch                   | 0.204 × 0.204 mm   |                              |
| Format                  | 1280 × 800         |                              |
| Configuration           | RGB stripe         |                              |
| Backlight               | CCFT               |                              |
| Character display       | 80 × 25            |                              |
| Total power consumption | 4 W                |                              |
| Viewing angle           | ±40° horizonta     | I, +20/-40° vertical typical |

## 15.4" WSXGA+ WVA (1680x1050)

| Dimensions              |                     |                          |
|-------------------------|---------------------|--------------------------|
| Height                  | 28.6 cm             | 11.2 in                  |
| Width                   | 21.4 cm             | 8.4 in                   |
| Diagonal                | 35.7 cm             | 14.1 in                  |
| Number of colors        | Up to 16.8 million  |                          |
| Contrast ratio          | 250:1               |                          |
| Refresh rate            | 60 Hz               |                          |
| Brightness              | 180 nits typical    |                          |
| Pixel resolution        |                     |                          |
| Pitch                   | 0.204 × 0.204 mm    |                          |
| Format                  | 1680 × 1050         |                          |
| Configuration           | RGB stripe          |                          |
| Backlight               | CCFT                |                          |
| Character display       | 80 × 25             |                          |
| Total power consumption | 4 W                 |                          |
| Viewing angle           | ±40° horizontal, +2 | 20/-40° vertical typical |

#### Table 6-11 15.4" WUXGA WVA (1920x1200) Dimensions Height 28.6 cm 11.2 in Width 21.4 cm 8.4 in 35.7 cm 14.1 in Diagonal Number of colors Up to 16.8 million Contrast ratio 250:1 **Refresh rate** 60 Hz Brightness 180 nits typical **Pixel resolution** Pitch 0.279 × 0.279 mm Format $1920 \times 1200$ Configuration **RGB** stripe CCFT Backlight **Character display** $80 \times 25$ **Total power consumption** 4 W ±40° horizontal, +20/-40° vertical typical Viewing angle

|                               | Table 6-12      |              |              |
|-------------------------------|-----------------|--------------|--------------|
|                               | Hard Drive      |              |              |
|                               | 80-GB           | 80-GB        | 60-GB        |
| User capacity per drive*      | 80 GB           | 80 GB        | 60GB         |
| Dimensions                    |                 |              |              |
| Height                        | 9.5 mm          | 9.5 mm       | 9.5 mm       |
| Width                         | 70 mm           | 70 mm        | 70 mm        |
| Weight                        | 99 g            | 99 g         | 99 g         |
| Interface type                | ATA-5           | ATA-5        | ATA-5        |
| Transfer rate                 |                 |              |              |
| Synchronous (maximum)         | 100 MB/sec      | 100 MB/sec   | 100 MB/sec   |
| Security                      | ATA security    | ATA security | ATA security |
| Seek times (typical read, inc | luding setting) |              |              |
| Single track                  |                 |              | 3 ms         |
| Average                       |                 |              | 13 ms        |
| Maximum                       |                 |              | 24 ms        |
| Logical blocks <sup>†</sup>   |                 |              | 117,210,240  |
| Disk rotational speed         | 5400 rpm        | 4200 rpm     | 5400 rpm     |
| Operating temperature         | 5°C to 55°C     | 5°C to 55°C  | 5°C to 55°C  |
|                               | (41°F to        | (41°F to     | (41°C to     |
|                               | 131°F)          | 131°F)       | 131°F)       |

\*1 GB = one billion bytes when referring to hard drive storage capacity. Actual formatted capacity is less.

<sup>†</sup>Actual drive specifications may differ slightly.

| Table 6-12                      |                |              |              |
|---------------------------------|----------------|--------------|--------------|
| Hard Drive (Continued)          |                |              |              |
|                                 | 60-GB          | 40-GB        | 30-GB        |
| User capacity per drive*        | 60 GB          | 40 GB        | 30 GB        |
| Dimensions                      |                |              |              |
| Height                          | 9.5 mm         | 9.5 mm       | 9.5 mm       |
| Width                           | 70 mm          | 70 mm        | 70 mm        |
| Weight                          | 99 g           | 99 g         | 99 g         |
| Interface type                  | ATA-5          | ATA-5        | ATA-5        |
| Transfer rate                   |                |              |              |
| Synchronous (maximum)           | 100 MB/sec     | 100 MB/sec   | 100 MB/sec   |
| Security                        | ATA security   | ATA security | ATA security |
| Seek times (typical read, inclu | uding setting) |              |              |
| Single track                    |                | 3 ms         | 2.5 ms       |
| Average                         |                | 13 ms        | 12 ms        |
| Maximum                         |                | 24 ms        | 23 ms        |
| Logical blocks <sup>†</sup>     | 117,210,240    | 78,140,160   | 58,605,120   |
| Disk rotational speed           | 4200 rpm       | 4200 rpm     | 4200 rpm     |
| Operating temperature           | 5°C to 55°C    | 5°C to 55°C  | 5°C to 55°C  |
|                                 | (41°F to       | (41°F to     | (41°C to     |
|                                 | 131°F)         | 131°F)       | 131°F)       |

\*1 GB = one billion bytes when referring to hard drive storage capacity. Actual formatted capacity is less.

<sup>†</sup>Actual drive specifications may differ slightly.

#### **External AC Adapter**

| Weight                    | 0.29 kg           | 0.65 lb |
|---------------------------|-------------------|---------|
| Power supply              |                   |         |
| Operating voltage         | 90 to 264 VAC RMS |         |
| Operating current         | 1.6 A RMS         |         |
| Operating frequency range | 47 to 63 Hz AC    |         |
| Maximum transient         | 4/50 kV           |         |

**Table 6-14** 

#### 8-cell Li-Ion Battery Pack

| Dimensions         |             |               |
|--------------------|-------------|---------------|
| Height             | 1.90 cm     | 0.75 in       |
| Width              | 7.60 cm     | 3.00 in       |
| Depth              | 14.70 cm    | 5.80 in       |
| Weight             | 0.43 kg     | 0.94 lb       |
| Energy             |             |               |
| Voltage            | 14.4 V      |               |
| Amp-hour capacity  | 4.4 Ah      |               |
| Watt-hour capacity | 65 Wh       |               |
| Temperature        |             |               |
| Operating          | 5°C to 45°C | 41°F to 113°F |
| Nonoperating       | 0°C to 60°C | 32°F to 140°F |

| Table 6-15<br>Optional MultiBay 8-cell Li-Ion Battery Pack |             |               |  |
|------------------------------------------------------------|-------------|---------------|--|
|                                                            |             |               |  |
| Height                                                     | 1.30 cm     | 0.50 in       |  |
| Width                                                      | 13.20 cm    | 5.20 in       |  |
| Depth                                                      | 13.90 cm    | 5.45 in       |  |
| Weight                                                     | 0.39 kg     | 0.86 lb       |  |
| Energy                                                     |             |               |  |
| Voltage                                                    | 14.8 V      |               |  |
| Amp-hour capacity                                          | 6.6 Ah      |               |  |
| Watt-hour capacity                                         | 96 Wh       |               |  |
| Temperature                                                |             |               |  |
| Operating                                                  | 5°C to 45°C | 41°F to 113°F |  |
| Nonoperating                                               | 0°C to 60°C | 32°F to 140°F |  |

#### 12-cell Li-Ion Battery Pack

| Dimensions         |             |               |
|--------------------|-------------|---------------|
| Height             | 2.01 cm     | 0.75 in       |
| Width              | 11.45 cm    | 4.50 in       |
| Depth              | 21.24 cm    | 6.00 in       |
| Weight             | 0.64 kg     | 1.40 lb       |
| Energy             |             |               |
| Voltage            | 14.8 V      |               |
| Amp-hour capacity  | 4.4 Ah      |               |
| Watt-hour capacity | 65 Wh       |               |
| Temperature        |             |               |
| Operating          | 5°C to 45°C | 41°F to 113°F |
| Nonoperating       | 0°C to 60°C | 32°F to 140°F |

#### Table 6-17

#### High Capacity 12-cell Li-Ion Battery Pack

| Dimensions         |             |               |
|--------------------|-------------|---------------|
| Height             | 2.01 cm     | 0.75 in       |
| Width              | 11.45 cm    | 4.50 in       |
| Depth              | 21.24 cm    | 6.00 in       |
| Weight             | 0.64 kg     | 1.40 lb       |
| Energy             |             |               |
| Voltage            | 14.8 V      |               |
| Amp-hour capacity  | 6.6 Ah      |               |
| Watt-hour capacity | 98 Wh       |               |
| Temperature        |             |               |
| Operating          | 5°C to 45°C | 41°F to 113°F |
| Nonoperating       | 0°C to 60°C | 32°F to 140°F |

#### 24X Max DVD+RW/R and CD-RW Combo Drive

| Applicable disc      | CD-I ready (M<br>CD-R (read or<br>CD Plus<br>Photo CD (sin<br>CD-Bridge | de 1 and 2)<br>dio<br>(Mode 2, Form 1 and 2)<br>ode 2, Form 1 and 2) |
|----------------------|-------------------------------------------------------------------------|----------------------------------------------------------------------|
| Center hole diameter | 1.5 cm                                                                  | 0.59 in                                                              |
| Disc diameter        |                                                                         |                                                                      |
| Standard disc        | 12 cm                                                                   | 4.72 in                                                              |
| Mini disc            | 8 cm                                                                    | 3.15 in                                                              |
| Disc thickness       | 1.2 mm                                                                  | 0.047 in                                                             |
| Track pitch          | 0.74 µm                                                                 |                                                                      |
| Access time          |                                                                         |                                                                      |
| Random               | < 150 ms                                                                |                                                                      |
| Full stroke          | < 225 ms                                                                |                                                                      |
| Audio output level   | Line-out, 0.7 V                                                         | /rms                                                                 |
| Cache buffer         | 128 KB/s                                                                |                                                                      |
| Data transfer rate   |                                                                         |                                                                      |
| CD-R (24X)           | 3,600 KB/s (1                                                           | 50 KB/s at 1X CD rate)                                               |
| CD-RW (10X)          | 1,500 KB/s (150 KB/s at 1X CD rate)                                     |                                                                      |
| CD-ROM (24X)         | 3,600 KB/s (150 KB/s at 1X CD rate)                                     |                                                                      |
| DVD (8X)             | 10,800 KB/s (1,352 KB/s at 1X DVD rate)                                 |                                                                      |
| Multiword DMA mode 2 | 16.6 MB/s                                                               |                                                                      |
| Startup time         | < 15 seconds                                                            |                                                                      |
| Stop time            | < 6 seconds                                                             |                                                                      |

#### 24X Max DVD/CD-RW Combo Drive

| Applicable disc      | DVD-5, DVD-9, DVD-10<br>CD-ROM (Mode 1 and 2)<br>CD Digital Audio<br>CD-XA ready (Mode 2, Form 1 and 2)<br>CD-I ready (Mode 2, Form 1 and 2)<br>CD-R (read only)<br>CD Plus<br>Photo CD (single/multisession)<br>CD-Bridge |          |
|----------------------|----------------------------------------------------------------------------------------------------|----------|
| Center hole diameter | 1.5 cm                                                                                                    | 0.59 in  |
| Disc diameter        |                                                                                                    |          |
| Standard disc        | 12 cm                                                                                                    | 4.72 in  |
| Mini disc            | 8 cm                                                                                                    | 3.15 in  |
| Disc thickness       | 1.2 mm                                                                                                    | 0.047 in |
| Track pitch          | 0.74 µm                                                                                                    |          |
| Access time          |                                                                                                    |          |
| Random               | < 150 ms                                                                                                    |          |
| Full stroke          | < 225 ms                                                                                                    |          |
| Audio output level   | Line-out, 0.7 Vrms                                                                                                    |          |
| Cache buffer         | 128 KB/s                                                                                                    |          |
| Data transfer rate   |                                                                                                    |          |
| CD-R (24X)           | 3600 KB/s (150 KB/s at 1X CD rate)                                                                                                    |          |
| CD-RW (10X)          | 1500 KB/s (150 KB/s at 1X CD rate)                                                                                                    |          |
| CD-ROM (24X)         | 3600 KB/s (150 KB/s at 1X CD rate)                                                                                                    |          |
| DVD (8X)             | 10,800 KB/s (1352 KB/s at 1X DVD rate)                                                                                                    |          |
| Multiword DMA mode 2 | 16.6 MB/s                                                                                                    |          |
| Startup time         | < 15 seconds                                                                                                    |          |
| Stop time            | < 6 seconds                                                                                                    |          |

| Table 6-20            |                                                                                                    |                                                   |
|-----------------------|----------------------------------------------------------------------------------------------------|---------------------------------------------------|
| 8X Max DVD-ROM Drive  |                                                                                                    |                                                   |
| Applicable disc       | DVD-5, DVD-9, DV<br>CD-ROM (Mode 1<br>CD Digital Audio<br>CD-XA ready (Mode<br>CD-I ready (Mode<br>CD-R (read only)<br>CD Plus<br>Photo CD (single/r<br>CD-Bridge | and 2)<br>de 2, Form 1 and 2)<br>2, Form 1 and 2) |
| Center hole diameter  | 1.5 cm                                                                                                    | 0.59 in                                           |
| Disc diameter         |                                                                                                    |                                                   |
| Standard disc         | 12 cm                                                                                                    | 4.72 in                                           |
| Mini disc             | 8 cm                                                                                                    | 3.15 in                                           |
| Disc thickness        | 1.2 mm                                                                                                    | 0.047 in                                          |
| Track pitch           | 0.74 µm                                                                                                    |                                                   |
| Access time           |                                                                                                    |                                                   |
| Random DVD media      | < 150 ms                                                                                                    |                                                   |
| Full stroke DVD media | < 225 ms                                                                                                    |                                                   |
| Random CD media       | < 110 ms                                                                                                    |                                                   |
| Full stroke CD media  | < 200 ms                                                                                                    |                                                   |
| Audio output level    | Line-out, 0.7 Vrms                                                                                                    |                                                   |
| Cache buffer          | 512 KB/s                                                                                                    |                                                   |
| Data transfer rate    |                                                                                                    |                                                   |
| Max 24X CD            | 3600 KB/s (150 KB                                                                                                    | 3/s at 1X CD rate)                                |
| Max 8X DVD            | 10,800 KB/s (1352                                                                                                    | KB/s at 1X DVD rate)                              |
| Multiword DMA mode 2  | 16.6 MB/s                                                                                                    |                                                   |
| Startup time          | < 10 seconds                                                                                                    |                                                   |
| Stop time             | < 3 seconds                                                                                                    |                                                   |

| Table 6-21                                          |                                                                                                    |                  |
|-----------------------------------------------------|----------------------------------------------------------------------------------------------------|------------------|
| 24X Max CD-ROM Drive                                |                                                                                                    |                  |
| Applicable disc                                     | DVD-5, DVD-9, DVD-10<br>CD-ROM (Mode 1 and 2)<br>CD Digital Audio<br>CD-XA ready (Mode 2, Form 1 and 2)<br>CD-I ready (Mode 2, Form 1 and 2)<br>CD-R (read only)<br>CD Plus<br>Photo CD (single/multisession)<br>CD-Bridge |                  |
| Center hole diameter                                | 1.5 cm                                                                                                    | 0.59 in          |
| Disc diameter                                       |                                                                                                    |                  |
| Standard disc                                       | 12 cm                                                                                                    | 4.72 in          |
| Mini disc                                           | 8 cm                                                                                                    | 3.15 in          |
| Disc thickness                                      | 1.2 mm                                                                                                    | 0.047 in         |
| Track pitch                                         | 1.6 µm                                                                                                    |                  |
| Access time                                         |                                                                                                    |                  |
| Random                                              | < 150 ms                                                                                                    |                  |
| Full stroke                                         | < 300 ms                                                                                                    |                  |
| Audio output level                                  | Line-out, 0.7 Vri                                                                                                    | ms               |
| Cache buffer                                        | 128 KB/s                                                                                                    |                  |
| Data transfer rate                                  |                                                                                                    |                  |
| Sustained (16X)<br>Variable<br>Multiword DMA mode 2 | 2400 KB/s<br>1500 to 3600 KI<br>16.6 MB/s                                                                                                    | B/s (10X to 24X) |
| Startup time                                        | < 8 seconds                                                                                                    |                  |
| Stop time                                           | < 4 seconds                                                                                                    |                  |

#### System DMA

| Hardware DMA           | System Function                                                |
|------------------------|----------------------------------------------------------------|
| DMA0                   | Available for audio                                            |
| DMA1*                  | Entertainment audio<br>(default; alternate = DMA0, DMA3, none) |
| DMA2*                  | Diskette drive                                                 |
| DMA3                   | ECP parallel port LPT1<br>(default; alternate = DMA0, none)    |
| DMA4                   | DMA controller cascading (not available)                       |
| DMA5*                  | Available for PC Card                                          |
| DMA6                   | Not assigned                                                   |
| DMA7                   | Not assigned                                                   |
| *PC Card controller of | can use DMA 1, 2, or 5.                                        |

#### System Interrupts

| Hardware IRQ                                                                                                    | System Function                               |
|----------------------------------------------------------------------------------------------------|-----------------------------------------------|
| IRQ0                                                                                                    | System timer                                  |
| IRQ1                                                                                                    | Keyboard controller                           |
| IRQ2                                                                                                    | Cascaded                                      |
| IRQ3                                                                                                    | COM2                                          |
| IRQ4                                                                                                    | COM1                                          |
| IRQ5                                                                                                    | Audio (default)*                              |
| IRQ6                                                                                                    | Diskette drive                                |
| IRQ7                                                                                                    | Parallel port                                 |
| IRQ8                                                                                                    | Real time clock (RTC)                         |
| IRQ9                                                                                                    | Infrared                                      |
| IRQ10                                                                                                    | System use                                    |
| IRQ11                                                                                                    | System use                                    |
| IRQ12                                                                                                    | Internal point stick or external mouse        |
| IRQ13                                                                                                    | Coprocessor (not available to any peripheral) |
| IRQ14                                                                                                    | IDE interface (hard drive and optical drive)  |
| IRQ15                                                                                                    | System use                                    |
| PC Cards may assert IRQ3, IRQ4, IRQ5, IRQ7, IRQ9, IRQ10, IRQ11, or IRQ15. Either the infrared or the serial port may assert IRQ3 or IRQ4. |                                               |

\*Default configuration; audio possible configurations are IRQ5, IRQ7, IRQ9, IRQ10, or none.

#### System I/O Addresses

| I/O Address<br>(hex) | System Function<br>(shipping configuration) |
|----------------------|---------------------------------------------|
| 000—00F              | DMA controller no. 1                        |
| 010—01F              | Unused                                      |
| 020—021              | Interrupt controller no. 1                  |
| 022—024              | Opti chipset configuration registers        |
| 025—03F              | Unused                                      |
| 02E—02F              | 87334 "Super I/O" configuration for CPU     |
| 040—05F              | Counter/timer registers                     |
| 044—05F              | Unused                                      |
| 060                  | Keyboard controller                         |
| 061                  | Port B                                      |
| 062—063              | Unused                                      |
| 064                  | Keyboard controller                         |
| 065—06F              | Unused                                      |
| 070—071              | NMI enable/real time clock (RTC)            |
| 072—07F              | Unused                                      |
| 080—08F              | DMA page registers                          |
| 090—091              | Unused                                      |
| 092                  | Port A                                      |
| 093—09F              | Unused                                      |
| 0A0—0A1              | Interrupt controller no. 2                  |

#### System I/O Addresses (Continued)

| I/O Address<br>(hex) | System Function<br>(shipping configuration) |
|----------------------|---------------------------------------------|
| 0A2—0BF              | Unused                                      |
| 0C0-0DF              | DMA controller no. 2                        |
| 0E00EF               | Unused                                      |
| 0F00F1               | Coprocessor busy clear/reset                |
| 0F20FF               | Unused                                      |
| 100—16F              | Unused                                      |
| 170—177              | Secondary fixed disk controller             |
| 178—1EF              | Unused                                      |
| 1F0—1F7              | Primary fixed disk controller               |
| 1F8—200              | Unused                                      |
| 201                  | Joystick (decoded in ESS1688)               |
| 202—21F              | Unused                                      |
| 220—22F              | Entertainment audio                         |
| 230—26D              | Unused                                      |
| 26E—26               | Unused                                      |
| 278—27F              | Unused                                      |
| 280—2AB              | Unused                                      |
| 2A0—2A7              | Unused                                      |
| 2A8—2E7              | Unused                                      |
| 2E8—2EF              | Reserved serial port                        |

### Table 6-24

## System I/O Addresses (Continued)

| I/O Address<br>(hex) | System Function<br>(shipping configuration)  |
|----------------------|----------------------------------------------|
| 2F0—2F7              | Unused                                       |
| 2F8—2FF              | Infrared port                                |
| 300—31F              | Unused                                       |
| 320—36F              | Unused                                       |
| 370—377              | Secondary diskette drive controller          |
| 378—37F              | Parallel port (LPT1/default)                 |
| 380—387              | Unused                                       |
| 388—38B              | FM synthesizer—OPL3                          |
| 38C—3AF              | Unused                                       |
| 3B0—3BB              | VGA                                          |
| 3BC—3BF              | Reserved (parallel port/no EPP support)      |
| 3C0—3DF              | VGA                                          |
| 3E0—3E1              | PC Card controller in CPU                    |
| 3E2—3E3              | Unused                                       |
| 3E8—3EF              | Internal modem                               |
| 3F0—3F7              | "A" diskette controller                      |
| 3F8—3FF              | Serial port (COM1/default)                   |
| CF8—CFB              | PCI configuration index register (PCIDIVO-1) |
| CFC—CFF              | PCI configuration data register (PCIDIVO-1)  |

A

# **Connector Pin Assignments**

Table A-1

**RJ-45 (Network)** 

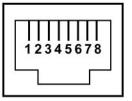

| Pin | Signal     | Pin | Signal    |
|-----|------------|-----|-----------|
| 1   | Transmit + | 5   | Unused    |
| 2   | Transmit – | 6   | Receive – |
| 3   | Receive +  | 7   | Unused    |
| 4   | Unused     | 8   | Unused    |

## RJ-11 (Modem)

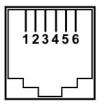

| Pin | Signal | Pin | Signal |
|-----|--------|-----|--------|
| 1   | Unused | 4   | Unused |
| 2   | Tip    | 5   | Unused |
| 3   | Ring   | 6   | Unused |

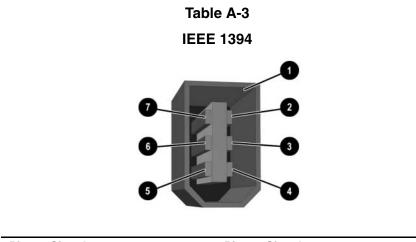

| Pin | Signal | Pin | Signal |
|-----|--------|-----|--------|
| 1   | S-GND  | 5   | TPA-   |
| 2   | GND    | 6   | TPB-   |
| 3   | TPB+   | 7   | VP     |
| 4   | TPA+   |     |        |

## **Universal Serial Bus**

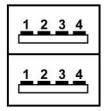

| Pin | Signal | Pin | Signal |
|-----|--------|-----|--------|
| 1   | +5 VDC | 3   | Data + |
| 2   | Data – | 4   | Ground |

Table A-5

S-Video

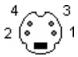

| Pin | Signal     | Pin | Signal                  |
|-----|------------|-----|-------------------------|
| 1   | Ground (Y) | 3   | Y-Luminance (Intensity) |
| 2   | Ground (C) | 4   | C-Chrominance (Color)   |

### **External Monitor**

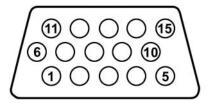

| Pin | Signal        | Pin | Signal          |
|-----|---------------|-----|-----------------|
| 1   | Red analog    | 9   | +5 VDC          |
| 2   | Green analog  | 10  | Ground          |
| 3   | Blue analog   | 11  | Monitor detect  |
| 4   | Not connected | 12  | DDC 2B data     |
| 5   | Ground        | 13  | Horizontal sync |
| 6   | Ground analog | 14  | Vertical sync   |
| 7   | Ground analog | 15  | DDC 2B clock    |
| 8   | Ground analog |     |                 |

## Audio-Out (Headphone)

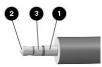

| Pin | Signal            | Pin | Signal             |  |
|-----|-------------------|-----|--------------------|--|
| 1   | Ground            | 3   | Right audio signal |  |
| 2   | Left audio signal |     |                    |  |

### Audio-In (Microphone)

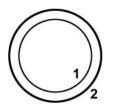

| Pin | Signal   | Pin | Signal |
|-----|----------|-----|--------|
| 1   | Audio in | 2   | Ground |

Parallel

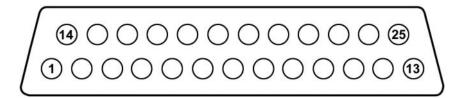

| Pin | Signal      | Pin | Signal           |
|-----|-------------|-----|------------------|
| 1   | Strobe      | 14  | Auto linefeed    |
| 2   | Data bit 0  | 15  | Error            |
| 3   | Data bit 1  | 16  | Initialize paper |
| 4   | Data bit 2  | 17  | Select in        |
| 5   | Data bit 3  | 18  | Ground           |
| 6   | Data bit 4  | 19  | Ground           |
| 7   | Data bit 5  | 20  | Ground           |
| 8   | Data bit 6  | 21  | +5VS             |
| 9   | Data bit 7  | 22  | PTF              |
| 10  | Acknowledge | 23  | EXTFDD_VCC (+5V) |
| 11  | Busy        | 24  | Ground           |
| 12  | Paper end   | 25  | Ground           |
| 13  | Select      |     |                  |

## **Power Cord Set Requirements**

The wide range input feature of the notebook permits it to operate from any line voltage from 100 to 120 or 220 to 240 V AC.

The power cord set included with the notebook meets the requirements for use in the country where the equipment is purchased.

Power cord sets for use in other countries must meet the requirements of the country where the notebook is used.

## **General Requirements**

The requirements listed below are applicable to all countries:

- The length of the power cord set must be at least 1.5 m (5.0 ft) and a maximum of 2.0 m (6.5 ft).
- All power cord sets must be approved by an acceptable accredited agency responsible for evaluation in the country where the power cord set will be used.
- The power cord sets must have a minimum current capacity of 10 amps and a nominal voltage rating of 125 or 250 V AC, as required by each country's power system.
- The appliance coupler must meet the mechanical configuration of an EN 60 320/IEC 320 Standard Sheet C13 connector for mating with the appliance inlet on the back of the notebook.

## **Country-Specific Requirements**

### **3-Conductor Power Cord**

#### **Set Requirements**

| Country         | Accredited Agency | Applicable Note<br>Number |
|-----------------|-------------------|---------------------------|
| Australia       | EANSW             | 1                         |
| Austria         | OVE               | 1                         |
| Belgium         | CEBC              | 1                         |
| Canada          | CSA               | 2                         |
| Denmark         | DEMKO             | 1                         |
| Finland         | FIMKO             | 1                         |
| France          | UTE               | 1                         |
| Germany         | VDE               | 1                         |
| Italy           | IMQ               | 1                         |
| Japan           | METI              | 3                         |
| The Netherlands | KEMA              | 1                         |
| Norway          | NEMKO             | 1                         |
| Sweden          | SEMKO             | 1                         |
| Switzerland     | SEV               | 1                         |

### **3-Conductor Power Cord**

#### Set Requirements (Continued)

| Country        | Accredited Agency | Applicable Note<br>Number |
|----------------|-------------------|---------------------------|
| United Kingdom | BSI               | 1                         |
| United States  | UL                | 2                         |

#### Notes

- The flexible cord must be <HAR> Type HO5VV-F, 3-conductor, 1.0 mm<sup>2</sup> conductor size. Power cord set fittings (appliance coupler and wall plug) must bear the certification mark of the agency responsible for evaluation in the country where it will be used.
- The flexible cord must be Type SPT-3 or equivalent, No. 18 AWG, 3-conductor. The wall plug must be a two-pole grounding type with a NEMA 5-15P (15 A, 125 V) or NEMA 6-15P (15 A, 250 V) configuration.
- 3. The appliance coupler, flexible cord, and wall plug must bear a "T" mark and registration number in accordance with the Japanese Dentori Law. The flexible cord must be Type VCT or VCTF, 3-conductor, 1.00 mm<sup>2</sup> conductor size. The wall plug must be a two-pole grounding type with a Japanese Industrial Standard C8303 (7 A, 125 V) configuration.

C

# **Screw Listing**

This appendix provides specification and reference information for the screws used in the notebook. All screws listed in this appendix are available in the Miscellaneous Screw Kit:

- Spare part number 350222-001 for use with HP Pavilion zx5000 Series and zv50xx notebook models, HP Compaq Business Notebook nx9110 model, and Compaq Presario R3001, R3002, and R3010 notebook models.
- Spare part number 360703-001 for use with HP Pavilion zv51xx notebook models, HP Compaq Business Notebook nx9105 model, and Compaq Presario R3004 and R31xx notebook models.

#### Phillips M2.5×6.0 Screw

| ■<br>■<br>mm | Color | Qty. | Length | Thread | Head<br>Width |
|--------------|-------|------|--------|--------|---------------|
|              | Black | 46   | 6.0 mm | 2.0 mm | 4.0 mm        |

#### Where used:

Two screws that secure the hard drive cover to the hard drive (documented in Section 5.3)

One screw that secures the memory module compartment cover to the notebook (documented in Section 5.5)

Two screws that secure the combination drive to the notebook (documented in Section 5.6)

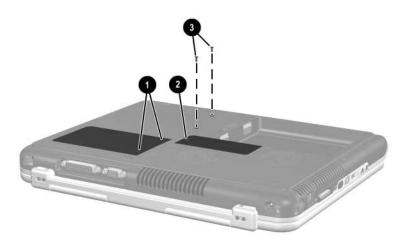

#### Phillips PM2.5×6.0 Screw (Continued)

| mm | Color | Qty. | Length | Thread | Head<br>Width |
|----|-------|------|--------|--------|---------------|
|    | Black | 46   | 6.0 mm | 2.5 mm | 4.0 mm        |

#### Where used:

#### Pavilion notebook models only

6 screws that secure the heat sink cover to the notebook (documented in Section 5.7)

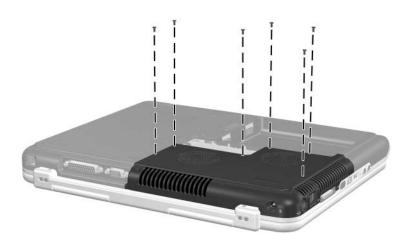

### Phillips PM2.5×6.0 Screw (Continued)

| ■<br>■<br>mm | Color | Qty. | Length | Thread | Head<br>Width |
|--------------|-------|------|--------|--------|---------------|
|              | Black | 46   | 6.0 mm | 2.5 mm | 4.0 mm        |

#### Where used:

## HP Compaq Business Notebook nx9100 Series and Compaq Presario R3000 Series models only

6 screws that secure the heat sink cover to the notebook (documented in Section 5.7)

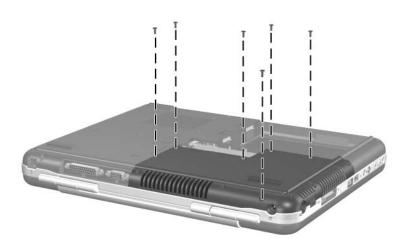

#### Phillips PM2.5×6.0 Screw (Continued)

| ■<br>■<br>mm!!!!!!!!!!!!!!!!!!!!!!!!!!!!!!!!! | Color | Qty. | Length | Thread | Head<br>Width |
|-----------------------------------------------|-------|------|--------|--------|---------------|
|                                               | Black | 46   | 6.0 mm | 2.5 mm | 4.0 mm        |

#### Where used:

4 screws that secure the display assembly to the notebook (documented in Section 5.14)

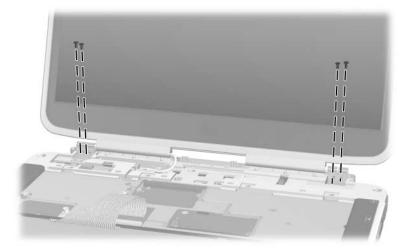

#### Phillips PM2.5×6.0 Screw (Continued)

| ■<br>■<br>mm | Color | Qty. | Length | Thread | Head<br>Width |
|--------------|-------|------|--------|--------|---------------|
|              | Black | 46   | 6.0 mm | 2.5 mm | 4.0 mm        |

#### Where used:

#### HP Pavilion notebook models only

4 screws that secure the display assembly to the notebook (documented in Section 5.14)

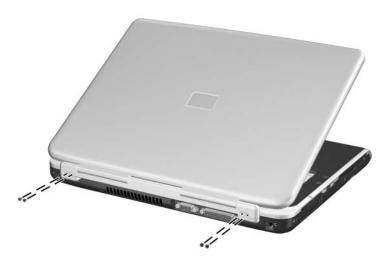

Phillips PM2.5×6.0 Screw Locations

#### Phillips PM2.5×6.0 Screw (Continued)

| ≣<br>≣⊕ <b>[]</b><br>mm!!!!!!!!!!!!!!!!!!!!!!!!!!!!!!!!! | Color | Qty. | Length | Thread | Head<br>Width |
|----------------------------------------------------------|-------|------|--------|--------|---------------|
|                                                          | Black | 46   | 6.0 mm | 2.5 mm | 4.0 mm        |

#### Where used:

## HP Compaq Business Notebook nx9100 Series and Compaq Presario R3000 Series models only

1 screw that secures the display assembly to the notebook (documented in Section 5.14)

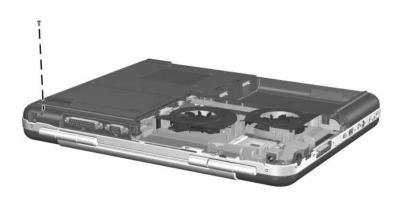

#### Phillips PM2.5×6.0 Screw (Continued)

| mm | Color | Qty. | Length | Thread | Head<br>Width |
|----|-------|------|--------|--------|---------------|
|    | Black | 46   | 6.0 mm | 2.5 mm | 4.0 mm        |

#### Where used:

#### Pavilion notebook models only

3 screws that secure the base enclosure to the notebook (documented in Section 5.15)

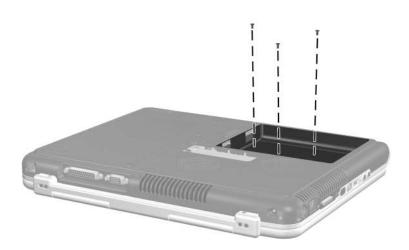

#### Phillips PM2.5×6.0 Screw (Continued)

| ≣<br>≣⊕ <b>[]===</b><br>mm::::::::::::::::::::::::::::::::: | Color | Qty. | Length | Thread | Head<br>Width |
|-------------------------------------------------------------|-------|------|--------|--------|---------------|
|                                                             | Black | 46   | 6.0 mm | 2.5 mm | 4.0 mm        |

#### Where used:

## HP Compaq Business Notebook nx9100 Series and Compaq Presario R3000 Series models only

4 screws that secure the base enclosure to the notebook (documented in Section 5.15)

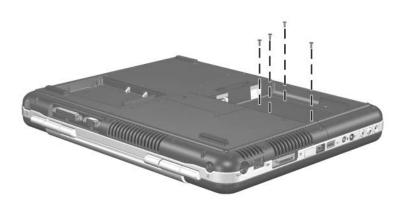

#### Phillips PM2.5×6.0 Screw (Continued)

| mm10000000 | Color | Qty. | Length | Thread | Head<br>Width |
|------------|-------|------|--------|--------|---------------|
|            | Black | 46   | 6.0 mm | 2.5 mm | 4.0 mm        |

#### Where used:

#### HP Pavilion zx5000 Series and zv50xx notebook models only

2 screws that secure the system board to the top cover (documented in Section 5.19)

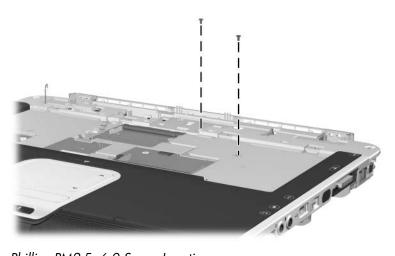

#### Phillips PM2.5×6.0 Screw (Continued)

| mm!!!!!!!!!!!!!!!!!!!!!!!!!!!!!!!!!!!! | Color | Qty. | Length | Thread | Head<br>Width |
|----------------------------------------|-------|------|--------|--------|---------------|
|                                        | Black | 46   | 6.0 mm | 2.5 mm | 4.0 mm        |

#### Where used:

## HP Pavilion zv51xx notebook, Compaq Presario R3004 and R31xx notebook, and HP Business Notebook nx9105 models only

One screw that secures the system board to the top cover (documented in Section 5.19)

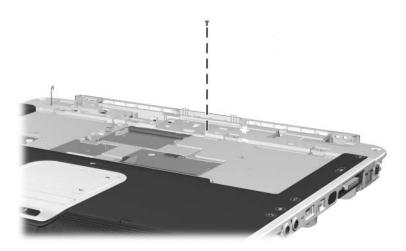

#### Phillips PM2.5×6.0 Screw (Continued)

| ≣<br>≣⊕ <b>рш</b><br>mm!!!!!!!!!!!!!!!!!!!!!!!!!!!!!!!!!!! | Color | Qty. | Length | Thread | Head<br>Width |
|------------------------------------------------------------|-------|------|--------|--------|---------------|
|                                                            | Black | 46   | 6.0 mm | 2.5 mm | 4.0 mm        |

#### Where used:

## Compaq Presario R3001, R3002, and R3010 notebook, and HP Business Notebook nx9110 models only

One screw that secures the system board to the top cover (documented in Section 5.19)

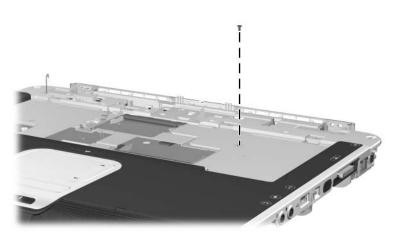

Phillips PM2.5×6.0 Screw Locations

#### Phillips PM2.5×6.0 Screw (Continued)

| ≣<br>⊕<br>mm<br>mm | Color | Qty. | Length | Thread | Head<br>Width |
|--------------------|-------|------|--------|--------|---------------|
|                    | Black | 46   | 6.0 mm | 2.5 mm | 4.0 mm        |

#### Where used:

#### Pavilion notebook models only

2 screws that secure the system board to the top cover (documented in Section 5.19)

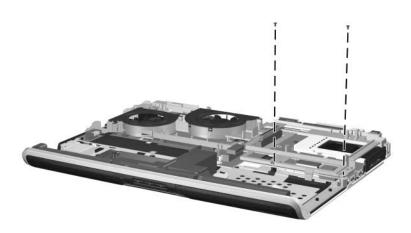

#### Phillips PM2.5×6.0 Screw (Continued)

| mm | Color | Qty. | Length | Thread | Head<br>Width |
|----|-------|------|--------|--------|---------------|
|    | Black | 46   | 6.0 mm | 2.5 mm | 4.0 mm        |

#### Where used:

#### Pavilion nx9000 and nx9110 and Presario notebook models only

3 screws that secure the system board to the top cover (documented in Section 5.19)

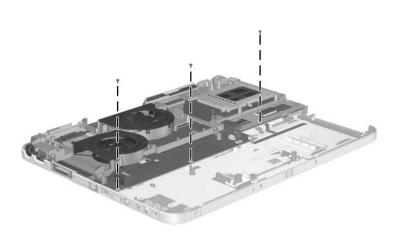

#### Phillips PM2.5×6.0 Screw (Continued)

| ■<br>■<br>mm!!!!!!!!!!!!!!!!!!!!!!!!!!!!!!!!! | Color | Qty. | Length | Thread | Head<br>Width |
|-----------------------------------------------|-------|------|--------|--------|---------------|
|                                               | Black | 46   | 6.0 mm | 2.5 mm | 4.0 mm        |

#### Where used:

4 screws that secure the processor bracket to the fan assembly (documented in Section 5.20)

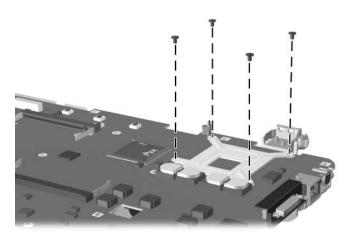

#### Phillips PM2.5×4.0 Screw

| ≣⊕ <b>[</b> ₪<br>mm://///////////////////////////////// | Color | Qty. | Length | Thread | Head<br>Width |
|---------------------------------------------------------|-------|------|--------|--------|---------------|
|                                                         | Black | 4    | 4.0 mm | 2.5 mm | 4.0 mm        |

#### Where used:

4 screws that secure the hard drive cover to the hard drive (documented in Section 5.3)

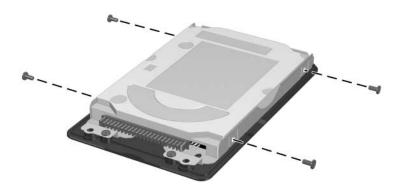

#### Phillips PM2.0×3.0 Screw

| ≣⊕ <b>]</b> ¤<br>mm | Color | Qty. | Length | Thread | Head<br>Width |
|---------------------|-------|------|--------|--------|---------------|
|                     | Black | 6    | 3.0 mm | 2.0 mm | 4.0 mm        |

#### Where used:

4 screws that secure the diskette drive or HP USB Digital Bay drive to the optical drive (documented in Section 5.6)

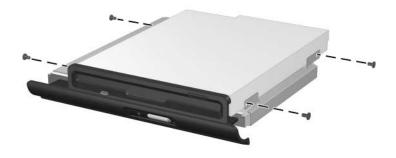

#### Phillips PM2.0×3.0 Screw (Continued)

| ≣<br>≣⊕ <b>]</b> ₪<br>mm!!!!!!!!!!!!!!!!!!!!!!!!!!!!!!!!!!! | Color | Qty. | Length | Thread | Head<br>Width |
|-------------------------------------------------------------|-------|------|--------|--------|---------------|
|                                                             | Black | 6    | 3.0 mm | 2.0 mm | 4.0 mm        |

#### Where used:

2 screws that secure the modem board to the system board (documented in Section 5.11)

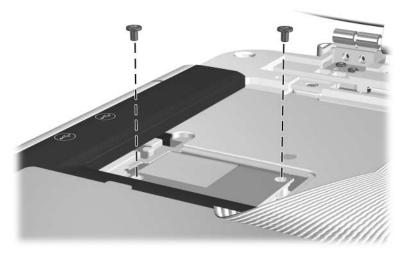

#### Phillips PM2.5×13.0 Screw

| ≣<br>≣⊕ <b>]</b><br>mm!!!!!!!!!!!!!!!!!!!!!!!!!!!!!!!!!!! | Color | Qty. | Length  | Thread | Head<br>Width |
|-----------------------------------------------------------|-------|------|---------|--------|---------------|
|                                                           | Black | 34   | 13.0 mm | 2.5 mm | 4.0 mm        |

#### Where used:

#### Pavilion notebook models only

4 screws that secure the heat sink cover to the notebook (documented in Section 5.7)

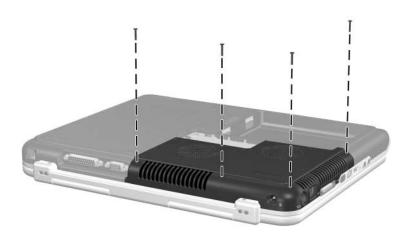

### Phillips PM2.5×13.0 Screw (Continued)

| mm111111111111111111111111111111111111 | Color | Qty. | Length  | Thread | Head<br>Width |
|----------------------------------------|-------|------|---------|--------|---------------|
|                                        | Black | 34   | 13.0 mm | 2.5 mm | 4.0 mm        |

#### Where used:

#### HP Compaq Business Notebook nx9100 Series and Compaq Presario R3000 Series models only

5 screws that secure the heat sink cover to the notebook (documented in Section 5.7)

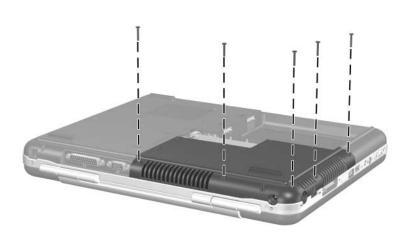

#### Phillips PM2.5×13.0 Screw (Continued)

| ■<br>■<br>mm::::::::::::::::::::::::::::::::: | Color | Qty. | Length  | Thread | Head<br>Width |
|-----------------------------------------------|-------|------|---------|--------|---------------|
|                                               | Black | 34   | 13.0 mm | 2.5 mm | 4.0 mm        |

#### Where used:

3 screws that secure the strip cover to the notebook (documented in Section 5.9)

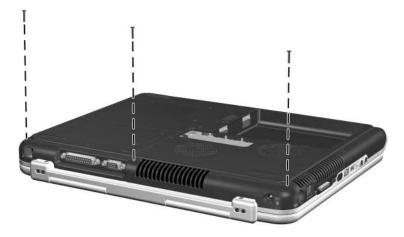

#### Phillips PM2.5×13.0 Screw (Continued)

| mm111111111111111111111111111111111111 | Color | Qty. | Length  | Thread | Head<br>Width |
|----------------------------------------|-------|------|---------|--------|---------------|
|                                        | Black | 34   | 13.0 mm | 2.5 mm | 4.0 mm        |

#### Where used:

#### Pavilion notebook models only

10 screws that secure the base enclosure to the notebook

(documented in Section 5.15)

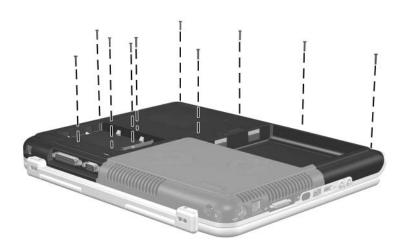

#### Phillips PM2.5×13.0 Screw (Continued)

| ≣⊕ <b>]</b><br>mm:::::::::::::::::::::::::::::: | Color | Qty. | Length  | Thread | Head<br>Width |
|-------------------------------------------------|-------|------|---------|--------|---------------|
|                                                 | Black | 34   | 13.0 mm | 2.5 mm | 4.0 mm        |

#### Where used:

#### HP Compaq Business Notebook nx9100 Series and Compaq Presario R3000 Series models only

9 screws that secure the base enclosure to the notebook

(documented in Section 5.15)

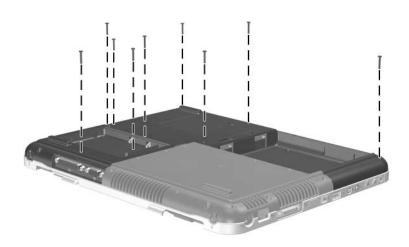

#### Phillips PM2.5×13.0 Screw (Continued)

| mm!!!!!!! | Color | Qty. | Length  | Thread | Head<br>Width |
|-----------|-------|------|---------|--------|---------------|
|           | Black | 34   | 13.0 mm | 2.5 mm | 4.0 mm        |

#### Where used:

#### Pavilion notebook models only

2 screws that secure the system board to the top cover (documented in Section 5.19)

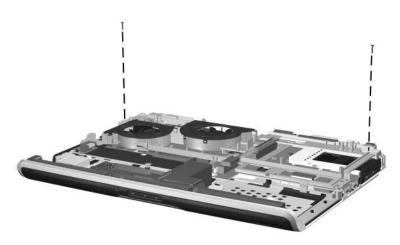

### Phillips PM2.5×13.0 Screw (Continued)

| mm!!!!!!! | Color | Qty. | Length  | Thread | Head<br>Width |
|-----------|-------|------|---------|--------|---------------|
|           | Black | 34   | 13.0 mm | 2.5 mm | 4.0 mm        |

#### Where used:

#### HP Compaq nx9000 and nx9110 and Presario notebook models only

1 screw that secures the system board to the top cover (documented in Section 5.19)

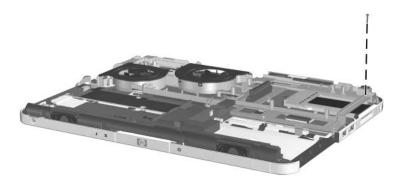

### Phillips PM2.5×11.0 Spring-Loaded Shoulder Screw

| Color | Qty. | Length  | Thread | Head<br>Width |
|-------|------|---------|--------|---------------|
| Black | 4    | 11.0 mm | 2.5 mm | 7.0 mm        |

#### Where used:

4 screws that secure the heat sink to the notebook (documented in Section 5.7)

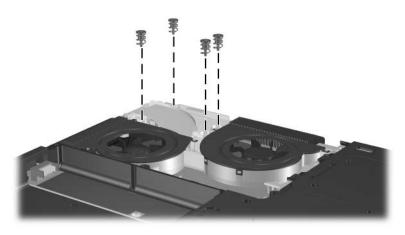

Phillips PM2.5×11.0 Spring-Loaded Shoulder Screw Locations

#### Phillips PM2.5×3.0 Screw

| ■<br>■<br>mm!!!!!!!!!!!!!!!!!!!!!!!!!!!!!!!!! | Color | Qty. | Length | Thread | Head<br>Width |
|-----------------------------------------------|-------|------|--------|--------|---------------|
|                                               | Black | 5    | 3.0 mm | 2.5 mm | 4.0 mm        |

#### Where used:

4 screws that secure the keyboard to the notebook (documented in Section 5.10)

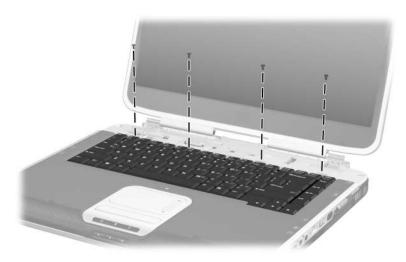

#### Phillips PM2.5×3.0 Screw (Continued)

| Color | Qty. | Length | Thread | Head<br>Width |
|-------|------|--------|--------|---------------|
| Black | 5    | 3.0 mm | 2.5 mm | 4.0 mm        |

#### Where used:

#### HP Compaq Business Notebook nx9110 model and Compaq Presario R3001, R3002, and R3010 notebook models

1 screw that secures the display cable ground loop to the notebook (documented in Section 5.14)

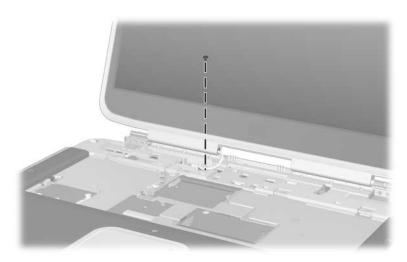

#### Phillips PM2.5×5.0 Screw

| ■<br>■<br>mm!!!!!!!!!!!!!!!!!!!!!!!!!!!!!!!!! | Color | Qty. | Length | Thread | Head<br>Width |
|-----------------------------------------------|-------|------|--------|--------|---------------|
|                                               | Black | 2    | 5.0 mm | 2.5 mm | 4.0 mm        |
| Where used:                                   |       |      |        |        |               |

#### Where used:

2 screws that secure the LED board to the top cover (documented in Section 5.17)

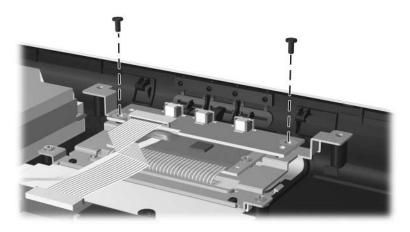

### Phillips PM2.5×5.0 Screw (Continued)

| ■<br>■<br>mm!!!!!!!!!!!!!!!!!!!!!!!!!!!!!!!!! | Color  | Qty. | Length | Thread | Head<br>Width |
|-----------------------------------------------|--------|------|--------|--------|---------------|
|                                               | Silver | 4    | 5.0 mm | 2.5 mm | 4.0 mm        |

#### Where used:

2 screws that secure the TouchPad board to the top cover (documented in Section 5.18)

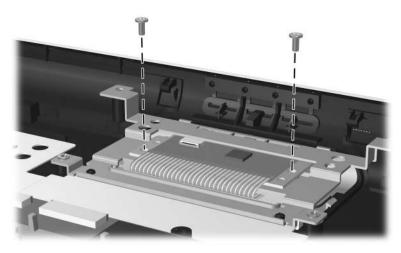

Phillips PM2.5×5.0 Screw Locations

### Phillips PM2.5×5.0 Screw (Continued)

| ≣<br>≣⊕ <b>]</b><br>mm | Color  | Qty. | Length | Thread | Head<br>Width |
|------------------------|--------|------|--------|--------|---------------|
|                        | Silver | 4    | 5.0 mm | 2.5 mm | 4.0 mm        |

#### Where used:

2 screws that secure the TouchPad bracket to the top cover (documented in Section 5.18)

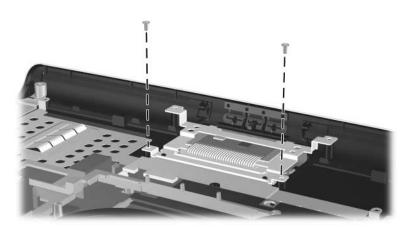

#### Phillips PM2.5×5.0 Screw (Continued)

| ■<br>■<br>mm | Color | Qty. | Length | Thread | Head<br>Width |
|--------------|-------|------|--------|--------|---------------|
|              | Black | 1    | 5.0 mm | 2.5 mm | 4.0 mm        |

#### Where used:

1 screw that secures the system board to the fan assembly (documented in Section 5.20)  $\,$ 

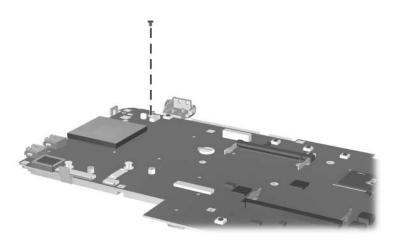

### Phillips PM2.5×5.0 Screw (Continued)

| <b>mm</b> 11111111111111111111111111111111111 | Color  | Qty. | Length | Thread | Head<br>Width |
|-----------------------------------------------|--------|------|--------|--------|---------------|
|                                               | Silver | 2    | 5.0 mm | 2.5 mm | 4.0 mm        |

#### Where used:

2 screws that secure the audio board to the chassis (documented in Section 5.21)

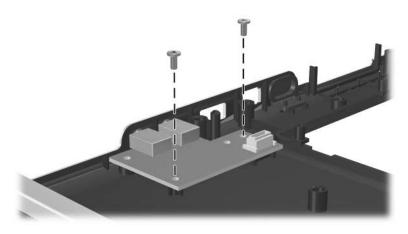

#### Phillips PM1.5×10.0 Shoulder Screw

| ≣⊖ ( <b>∏</b> ,,,,,,,,,,,,,,,,,,,,,,,,,,,,,,,,,,,, | Color | Qty. | Length  | Thread | Head<br>Width |
|----------------------------------------------------|-------|------|---------|--------|---------------|
|                                                    | Black | 2    | 10.0 mm | 1.5 mm | 3.0 mm        |

#### Where used:

#### Pavilion notebook models only

2 screws that secure the system board to the top cover (documented in Section 5.19)

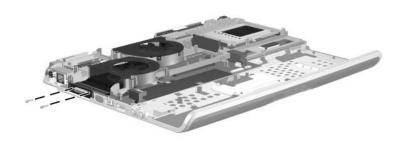

Phillips PM1.5×10.0 Shoulder Screw Locations

#### M5.0×9.0 Standoff

| Color  | Qty. | Length | Thread | Head<br>Width |
|--------|------|--------|--------|---------------|
| Silver | 4    | 9.0 mm | 5.0 mm | 5.0 mm        |

#### Where used:

#### Pavilion notebook models only

4 standoffs that secure the fan assembly to the system board (documented in Section 5.20)

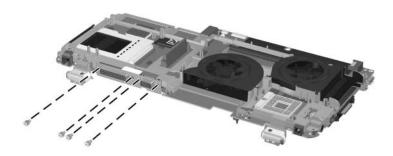

M5.0×9.0 Standoff Locations

# Index

1394 bezel illustrated 3–15, 3–17 spare part number 3–8, 3–18
1394 connector location 1–9, 1–13 pin assignments A–3
5-in-1 Memory Reader 1–17, 1–23

# A

AC adapter spare part number 3–32 specifications 6–18 AC power connector, location 1–15 arrow keys, location 1–19 audio board spare part number 3–4 audio troubleshooting 2–26 audio-in (microphone) jack location 1–9, 1–13 pin assignments A–6 audio-out (headphone) jack location 1–9, 1–13 pin assignments A–6

### В

base enclosure removal 5-47 spare part number 3–12, 3-14, 5-47 battery bay, location 1-27 battery cover illustrated 3-15, 3-17, 3 - 29spare part number 3-8, 3-18, 3-29battery LED, location 1-7, 1 - 11battery pack illustrated 3-27 removal 5-6 spare part number 3–12, 3-14, 3-28, 5-5 specifications 6-18, 6-19, 6 - 20battery pack cover, removal 5 - 7battery release latch, location 1 - 27

bezel, 1394 illustrated 3–15, 3–17 spare part number 3–8, 3-18bezel, front illustrated 3–5, 3–7, 3–19, 3-21, 3–23 spare part number 3–6, 3-20bottom components 1–26

### С

cable kit, spare part number 3-14, 3-28cable, entertainment, spare part number 3-33 cable, Y, spare part number 3 - 33cables, service considerations 4 - 2**caps lock** key, location 1–19 caps lock LED, location 1–21, 1 - 25carrying case, spare part numbers 3-33 **CD-ROM** drive illustrated 3-5, 3-7, 3-30 removal 5-16 spare part number 3–6, 3-8, 3-26, 3-31, 5-16 specifications 6-24 components bottom 1–26 front 1-6, 1-10 keyboard 1-18

left-side 1-14 rear 1–14 right-side 1-6, 1-10, 1-16 top 1–20 **Computer Setup** Advanced Menu 2-6 File Menu 2-4 overview 2-2 Security Menu 2-5 configuration information 2-8 connector pin assignments 1394 A-3 audio-in (microphone) A-6 audio-out (headphone) A-6 external monitor A-5 parallel A-7 RJ-11 (modem) A-2 RJ-45 (network) A-1 S-Video A-4 USB A-4 connectors, service considerations 4–2 cover, top, spare part number 3 - 4

# D

design overview 1–28 diagnostics configuration information 2–8 test information 2–9 Diagnostics for Windows 2–2, 2–8 disassembly sequence chart 5–3 diskette drive illustrated 3-3, 3-5, 3-7, 3-11, 3-13, 3-30 location 1–17 OS loading problems 2-24 removal 5-16 spare part number 3–4, 3-26, 3-30 display assembly illustrated 3-3, 3-5, 3-7, 3-11, 3-13 removal 5-39 spare part number 3-4, 3-16, 5-39 specifications 6-9, 6-10, 6-11, 6-12, 6-13, 6-14, 6 - 15display inverter, spare part number 3-4, 3-16 display lid switch, location 1-23, 1-25display release latch, location 1-7, 1-11DMA specifications 6–25 drives, preventing damage 4–3 DVD+R/RW and CD-RW Combo Drive illustrated 3-5, 3-7 removal 5-16 spare part number 3–6, 3-8, 3-26, 3-31, 5-16 specifications 6-21

DVD/CD-RW Combo Drive illustrated 3–5, 3–7 removal 5–16 spare part number 3–6, 3–8, 3–26, 3–31 specifications 6–22 DVD-ROM drive illustrated 3–5, 3–7 removal 5–16 spare part number 3–6, 3–8, 3–26, 3–31, 5–16 specifications 6–23

# E

electrostatic discharge 4–4, 4–9 entertainment cable, spare part number 3–33 expansion port, location 1–9, 1–14 external components 1–6 external monitor port location 1–15 pin assignments A–5

# F

fan assembly illustrated 3–5, 3–7 removal 5–76 spare part number 3–6, 3–22, 5–76 fan vent, location 1–27 features 1–3 feet, location 5–10 Fn key, location 1–19 front bezel illustrated 3–5, 3–7, 3–19, 3-21, 3-23spare part number 3–6, 3-20front components 1–6, 1–10

# G

grounding equipment and methods 4–7

# Η

hard drive illustrated 3-11, 3-13, 3 - 30OS loading problems 2-21 removal 5-8 spare part number 3–10, 3-26, 3-30, 5-7 specifications 6-16 hard drive activity LED, location 1–7, 1–11 hard drive bay, location 1-27 hard drive cover illustrated 3–11, 3–13, 3-15, 3-17removal 5-8 spare part number 3–18 headphone jack location 1-9, 1-13 pin assignments A-6

heat sink illustrated 3–9 removal 5–21 spare part number 3–10, 3–26, 5–21 heat sink cover illustrated 3–15, 3–17, 3–29 spare part number 3–8, 3–18, 3–29 HP USB Digital Drive location 1–17 removal 5–16 spare part number 3–31

# 

I/O address specifications 6–27 IDE LED, location 1–7, 1–11 illustrated parts catalog 3–1 infrared lens illustrated 3–29 spare part number 3–29 infrared port, location 1–9, 1–13 internal keypad, location 1–19 Internet button, location 1–21 interrupt specifications 6–26

### K

keyboard illustrated 3–5, 3–7 removal 5–32 spare part number 3–6, 3–18, 5–32 troubleshooting 2–29 keyboard components 1–18

# L

label kits, spare part number 3–32 LED board removal 5–53 spare part number 3–4, 5–53 LED locations 1–17, 1–23 left-side components 1–14

### M

mass storage device illustrated 3-11, 3-13, 3 - 30removal 5-7 spare part number 3–10, 3-26, 3-30, 5-7 specifications 6-16 troubleshooting 2-21 Media button, location 1–21 memory module removal 5-11 spare part number 3–12, 3-26, 5-11, 5-37 memory module compartment cover illustrated 3–15, 3–17, 3 - 29spare part number 3-8, 3-18, 3-29memory module compartment, location 1-27 microphone jack location 1–9, 1–13 pin assignements A-6

Mini PCI communications card illustrated 3–19, 3–21, 3 - 23removal 5-35 spare part number 3–12, 3-20. 5-35 Miscellaneous Plastics Kit components 3-29 illustrated 3–29 spare part number 3–18, 3 - 29modem board illustrated 3-9, 3-19, 3-21, 3 - 23removal 5-34 spare part number 3–10, 3-20, 5-34modem jack location 1-15 pin assignments A-2 modem, troubleshooting 2–31 monitor port location 1–15 pin assignments A-5 mute button, location 1–7, 1 - 11

# Ν

network jack location 1–14 pin assignments A–1 network, troubleshooting 2–31 nonfunctioning device, troubleshooting 2–19, 2–28 notebook feet illustrated 3–29 replacement 5–10 spare part number 3–29, 5–10 notebook specifications 6–1, 6–3, 6–5, 6–7 **num lock** key, location 1–19 num lock LED, location 1–21, 1–25

### 0

optical drive illustrated 3–5, 3–7, 3–11, 3–13 removal 5–16 spare part number 3–6, 3–8, 3–26, 5–16 specifications 6–21, 6–22, 6–23, 6–24 optical drive activity LED, location 1–7, 1–11 optical drive bay, location 1–17 OS loading, troubleshooting 2–20

### P

packing precautions 4–5 parallel connector location 1–15 pin assignments A–7 PC Card assembly, spare part number 3–10 PC Card eject buttons, location 1 - 17PC Card slot space saver illustrated 3–29 spare part number 3–8, 3-18, 3-29PC Card slots, location 1–17 Picture button, location 1–21 plastic parts, service considerations 4–2 pointing device, troubleshooting 2-30 port replicator spare part number 3-33 troubleshooting 2–19 power button, location 1–21, 1 - 25power cord set regulatory notices B-1 spare part numbers 3–32 power management features 1 - 5power, troubleshooting 2–13 power/standby LED, location 1-7, 1-11processor removal 5-27 spare part number 3–12, 3-24, 5-27 processor support bracket removal 5-27 spare part number 3–12, 5 - 27

# R

rear components 1-14 regulatory notices, power cord set B-1 removal preliminaries 4-1 procedures 5-1 replacement preliminaries 4–1 procedures 5-1 right-side components 1-6, 1-10, 1-16 RJ-11 (modem) jack location 1–15 pin assignments A-2 RJ-45 (network) jack location 1-9, 1-14 pin assignments A-1

### S

screw kit, spare part number 3 - 33security cable slot, location 1 - 15security card, spare part number 3-33 serial number 5-2 serial number location 3–2, 5 - 2service considerations 4-2 slot location 1-17 spare part numbers 1394 bezel 3-8 AC adapter 3-32 base enclosure 3-14, 5-47 battery cover 3-8

battery pack 3–14, 3–28, 5-5 cable kit 3-14, 3-28 carrying case 3–33 CD-ROM drive 3–6, 3–8, 3 - 26diskette drive 3-4, 3-26, 3 - 30display assembly 3–4, 3-16, 5-39 display inverter 3-4, 3-16 DVD+R/RW and CD-RW Combo Drive 3–6, 3–8, 3 - 26DVD/CD-RW Combo Drive 3–6, 3–8, 3–26 DVD-ROM drive 3–6, 3–8, 3 - 26entertainment cable 3-33 fan assembly 3–6, 3–22, 5 - 76front bezel 3-6, 3-20 hard drive 3–10, 3–26, 3-30, 5-7 heat sink 3-10, 3-26, 5-21 heat sink cover 3–8 keyboard 3-6, 3-18, 5-32 label kit 3–32 LED board 3-4, 5-53 memory module 3–26, 5-11, 5-37 memory module compartment cover 3-8 Mini PCI communications card 3-20, 5-35

modem board 3–10, 3–20, 5 - 34notebook feet 5-10 optical drives 5-16 PC Card assembly 3–10 PC Card slot space cover 3 - 8plastics kit 3–18, 3–29 port replicator 3–33 processor 3–24, 5–27 processor support bracket 5 - 27screw kit 3-33 security card 3–33 speaker assembly 3–8, 3-20, 5-50 strip cover 3-4, 3-18 system board 3–10, 5–64 thermal module 3-14, 3-28top cover 3-4 TouchPad board 3–4, 5–57 upper logic audio board 3-4, 5-79 USB Digital Drive 3–31 USB mouse 3–33 wireless antennae cables 3-4, 3-16 Y cable 3–33 speaker assembly illustrated 3–19, 3–21, 3 - 23removal 5-50 spare part number 3–8, 3-20, 5-50

specifications battery pack 6–18, 6–19, 6 - 20CD-ROM drive 6–24 display 6–9, 6–10, 6–11, 6-12, 6-13, 6-14, 6-15 DMA 6-25 DVD+R/RW and CD-RW Combo Drive 6–21 DVD/CD-RW Combo Drive 6–22 DVD-ROM drive 6–23 hard drive 6-16 I/O addresses 6-27 interrupts 6–26 notebook 6–1, 6–3, 6–5, 6 - 7static shielding materials 4-9 stereo speakers, location 1–7, 1 - 11strip cover illustrated 3-5, 3-7, 3-11, 3-13, 3-15, 3-17, 3-29 removal 5-30 spare part number 3–4, 3-18, 3-29, 5-30S-Video connector location 1-9, 1-14 pin assignments A-4 system board illustrated 3–9, 3–25 removal 5-64 spare part number 3–10, 5 - 64

# T

telephone jack location 1–15 pin assignments A-2 thermal grease, replacement 5 - 26thermal module, spare part number 3-14, 3-28 tools required 4-1 top components 1-20 top cover, spare part number 3 - 4TouchPad board removal 5-57 spare part number 3-4, 5 - 57TouchPad buttons, location 1-23, 1-25TouchPad LED, location 1-23, 1-25TouchPad scroll area, location 1-23.1-25TouchPad, location 1–23, 1 - 25transporting precautions 4-5 troubleshooting audio 2-26 Computer Setup 2–3 **Diagnostics for Windows** 2 - 8initial 2-12 keyboard 2-29 modem 2-31 network 2-31 nonfunctioning device 2–19, 2–28

OS loading 2–20 pointing device 2–30 port replicator 2–19 power 2–13 video 2–17 troubleshooting flowcharts 2–11

# U

upper logic audio board removal 5–79 spare part number 3–4, 5–79 USB Digital Drive location 1–17 removal 5–16 spare part number 3–31 USB mouse, spare part number 3–33 USB port location 1–9, 1–13, 1–17 pin assignments A–4

# V

vent, location 1–13, 1–15, 1–23, 1–27 video troubleshooting 2–17 volume buttons, location 1–7, 1–11

### W

Windows applications key, location 1–19 Windows logo key, location 1–19 wireless antennae cables, spare part number 3–4, 3–16 wireless button, location 1–11, 1–21 wireless LED, location 1–11 workstation precautions 4–6 **Y** Y cable, spare part number

3-33

Index-10